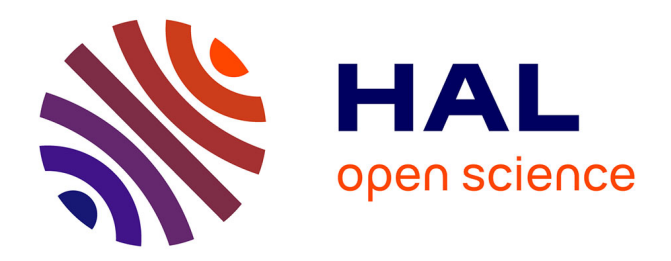

# **Les radars RONSARD**

Bernard Nutten, André Sauvaget

# **To cite this version:**

Bernard Nutten, André Sauvaget. Les radars RONSARD. [Rapport de recherche] Note technique CRPE n° 32, Centre de recherches en physique de l'environnement terrestre et planétaire (CRPE). 1976, 107 p. hal-02191360

# **HAL Id: hal-02191360 <https://hal-lara.archives-ouvertes.fr/hal-02191360>**

Submitted on 23 Jul 2019

**HAL** is a multi-disciplinary open access archive for the deposit and dissemination of scientific research documents, whether they are published or not. The documents may come from teaching and research institutions in France or abroad, or from public or private research centers.

L'archive ouverte pluridisciplinaire **HAL**, est destinée au dépôt et à la diffusion de documents scientifiques de niveau recherche, publiés ou non, émanant des établissements d'enseignement et de recherche français ou étrangers, des laboratoires publics ou privés.

**CENTRE NATIONAL D'ETUDES DES TELECOMMUNICATIONS** 

**CENTRE NATIONAL DE LA RECHERCHE SCIENTIFIQUE** 

**CENTRE DE** RECHERCHES **EN PHYSIQUE DE** L'ENVIRONNEMENT **TERRESTRE ET PLANETAIRE** 

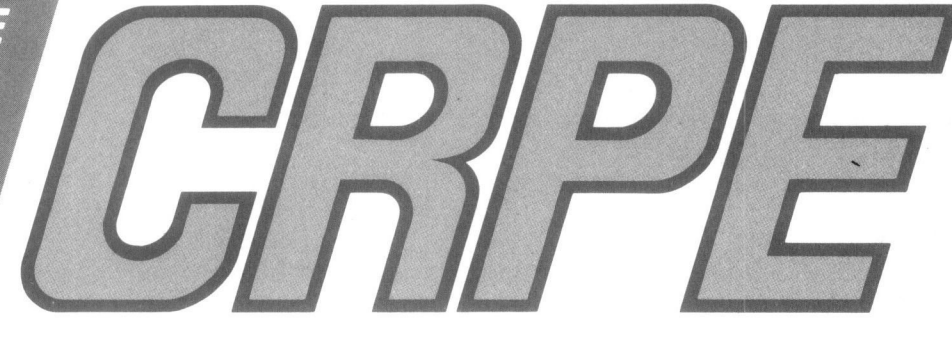

**NOTE TECHNIQUE CRPE / 32** 

Les radars RONSARD notice d'utilisation

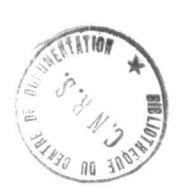

par

**B. NUTTEN** A. SAUVAGET

1 4 DEC. 1976

 $\overline{\tau}$ 

un'a grahia demanda

# CENTRE NATIONAL D'ETUDES DES TELECOMMUNICATIONS

# CENTRE NATIONAL DE LA RECHERCHE SCIENTIFIQUE

CENTRE DE RECHERCHE EN PHYSIQUE DE L'ENVIRONNEMENT TERRESTRE ET PLANETAIRE

NOTE TECHNIQUE CRPE/32

LES RADARS RONSARD

Notice d'utilisation

par

Bernard NUTTEN André SAUVAGET

CRPE/ETE

92131 - Issy-les-Moulineaux France

Pour le Directeur le Directeur Adjoint

1ère édition septembre 1976 L'ingénieur chargé du département ETE

## PLAN GENERAL

 $-1 -$ 

1 - Introduction

2 - Exploitation du radar en fonctionnement manuel

2-1 Généralités

2-2 Alimentation en énergie de la cabine et procédure de mise sous tension

2-3 Mise en oeuvre des positionneurs d'antenne

2.3.1 Mise sous tension

2.3.2 Lecture des recopies de position d'antenne-Butées

2.3.3 Commande de secours

2.3.4 Commande en exploitation manuelle

2.3.4.1 Types possibles de balayage

2.3.4.2 Procédure à suivre

2-4 Mise en oeuvre de l'émetteur et du récepteur.

2.4.1 Récepteur

2.4.1.1 Mise sous tension et contrôle de fonctionnement 2.4.1.2 Choix des paramètres

2.4.2 Emetteur

2.4.2.1 Mise sous tension et contrôle 2.4.2.2 Remarques concernant l'exploitation

2-5 Visualisations

2.5.1 Signaux observables

2.5.2 Description des organes de visualisation

2.5.2.1 L'indicateur panoramique

2. 5. 2.1. A Description des commandes 2.5.2.1.B Réglage

#### 2.5.2.2 Oscilloscope Tektronix

 $\overline{2}$ 

2.5.2.2.A Diagramme "enveloppe de l'amplitude fonction de la distance' 2.5.2.2.B Diagramme amplitude en fonction du temps

2.5.2.2.C Diagramme densité spectrale

#### 3. Exploitation du radar au moyen du calculateur

3.1 Généralités

3.2 Mise en service du calculateur

3.2.1 Description de la configuration

- 3.2.1.1 Matériel 3.2.1.2 Logiciel
- 3.2.2 Mise en service du calculateur dans le cas général
- 3.2.3 Méthode de remise rapide en service en cas de coupure secteur.

3.3 Programme RONSARD : description du langage conversationnel

- 3.3.1 Organisation du dialogue
- 3.3.2 Description détaillée des commentaires
- 3.3.3 Remarques concernant l'exploitation par calculateur
- 3.3.4 Exemples de dialogues

3.4 Format des bandes magnétiques

3.4.1 Organisation des données sur leur support

3.4.2 Contenu des blocs-titre

3.4.3 Contenu des blocs des données.

3.5. Notices d'emploi des programmes CII d'aide à l'exploitation

3.5.1 Procédure "MODIF ?"

3.5.2 Emploi du programme UTIL

1 - INTRODUCTION

Les paramètres de fonctionnement du radar RONSARD, à l'exception de trois d'entre eux qui seront explicités plus loin  $(0, 3.1)$ , peuvent être introduits, soit à partir du pupitre, soit à partir du calculateur au moyen de son téléimprimeur de service. Cependant les deux types d'exploitation ne sont pas interchangeables et chacun d'eux offre des possibilités qui le destinent à l'une ou l'autre des deux utilisations suivantes :

1. Recherche des phénomènes météorologiques interessants au moyen des diverses-visualisations.

La rapidité d'observation des échos pour un jeu donné de paramètres de fonctionnement du radar , de même que la possibilité de changement rapide de ces paramètres (changement de mode d'émission, etc....) , sont les contraintes essentielles de ce type d'exploitation.

2. Enregistrement des phénomènes retenus au cours de la phase de recherche<br>==========

Les paramètres d'enregistrement qui définissent en fait la résolution spatio-temporelle du radar deviennent les facteurs prépondérants.

La commande manuelle du radar est destinée à la phase d'observation Si l'entrée des paramètres au moyen du calculateur nécessite un long dialogue depuis le téléimprimeur, la manoeuvre au pupitre est immédiate : L'opérateur traduit sans retard, au moyen des visualisations, l'effet de chaque changement de paramètres..

. A l'opposé, l'exploitation du radar au moyen du calculateur : offre-des possibilités étendues (paramètres d'antenne définis à 0.1 degré -près au lieu de 1°, distance origine définie à 50 m près au lieu de 100 m, : etc...) ou nouvelles (enregistrement, mouvements d'antenne évolués, etc...). e L'importance du dialogue (environ 1 mn en août 1976) est à l'image de la partie multiplicité des modes possibles de fonctionnement du radar et traduit sa flexibilité.

 $-4$   $-$ 

La séparation entre les deux phases d'exploitation est, a ce jour, nettement marquée: la phase de recherche et d'observation exclut la phase d'enregistrement et réciproquement. En effet, la seule visualisation panoramique prévue en cours d'enregistrement est celle du CAG (voir Ø 2.5.1) dont la quantification s'est révélée un peu forte lors de l'observation de signaux faibles.

Le texte qui suit décrit successivement les méthodes d'exploitation du radar en manuel (chapitre 2) et en calculateur (ch. 3). Le chapitre 4, non encore rédigé à ce jour (août 1976), décrira ultérieurement le fonctionnement simultané du système de deux radars en ce qui concerne le couplage du radar maitre et du radar esclave (liaison "modem").

2- EXPLOITATION DU RADAR EN FONCTIONNEMENT MANUEL

#### 2.1 Généralités

L'exploitation de RONSARD peut, si l'on ne désire pas d'enregistrements, s'effectuer depuis le pupitre, qui constitue à la fois un poste de commande et de visualisation.

Il se présente comme une table de travail dont le centre est occupé par un indicateur panoramique SINTRA ayant à sa gauche les tiroirs de commande manuelle et à sa droite les tiroirs de contrôle et de recopie (manuels ou commandés par calculateur). Le socle gauche du pupitre abrite Tes amplificateurs d'asservissement de l'aérien (tiroir de commande et amplificateurs de puissance), et le socle droit les alimentations propres au pupitre.

Enfin la zone centrale est partiellement occupée par les alimentations de l'indicateur panoramique (voir schéma N° o).

On trouvera dans les pages qui suivent des informations et consignes propres à l'utilisation du système depuis le pupitre de commande soit successivement :

- les consignes de mise sous tension de l'équipement
- la notice de fonctionnement des positionneurs d'antenne
- la procédure de mise en service et d'exploitation de l'émetteur et du récepteur
- une description des visualisations.

Une première annexe fournit une procédure de contrôle rapide du radar à l'aide des divers circuits de test et de simulation.

-5 -

Une '.seconde annexe, fait état des dangers encourus par les personnes qui manipulent ou plus généralement qui cotoient l'équipement du fait de la présence de structures mobiles, d'appareils alimentés en haute-tension ou émettant de forts champs radioélectriques.

- 6 -

## 2.2 Alimentation en énergie de la cabine

L'énergie (20 kVA en secteur triphasé 220 V/380 V) parvient au radar par l'intermédiaire d'une prise pentapolaire située à l'arrière de la cabine : par elle,transite le secteur destiné au bloc aérien et aux autres équipements. La mise sous tension du radar, en fonctionnement normal , s'effectue à l'aide du tableau de distribution, placée à l'intérieur de la cabine, au-dessus du pupitre. Ce tableau comporte trois niveaux de commutateurs et de protections classés selon les puissances mises en jeu :

1 - Un disjoncteur général (voyant rouge) qui coupe le secteur de l'ensemble du radar à l'exception du circuit de chauffage de veille de la cabine.

2 - Une série de quatre disjoncteurs de surintensité  $\epsilon$  triphasés, chacun accompagné d'un disjoncteur différentiel. Ils alimentent respectivement :

- a- la baie radar
- b- le pupitre et les amplificateurs des servomécanismes d'antenne
- c- la prise de courant tétrapolaire située à l'avant du conteneur sous le climatiseur droit.
- d- le bloc aérien

- 7 -

Il est à noter :

e ÷ −

 $\mathcal{P}_{\mathcal{A}}$ 

- 1 que le chauffage de veille du bloc aérien est connecté entre le neutre et la phase 2 de la prise générale .
- 2 que le secteur destiné à l'alimentation du bloc aérien transite, à son arrivée au socle, par un relaistriphasé mis en oeuvre par la présence d'une tension de 24 V en provenance de la baie radar. A l'exception du chauffage de veille, de la centrale hydraulique et des positionneurs d'antenne alimentés en basse tension depuis la cabine, le secteur du bloc aérien est subordonné à l'allumage de la baie radar.

3 - Une série de huit disjoncteurs de surintensité monophasés (220  $\forall$ ) alimentant respectivement :

> a- le ventilateur d'extraction situé à l'avant du conteneur (VENTILATEUR)

b/c - les climatiseurs (CLIMAT 1-CLIMAT 2),

- d le téléimprimeur pari 'intermédiaire d'une prise secteur située près du sol à l'arrière de la baie "radar" (TELETYPE). Il est à noter que le téléimprimeur peut être branché à toute autre prise secteur de la cabine: si tel est le cas , c'est le commutateur marqué "PRISES DE COURANT CABINE" qui l'alimente  $($   $\cancel{\phi}$  3.9).
- e la baie calculateur gauche comportant le dérouleur de bandes magnétiques et son formateur. ("CALCULATEUR BM")

f - la baie calculateur droite comportant l'unité centrale et le lecteur-perforateur de ruban papier. Chacune de ces armoires est munie d'un interrupteur situé au pied de la porte arrière et non utilisé normalement ("CAL-CULATEUR UC".).

g - les prises de courant 220 V internes au conteneur

h - le chauffage de veille et l'éclairage

Rappelons que le disjoncteur général ne peut pas interrompre le chauffage de veille de la cabine, lequel n'est commandé que par le commutateur spécifique (h).

Chacun des huit disjoncteurs précédents est accompagné d'un disjoncteur différentiel déclenché lors d'une perte à la terre excessive.

En cas de danger immédiat, un commutateur de sécurité, de type "coup de poing", coupe l'alimentation générale (chauffage de veille du conteneur inclus). Le secteur demeure sur le bloc aérien mais n'est pas transmis aux équipements électroniques de part l'absence de la tension de 24 V issue de la baie "radar".

Ce commutateur (rouge) est situé à droite delà porte d'entrée de la cabine.

Le tableau qui suit résume les positions normales des divers commutateurs du tableau de distribution, d'une part en exploitation, d'autre part en fonctionnement de veille.

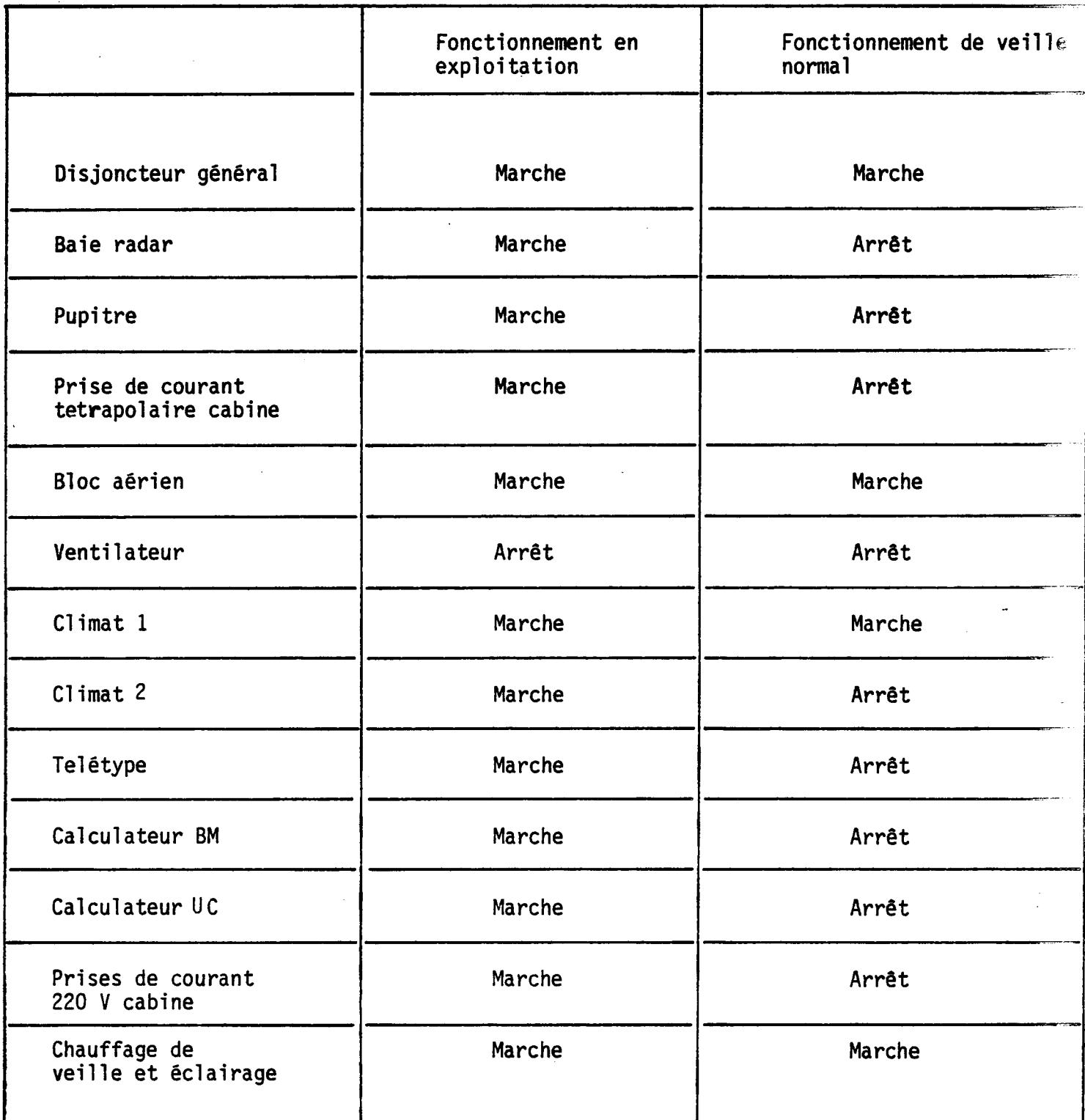

ŕ.

 $\bar{\mathcal{A}}$ 

 $\overline{\phantom{a}}$ 

 $\omega^2$ 

Positions normales des disjoncteurs du tableau de distribution

 $\sim$ 

 $\sim$  $\sim 1$  2-3 Mise en oeuvre des positionneurs d'antenne

## 2.3.1 Mise sous tension

Les commutateurs "Bloc aérien, "Baie radar" et "pupitre" sont supposés en position marche.

Un interrupteur permet de mettre en marche séparément chacun des amplificateurs de puissance. En position normale, ces amplificateurs sont laissés sous tension en raison de leur mauvaise accessibilité dans la partie inférieure gauche du pupitre.

Un jeu de deux interrupteurs munis de capots de protection permet de bloquer ou de débloquer l'antenne en branchant l'induit des servo-moteurs respectivement sur un court-circuit ou sur la 'sortie des amplificateurs de puissance. Ces freins sont accessibles en face avant du pupitre (Schéma 5/freins site et gisement). Des voyants lumineux marqués "PARE" indiquent si l'antenne peut-être manoeuvrée dans l'un et/ou l'autre axe (schéma 4/Paré).

#### 2.3.2 Lecture des recopies de position d'antenne

Le positionneur gisement peut tourner, de part et d'autre de sa position de repos, de 360 degrés (secteur de 2 tours limité par l'enrouleur). L'expérimentateur aura donc à tenir compte, outre de la position du gisement dans un tour, de la position dans l'échelle -360° à + 360°.

La gamme de fonctionnement du positionneur site s'étend de -1 à + 95 degrés.

On trouvera sur la face gauche du pupitre, deux afficheurs lumineux donnant la position en site et gisement à un degré près par défaut.

Un galvanomètre situé sur la face droite du pupitre permet la lecture de la position du gisement dans sa gamme de variation égale à  $\pm$  1 tour (schéma 4/servo antenne).

Divers jeux de butées interdisent les mouvements d'antenne au delà --des limites permises :

En site

بتقاديسا التو

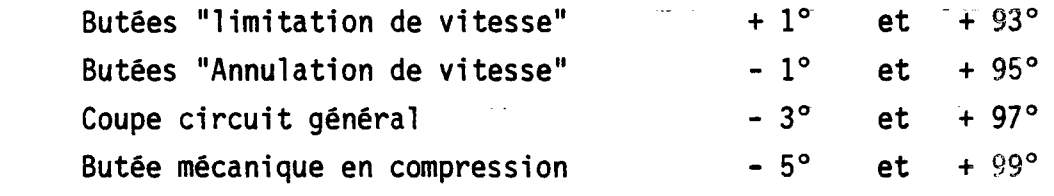

En gisement :

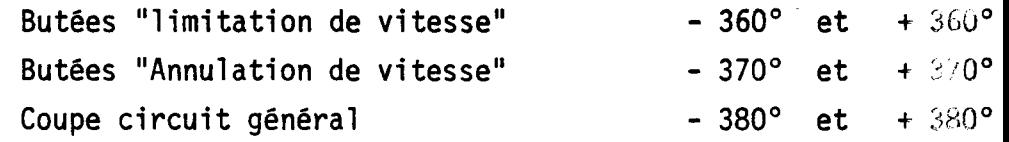

Il est à noter que :

a) Il n'existe pas de limite mécanique au mouvement de l'antenne en gisement, celle-ci pouvant effectuer plus d'une révolution.

b) Le coupe circuit général ramène les commutateurs de freins(2.3.1) dans la position "induits court-circuités". Ces induits jouent dès lors le rôle particulièrement énergique de freins de Foucault.

c) Les butées "annulation vitesse" allument des voyants rouges propres au site ou au gisement (schéma 4/Servo-antenne) .

#### 2.3.3 Commande de secours

Un potentiomètre marqué SECOURS situé sur le flanc droit du pupitre (schéma n° 5 ) permet d'afficher une consigne de vitesse sur le positionneur de gisement.

Cette commande a pour but le rappel de l'antenne à une position médiane lorsqu'elle est trop proche d'une de ses butées de gisement.

Sa mise en oeuvre s'effectue en enfonçant la touche SECOURS (schéma 5) et la touche ANTENNE. Il convient de régler le potentiomètre en position centrale puis de le tourner légèrement dans le sens approprié en suivant l'indication du galvanomètre "gisement" (schéma 4). Les touches ANTENNE et SECOURS doivent, en fin de manoeuvre, être ramenées à leur position initiale, c'est-à-dire SECOURS "hors" et ANTENNE "arrêt".

2.3.4 Commande des positonneurs en exploitation normale

2.3.4.1 - Types de balayages possibles

Les commandes des paramètres définissant les mouvements possibles de l'antenne sont rassemblées sur le flanc gauche du pupitre (schéma 5/antenne). Ces mouvements peuvent être choisis indépendamment en site et en gisement, parmi deux types :

a - commande de position : l'antenne effectue un ralliement, suivant l'axe concerné, jusqu'à la consigne affichée, en degrés, sur le jeu gauche de roues codeuses (paramètres B<sub>s</sub> ou B<sub>g</sub>)

b - commande de vitesse : l'antenne rallie une position proche dela butée origine (BOSG ou BOSS), puis oscille à vitesse constante entre les butées origine et fin de secteur (BFSG ou BFSS). La vitesse est programmée, en degrés par seconde, à l'aide du jeu de roues codeuses marqué  $\Omega_{\sf S}$  ou  $\Omega_{\sf G}$  . Le choix , propre à chaque axe, entre commande de position et commande de balayage continu sectoriel, s'opère au moyen des touches POSITION/VITESSE (schéma 5).

\* BOSS, BOSG, BFSS, BFSG : Butées origine/ fin de secteur site/ gisement

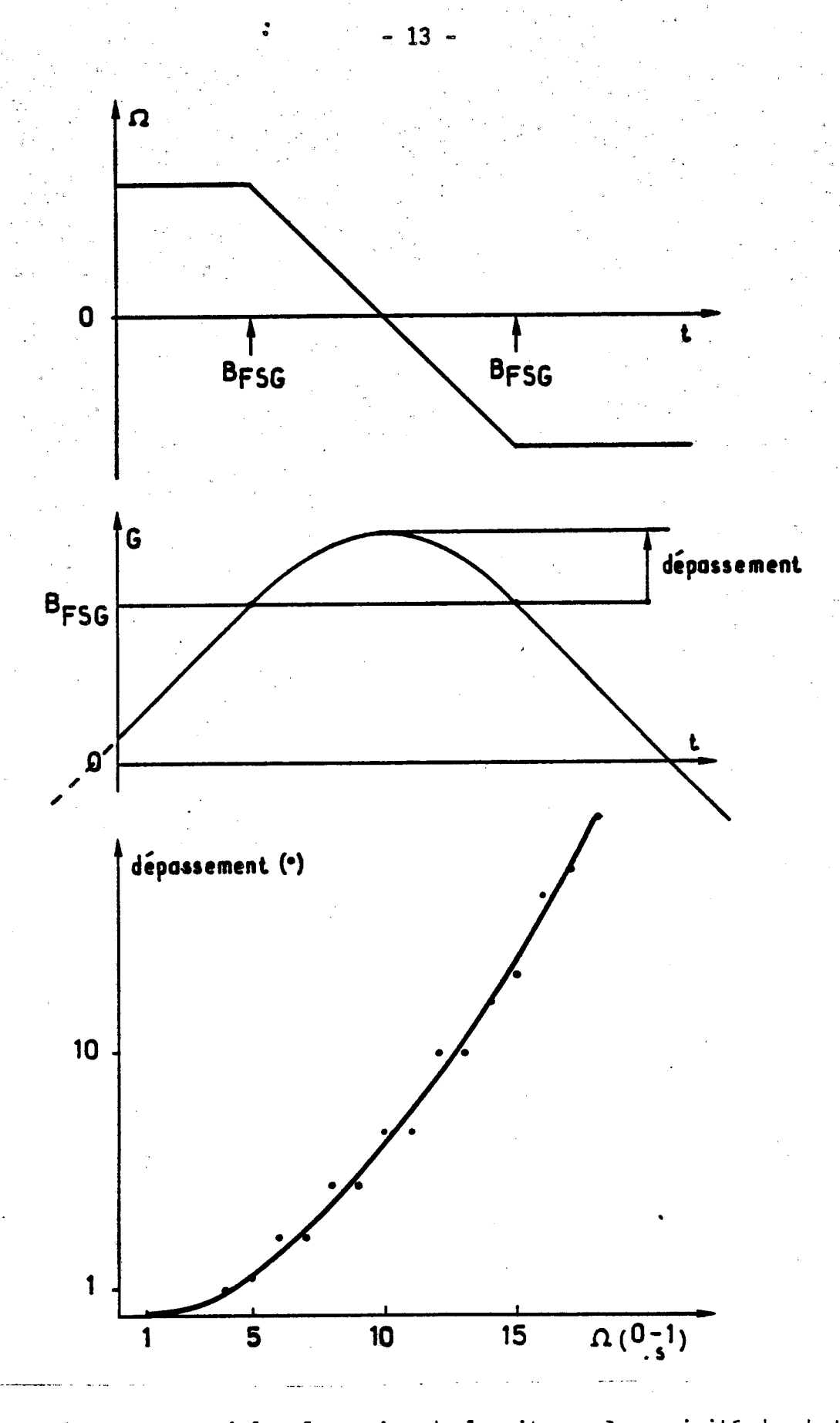

Figure 1 Balayage sectoriel : Inversion de la vitesse à proximité des butées.

a- consigne de vitesse

b- réponse des positionneurs (compte non tenu de la fonction de transfert de l'asservissement)

c- courbe des dépassements en fonction de la vitesse.

# Remarques concernant le balayage continu sectoriel

a- Il est à noter que l'antenne rallie sa position initiale par le chemin le plus court. Il est en conséquence important, dans le cas ou l'amplitude du secteur gisement demandé est grande, de ramener avant l'initialisation de la commande, l'antenne en positon médiane à l'aide de la commande "SECOURS" (& 2.3.3).

b- En limites du secteur balayé, l'antenne subit une phase de ralentissement jusqu'à annulation de la vitesse, puis une phase d'accélération destinée à retrouver lors du passage en sens inverse sur la même butée, la vitesse nominale demandée. Les variations de la consigne de vitesse sont linéaires en fonction du temps (voir fig 1) et de pente constante. En conséquence le dépassement par rapport à la butée (de l'ordre de 10° à la vitesse maximale de 18°s<sup>-1</sup>) dépend de la consigne de vitesse ; il est nécessaire d'en tenir compte dans le choix des paramètres de balayage lorsque le secteur observé est proche de 360 degrés : en effet, l'antenne , dans son dépassement risque d'atteindre la butée opposée à celle qu'elle vient de rencontrer et donc de ne pas inverser sa vitesse. La solution consiste à séparer les deux butées d'un angle supérieur au dépassement en fonction de la vitesse programmée de l'aérien.

c- la rotation de l'antenne entre butée origine de secteur et butée de fin de secteur se fait dans le sens anti-trigonomètrique. Cette remarque permet de déterminer lequel des deux secteurs angulaires compris entre deux butées données sera balayé. La figure 2 illustre un exemple de balayage sectoriel.

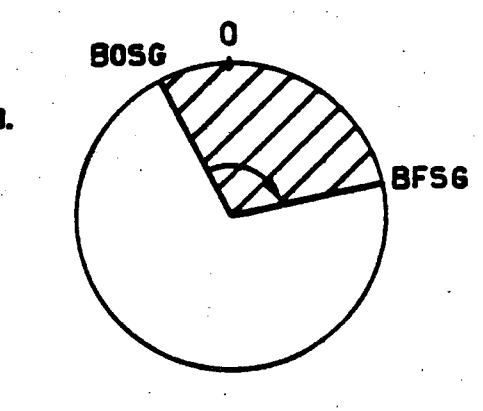

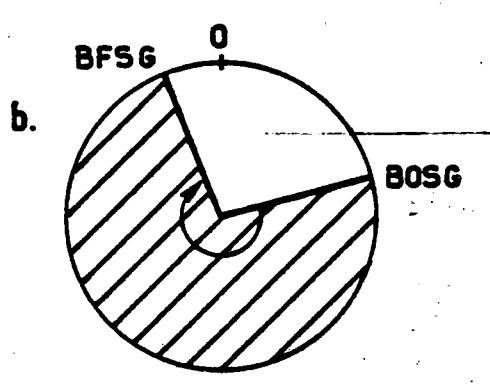

fig 2 -Exemples de balayage sectoriel (la zone balayée est hachurée):

#### Remarques concernant le balayage en position

1. Dès la mise en route de l'antenne sur une demande de position, celle-ci rallie à la vitesse maximale autorisée par les asservissements  $(18^{\circ} \text{ s}^{-1}).$ 

 $- 15 -$ 

2. Le pointage de l'aérien dans une position donnée est contrôlé par une recopie angulaire numérique. Le pas de quantification est égal à  $\frac{360}{4096}$ = 0,09 degrés. Dans certaines conditions des charges appliquées aux servo-moteurs (liées à l'équilibrage des fardeaux de l'aérien ou aux efforts dus à la poussée du vent sur l'antenne), il est possible que l'un des asservissements entre momentanément en oscillation limite d'amplitude égale à un pas de quantification (  $\approx$  0.1 degré).

Cette oscillation, inévitable car due à la présence d'une non-linéarité dans la courbe de réponse des asservissements, ne nuit pas à la précision des mesures.

2.3.4.2 Procédure à suivre (IMPORTANT : VOIR ANNEXE 2)

La manoeuvre proprement dite, après que les asservissements soient

parés, s'effectue de la façon suivante :

- a- afficher les paramètres de balayage : choix position/vitesse, choix des butées
- b- appuyer sur la touche CHARGEMENT (schéma 1/Antenne)
- c- enfoncer la touche ANTENNE (schéma 5)

d- en fin de balayage, arrêter l'antenne (schéma 5/Antenne)

Remargues\_:

1- les manoeuvres de chargement et de mise en route de l'antenne doivent être séparées d'au moins deux secondes

2- dans le cas ou l'un des axes est balayé en vitesse, il est indispensable de couper l'antenne avant tout chargement nouveau de paramètres. En revanche, dans le cas ou l'aérien est pointé en position, il est permis, sans couper les asservissements, de modifier ses coordonnées par le seul jeu d'un chargement des paramètres.

Exemple usuel : lors d'un balayage sectoriel en azimuth, on peut modifier le site sans arrêter l'antenne par cette procédure d'affichage puis de chargeme

3- Les paramètres de balayage peuvent être modifiés à volonté. Leurs nouvelles valeurs ne seront prises en compte que lors du chargement.

#### 2.4 Mise en oeuvre de l'émetteur et du récepteur

#### 2-4-1 .Récepteur

Les commandes manuelles du récepteur sont accessibles sur le côté gauche du pupitre (schéma 1/récepteur). Les recopies des paramètres décrivant son fonctionnement, visibles sur le côté droit, sont représentées sur le schéma 4/paramètres -récepteur.

 $-$  .

### 2.4.1.1 Mise sous tension et contrôle du fonctionnement

Le récepteur est alimenté dès la mise sous tension du bloc aérien et de la baie radar ; sa commande est possible dès l'allumage du pupitre. Cependant, l'appareil n'est considéré comme opérationnel  $\tilde{q}$ u après une période de chauffe déterminée comme suit :

a) si le chauffage de veille du bloc aérien était en fonctionnement lors de la mise en service du récepteur : attendre environ 4 mn.

b) sinon la durée de stabilisation du gain dépend de la température extérieure, un ordre de grandeur raisonnable étant de 20 minutes.

Plus précisément, la stabilisation de gain peut-être observée par les deux méthodes suivantes :

a) un voyant ALARME, figuré au schéma 4/Paramêtres récepteur, s'allume lorsque le gain du récepteur échappe à la plage de fonctionnement couvrant le gain nominal  $\frac{1}{2}$  3 dB.

L'extinction de ce voyant quelques instants après une mise en service du récepteur signale que celui-ci sera opérationnel dans un délai approximatif de 2 minutes.

b) une configuration des commandes du radar permet de visualiser sur l'oscilloscope du pupitre, le niveau du bruit à l'entrée du radar affecté du gain du récepteur (le mode opératoire est décrit en annexe  $1/\emptyset$  III 2-3).

On observe que lors de l'allumage du récepteur, le bruit mesuré est voisin de 20 mV et qu'il décroit normalement pour atteindre en quelques minutes son niveau  $\qquad \qquad$  de stabilisation (  $5$   $\bar{a}$   $7$  m V ).

#### Remargues\_:

1- Dans le contrôle qui précède, la quantité mesurée est un bruit détecté quasi linéairement et a donc la dimension approximative d'une tension.

2- Le détecteur n'est en fait linéaire que dans la portion médiane de sa dynamique. Pour des niveaux faibles du signal d'entrée, ce qui est le cas lors de l'observation du bruit, le détecteur est "sous-linéaire" : sa réponse est inférieure à celle escomptée.

3- La mesure utile est celle du gain du récepteur et suppose donc le bruit connu. Il est ainsi conseillé de diriger l'aérien au zénith afin que le bruit d'entrée du radar ne soit pas modifié par les fluctuations de la température équivalente de bruit de l'aérien fonction de sa position (la température de bruit propre à l'amplificateur paramétrique est constante dès sa mise sous tension).

Si un défaut apparaît sur la tête de mesure hyperfréquence le bruit peut toutefois augmenter . Une alarme visuelle s'allume alors (voir schéma 4/Alarme bruit).

#### 2.4.1.2 Choix des paramètres

a- la fréquence d'émission est choisie à volonté, parmi deux valeurs selon la fréquence de l'oscillateur local choisi. La fréquence de l'O.L est de 60 MHz inférieure à celle d'émission (schéma 1/Fréquence OL).

b- La polarisation à la réception peut-être commutée de l'état direct à l'état croisé et inversement à l'aide d'un bouton poussoir (schéma YChangement polarisation). L'état de la polarisation est recopié sur des voyants (schéma 4/Polarisation).

#### Remargue\_imgortante :

Lors de la mise en service du radar, il est nécessaire d'initialiser<br>le commutateur de polarisation en manoeuvrant deux fois consécutives ce<br>bouton poussoir (attendre 2 secondes entre les deux commutations).

c- Le mode de gain variable en distance (MGVD) est choisi à l'aide d'une roue codeuse marquée MGVD sur le schéma 1. Cet organe possède 6 positions marquées 0 à 5.

Le code 0 correspond au choix "hors GVD". Les codes différents de 0 signalent que le gain variable en distance fonctionne entre les distances initiale  $r_1$  et finale  $r_2$  représentées au tableau 3 a. Le graphique 3 b montre la loi de variation de l'atténuation en fonction de la distance et du mode choisi.

#### Remarque :

Une expérience simple permet de visualiser sur l'indicateur panoramique le rôle du GVD. Elle consiste, l'antenne décrivant un secteur, à visualiser le bruit du radar (sans émission et sans GVD), en mode d'affichage VIDEO, en s'aidant du potentiomètre SEUIL VIDEO.

L'introduction d'un mode GVD non nul entraîne la disparition, due à l'atténuation, du bruit dans une fraction du secteur. On vérifie que le mode GVD égal au mode d'émission augmenté de deux unités (MGVD = MEM + 2) correspond à un fonctionnement nominal : c'est celui pour lequel la borne supérieure de contrôle de gain coïncide avec la distance ambiguë.

d- le contrôle automatique de gain (CAG ) peut-être mis en service (schéma 1/CAG AUTO) ou figé (schéma 1/CAG CONSTANT) à une atténuation désirée. Dans ce cas la valeur du gain du récepteur est rendue fonction :

- de la mise en ou hors service de l'amplificateur paramétrique

- du choix des positions des atténuateurs :

voyant éteint = atténuateur hors service voyant allumé = atténuateur en service

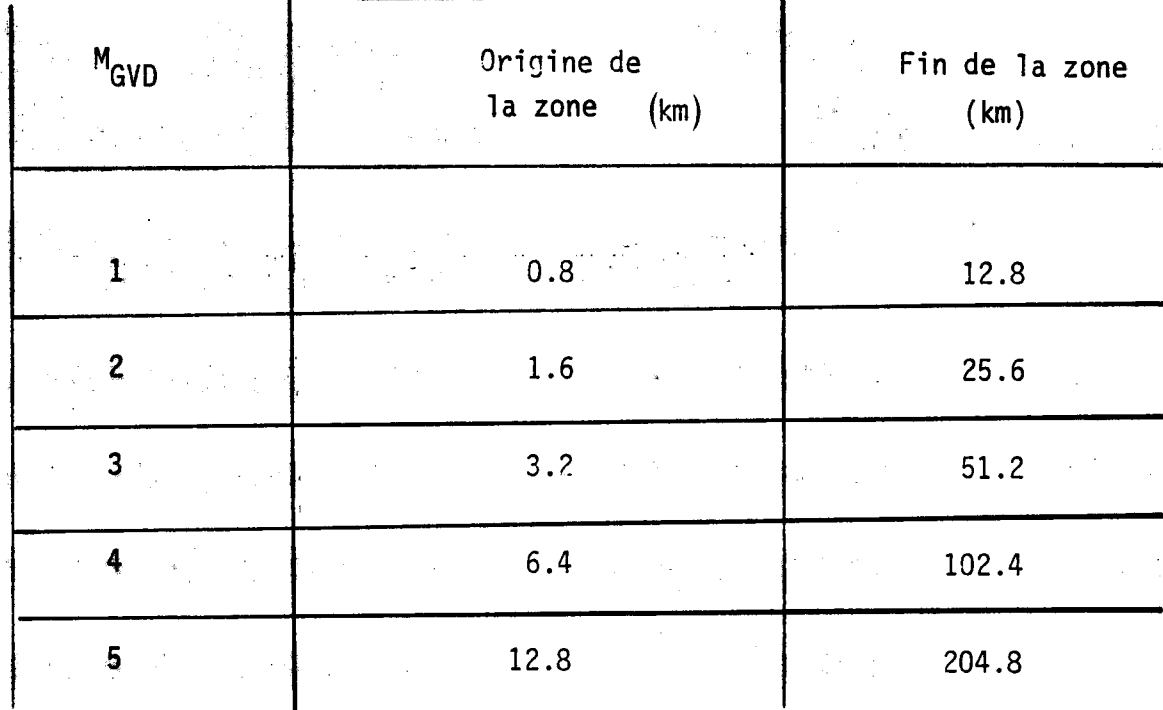

Fig 3 a

Zone d'action du G.V.D.

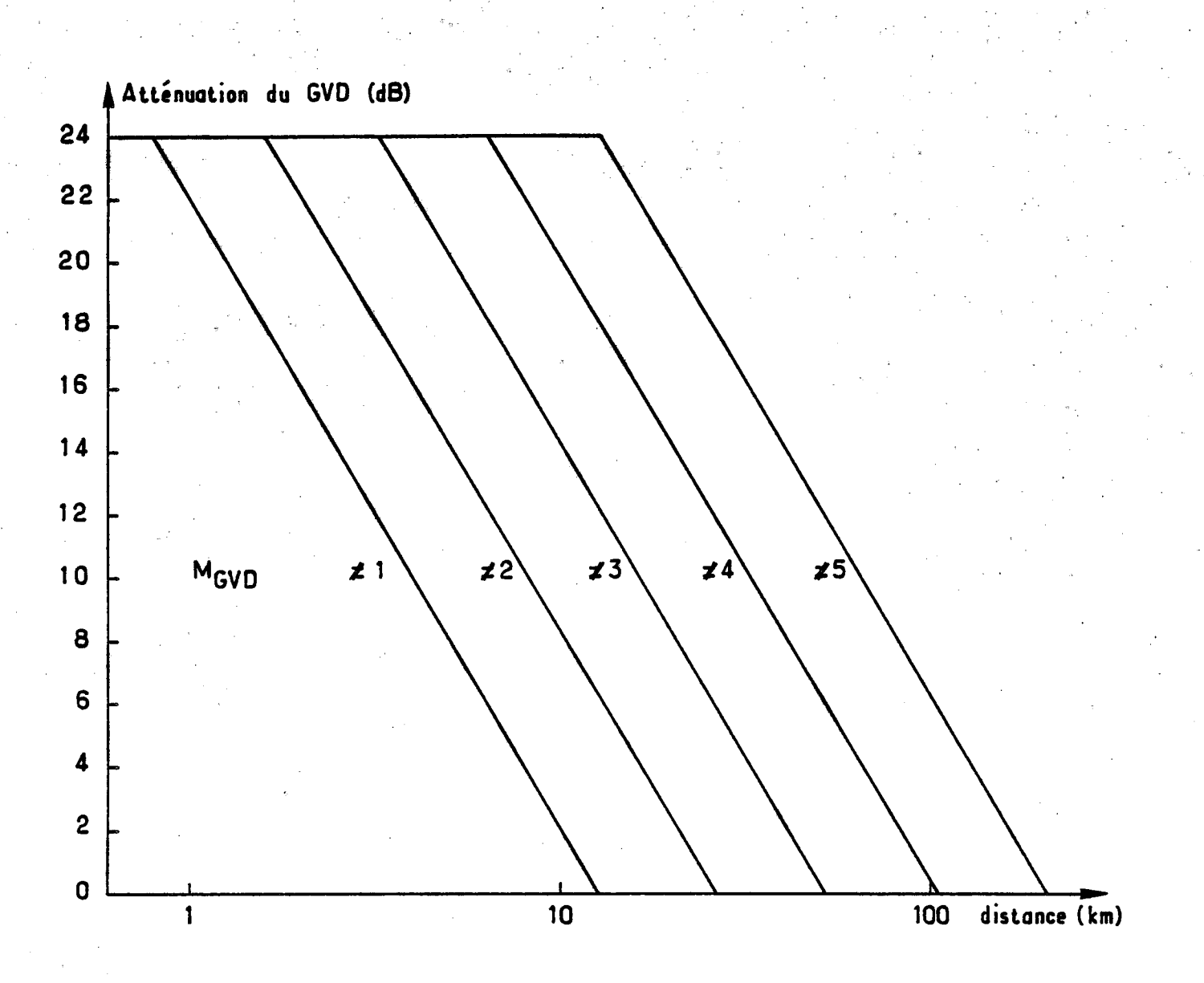

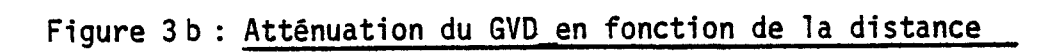

## Remargue\_importante :

La commande CAG AUTO ou CAG CONSTANT n'est pas accessible à l'ordinateur. Or, sa position en mode manuel est très fréquemment CAG CONSTANT, alors qu'en mode calculateur elle doit être CAG AUTO. L'opérateur aura à effectuer lui-même cette commutation, d'où un risque d'enregistrements erronés ( cf  $\emptyset$  3/ exploitation du radar au moyen du calculateur).

#### 2.4.2 Emetteur (IMPORTANT : VOIR ANNEXE 2)

### 2.4.2.1 Mise sous tension et contrôle

Seules trois commandes permettent de gérer l'émetteur. A l'opposé, les nombreux contrôles possibles doivent être les objets d'une surveillance particulière.

Les commandes et contrôles prévus sont les suivants

a) commandes : -choix du mode d'émission

-choix de la fréquence (schéma 1/Récepteur) -choix MARCHE/ARRET (schéma 5/Emetteur).

b) contrôles : -contrôle de la durée de préchauffage du magnétron (schéma 4/Prêt-Emission)

> -contrôle du courant moyen alimentant le magnétron (schéma 5/Courant magnetron)

- contrôle de la recopie du mode d'émission (schéma 4/MEM).
- -contrôle de l'accrochage de la boucle de régulation de la; fréquence (CAF) (schéma 4/Accrochage CAF).

La mise sous tension de l'émetteur est subordonnée à celles

- du bloc aérien
- de la baie radar: on rappelle qu'un relais situé à l'arrivée du secteur du bloc aérien ne transmet l'énergie aux circuits électroniques que s'il est alimenté par une tension de 24 V issue de la baie radar (cf  $\beta$  2.2).

Lors de sa mise sous tension, l'émetteur se place automatiquement dans une phase d'attente de 2 mn 40 s destinée au préchauffage du magnétron. Au cours de cette phase, le voyant PRET EMISSION est éteint et l'indicateur de courant magnétron marque environ 1mA.

Lorsque le voyant s'allume, il est possible d'enfoncer la touche MARCHE EMETTEUR. Le courant magnétron, après une temporisation de 2 s, doit prendre une valeur comprise entre 22 et 25 mA, signe d'un fonctionnement à puissance normale.

D'autre part, à compter de la mise en émission, le circuit de contrôle automatique de fréquence entre en action. Deux processus sont possibles selon le "passé" de l'émetteur :

- la fréquence d'oscillateur local est inchangée depuis la dernière coupure : le CAF est normalement calé et le voyant "Accrochage CAF" s'allume très rapidement.

- la fréquence d'OL a été commutée : le circuit de CAF déclenche un processus mécanique de recherche de fréquence de durée inférieure à 20 secondes. L'allumage du voyant "Accrochage CAF" signale que la fréquence de l'émetteur a rallié la valeur désirée.

2.4.2.2 Remarques concernant l'exploitation de l'émetteur

Remarque<sub>-1</sub>

De nombreuses sécurités auto-entretenues, destinées à protéger l'équipement, peuvent se déclencher sur des parasites du secteur . En pareil cas, la procédure de remise en marche est la suivante :

a- interrompre le déroulement du programme aux clés (voit 0 3) s'il y a lieu.

b- arrêter l'antenne

c- couper la baie radar pendant 5 secondes puis rallumer.

d-attendre que la temporisation de préchauffage (2 mn 40 s) soit achevée, c'est-à-dire que le voyant "PRET" se rallume.

e- enfoncer la touche "MARCHE"

L'émetteur doit normalement se remettre en marche. Si tel n'est pas le cas, un défaut plus grave est apparu pouvant provenir, par ordre décroissant de probabilité :

- d'un défaut de pressurisation des guides (bouteille d'azote vide)

- destruction du magnétron

- de la destruction d'autres composants

# Remargue\_2\_

Les fluctuations de la tension secteur réagissent directement sur la puissance émise. Or il faut remarquer que la mémoire de phase et d'amplitude corrige ces fluctuations sous réserve qu'elles n'échappent pas à une fourchette d'amplitude égale à 30 % de la puissance nominale. Il convient donc, lorsque la tension secteur s'est trop éloignée de sa valeur moyenne, de retoucher la valeur de la puissance émise ( $\ast$ ) (voir Annexe 1/1.2 contrôle des impulsions manquantes).

Ce réglage est accessible dans le socle du bloc aérien et permet en fait d'ajuster la valeur de la tension de sortie de l'alimentation THT de telle sorte que le courant THT soit égal à 125 mA en cours d'émission en mode MEM = 1.

# Remargue 3

Le changement de mode d'émission, qui revient à une commutation instantanée des lignes à retard, est interdit en cours de fonctionnement (de même que le changement de la fréquence O.L). Si à la suite d'une erreur de manoeuvre, le mode d'émission est modifié sans couper l'émetteur, ce dernier disjoncte en raison du déclenchement d'une des sécurités (surintensité magnetron). La procédure de rattrapage a été décrite ci-dessus  $(0 2.4.2.1)$ .

Par ailleurs, il est important de noter que la passage du mode de fonctionnement MANUEL au mode CALCULATEUR (schéma 5) revient à remplacer brutalement les paramètres manuels affichés au pupitre par les paramètres "calculateur" transmis par interface calculateur, si les modes d'émission affichés par l'une et l'autre voie diffèrent, le passage de "manuel" en calculateur" lorsque l'émetteur fonctionne est une erreur de

manoeuvre  $(* * )$ , Si, au contraire, l'interface calculateur et le pupitre affichent le même mode d'émission, la commutation manuel-calculateur est autorisée.

\* Le problème est compliqué par le fait que les puissances émises à tensions THT égales, différent selon les trois modes d'émission. La différence est maximale entre les modes 2 at 3 et vaut 0,7 dB. La dynamique propre de la mémoire de phase/amplitude étant de 1.1 dB (30 %), la puissance émise dans un mode quelconque ne conserve qu'une marge de 0,4 dB compte non tenu des fluctuations d'impulsion à impulsion. Ceci rend plus aigu le problème du contrôle dans les bonnes marges du courant magnétron, la puissance émise étant fonction du courant magnétron à la puissance six.

\* \* Lors de la mise sous tension du calculateur, avant l'entrée des paramètres à l'aide du dialogue machine-opérateur, l'interface calculateur est chargée automatiquement par le mode d'émission MEM =1 (en Août 1976).

#### 2.5. Visualisations

#### 2.5.1 Signaux observables

Deux organes permettent de visualiser en temps réel les données fournies par le radar. L'un est un indicateur panoramique de type SPARTIATE construit par la société SINTRA, légèrement modifié. L'autre est un oscilloscope de série de type 5103/D 11 construit par Tektronix.

Parmi les signaux observables l'un a est commun aux deux visualisations, les autres sont spécifiques à l'un ou l'autre des oscilloscopes : b n'est visible que sur l'écran panoramique, c et d sur le Tektronix. Ces signaux sont les suivants :

a- Signal\_"vidéo\_brute" :

Ce signal représente la sortie détectée du récepteur, en fréquence intermédiaire, soit une mesure de l'enveloppe du champ rétrodiffusé. Pour que la visualisation ait un sens, il est nécessaire que le CAG soit figé  $*$ . Par ailleurs, afin que le détecteur soit utilisé dans sa zone linéaire pour des signaux dépassant nettement le niveau de bruit propre au radar, il a été nécessaire d'introduire, en mode CAG CONSTANT, une atténuation avant détection de 30 dB. En conséquence les échos d'intensité supérieure à 10 dB par rapport au bruit saturent le détecteur et apparaissent uniformément sur l'indicateur panoramique avec la brillance maximale.

Le signal "Vidéo brute" fourni permet donc à la fois :

- une représentation en grisé des échos proches du bruit
- une représentation en tout ou rien des échos intenses.

b- Signal "CAG" (sur\_indicateur panoramique)

Le principe de cet affichage a été décrit dans un document antérieur ("les radars Ronsard" par P. Waldteufel, B. Nutten, et A. Sauvaget). Nous rappelons brièvement qu'il consiste à visualiser le signal "vidéo brute" en échelle logarithmique par quanta de 6 dB, à partir du mot commande du CAG. Quatre possibilités de visualisation sont offertes à l'opérateur selon le positionnement d'un commutateur situé sous l'indicateur panoramique (à droite schéma 2).

 $- A > 0$ :

A chaque valeur A du CAG correspond un niveau de brillance proportionnel à A. La dynamique théoriquement égale à 13 niveaux

\* Si le CAG est en auto, ce signal "Vidéo" disponible est en fait une vidéo modulo 6 dB.

est en fait limitée par la dynamique intrinsèque de l'indicateur.

 $- A \leq S$ 

Les valeurs de A sont comparées à un seuil S affiché sous l'indicateur (schéma 2). Seuls les échos pour lesquels A est inférieur au seuil sont visualisés.

 $- A = S$ 

Les échos pour lesquels A est égal au seuil sont visualisés.

# $- A_{2} > S$

Les échos pour lesquels A est supérieur à S (échos intenses) sont éclairés. Pour chacun de ces trois derniers cas, la brillance est uniforme pour tous les échos visualisés.

#### c - Spectre

Un spectre dans une porte de distance  $k_0$  peut-être observé sur l'oscilloscope Tektronix.

La porte est sélectionnée à l'aide de deux paramètres visibles sur le schéma 1/Processeur.

 $-P_0$ : détermine l'origine d'une zone distance comportant 32 portes .

- k<sub>o</sub> : compris entre 1 et 32 sélectionne une porte de distance parmi les 32 possibles.

En supposant la base de temps réglée en mode "spectre" (voir le paragraphe 2.5.3), l'image sur l'écran représente la densité spectrale de puissance, dans le porte de distance considérée. La raie centrale représente l'énergie rétrodiffusée par les échos fixes. La raie extrême gauche correspond aux échos animés d'une vitesse - $\frac{V}{a}$ 2, où  $V_{\overline{a}}$ est la vitesse ambigüe, soit à un signal Doppler de fréquence PRF/2 où PRF est la fréquence de répétition de l'émetteur.

De même, la raie extrême droite correspond aux échos mobiles, de vitesse +  $V_{a/2}$ 

De manière générale, si l'on numérote les 64 raies de -32 à + 31 , la raie.d'indice i correspond à une vitesse :

> $V_i = V_a \frac{i}{2}$ 64

Les vitesses des cibles se rapprochant du radar sont comptées positivement.

Les amplitudes E<sup>i</sup> (Volts) des raies visualisées correspondent à celles lues dans les enregistrements en mode "spectre", exprimées dans un code binaire à 10 bit selon la relation :

$$
(E)i \nVol t = \frac{10}{1024}
$$
 (E)<sup>i</sup> code binaire

Une excellente approximation consiste à admettre qu'une raie de 1 volt contribue pour 100 unités dans la valeur du moment d'ordre 0.

d- séries temporelles

Deux signaux analogiques marqués SIN et COS représentent, après décodage numérique-analogique, les deux composantes en quadrature du signal vidéo en sortie de la mémoire de phase et d'amplitude, pour une porte de distance sélectionnée comme ci-dessus.

Ces deux séries temporelles simultanées sont les images des deux composantes analytiques du champ rétrodiffusé.

Dans le cas ou le signal vidéo est une sinusoïde de puissance -1 dB m mesurée à l'entrée de la baie radar (signal en limite de saturation de la mémoire de phase/amplitude), l'amplitude crête à crête des signaux SIN et COS visualisés est voisine de 2.5 Volt (variable selon les modes d'émission et d'exploration).

#### 2.5.2 Description des organes de visualisation

2.5.2.1 Indicateur panoramique

#### A. Description des commandes

Les commandes propres à l'indicateur (brillances, centrage, etc) sont groupées sur un bandeau vertical, situé à droite de l'écran (schéma 6). Seules les commandes numérotées du schéma doivent être prises en compte. Leur rôle est décrit ci-dessous

- 1 Commande Arrêt-Marche
- 2 Luminosité générale des signaux "radar"
- 3 Luminosité générale des signaux synthétiques (marqueurs synthétiques et alidade).
- 4 Luminosité propre au signal VIDEO
- $5 -$  "  $^{\circ}$  "  $^{\circ}$  CAG
- 6 Luminosité des marqueurs distance du radar
- 7 Luminosité de l'alidade
- 8 Position angulaire de l'alidade
- 9 Recopie de la position angulaire de l'alidade
- 10 Choix avec/sans excentrement du spot
- 11 Réglage horizontal de l'excentrement
- 12 Réglage vertical de l'excentrement

13 - Réglage de l'amplitude radiale de balayage.

14 - Choix PPI/RHI

15 - Choix de l'échelle verticale fixe en RHI (9 ou 18 km).

Les potentiomètres non utilisés sont des commandes propres aux marqueurs synthétiques et doivent être ramenés au zéro (CCW).

Un second bandeau situé sous l'indicateur (schéma 6) permet le choix des signaux visualisés :

- PPI/RHI

Permet le choix entre coupe horizontale et coupe verticale des échos

 $-$  E1/E2

L'échelle El doit-être utilisée en mode d'émission 1, l'échelle E2 dans les deux autres modes

- VIDEO/CAG

Le signal fourni à l'indicateur est soit le signal "Vidéo brute", soit le signal "CAG" (voir 2.5 a et b).

- Seuil VIDEO

En mode d'affichage VIDEO, ce réglage permet d'ébaser le signal fourni à l'indicateur à une valeur proche du double du niveau de bruit (2 $\sigma$ ), donc un réglage du taux de fausses alarmes.

- Valeur-seuil

permet le choix de S (voir 2.5.1.b).

- Affichage\_CAG

(voir 2.5.1.b).

.

B- Réglage de l'indicateur

# Réglaqe\_de\_lumingsité :

Mettre le potentiomètre (2) en position médiane. Régler la luminosité des marqueurs (6). Placer le potentiomètre (4) en position médiane et faire apparaitre le bruit radar par le jeu du SEUIL VIDEO..Ajuster la luminosité Vidéo (4) afin que les pointes de bruit apparaissent comme des taches brillantes et très localisées.

Tourner à fond (CW) le potentiomètre d'alidade (7). Celle-ci peut être éclairée ou non selon la position de (3).

Visualiser le CAG en position  $A > S$ ,  $A = S$ , ou  $A < S$ Régler la luminosité des taches brillantes, afin qu'elles apparaissent sans halo, à l'aide de (5).

La visualisation du CAG s'effectue sur l'intervalle effectivement couvert par ce dernier, intervalle qui dépend de l'origine de zone, du mode d'exploration et du décalage (schéma n° 1 /processeur). Dans tous les cas, il est préférable d'ajuster origine de zone et mode d'exploration afin de ne pas dépasser la distance non ambigüe ; sinon des : anomalies de visualisation peuvent se produire.

\_Réglage\_des\_échelles\_en\_mode\_PPI\_

Il convient avant tout de choisir l'échelle El ou E2 selon le mode d'émission en cours (voir plus haut). Le réglage d'échelle revient alors à amener le marqueur distance le plus éloigné sur la périphérie de l'écran à l'aide du potentiomètre (13).

Ce réglage doit être repris à chaque changement du mode d'émission

# Réglage des échelles en mode RHI

Comme précédemment, l'échelle E1/E2 est déterminée selon le mode d'émission. L'antenne doit être amenée à décrire un secteur en site proche de l'horizontale. L'indicateur est placé en mode RHI.

On observe que les marqueurs en mode RHI sont constitués d'une trame de 6 traits horizontaux et de 10 traits verticaux équidistants .

Le réglage consiste à amener la fin de balayage sur le "onzième" marqueur vertical à l'aide du potentiomètre (13). Le marqueur est fictif et le réglage ne peut être qu'approximatif. La figure 4 qui suit illustre un exemple de réglage d'échelle horizontale en RHI.

## 2.5.2.2 Oscilloscope Tektronix

La description fonctionnelle d'utilisation de l'oscilloscope Tektronix, qui exige un volume à elle seule, ne sera pas reprise dans ce texte (Il est possible de se reporter à la notice propre à cet appareil ). On rappelle qu'il est muni d'une seule base de temps, de deux tiroirs différentiels de bande passante 2 MHz et d'un tube à mémoire.

L'utilisation de l'oscilloscope de façon spécifique au radar se résume à la visualisation de la vidéo brute, d'un spectre ou d'une série temporelle dans une porte. Ces signaux sont disponibles sur des embases BNC rassemblées sous l'oscilloscope(schéma 3).On distingue les visualisations pour lesquelles l'abscisse est le temps ou la distance (vidéo, séries temporelles) de celles où l'abscisse est la fréquence (spectres) : le choix de la SYNCHRO en dépend.
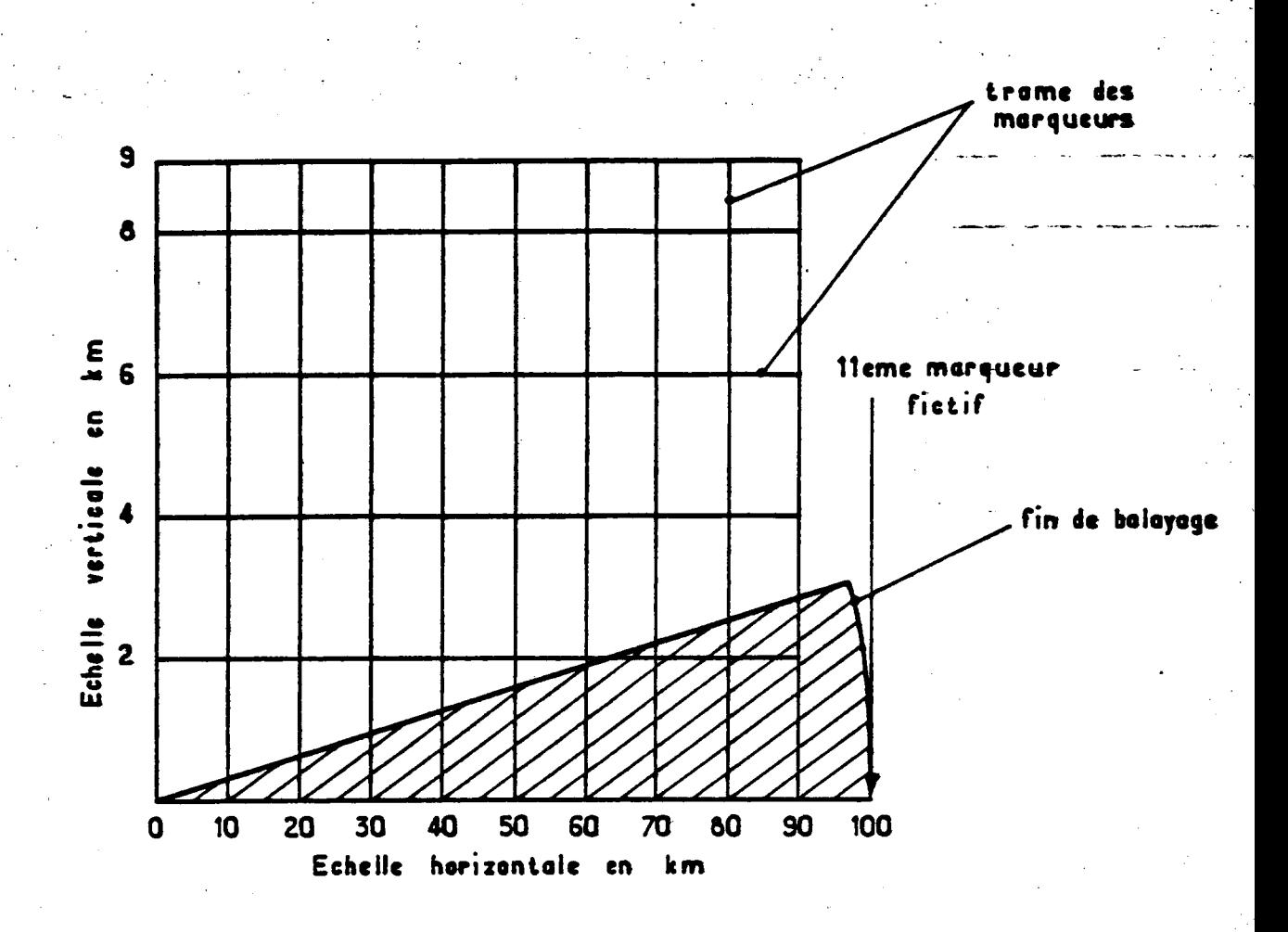

- 34 -

fig 4 Exemple de réglage d'échelle horizontale en mode RHI (MEM = 2 , clé 15 en position haute).

Selon la position haute ou basse de l'inverseur (15), les lignes horizontales représentent des marqueurs d'altitude constante et égale à :

a) Position haute - Echelle dilatée :

0,2,4,6, 8 et 9 km

b) Position basse - Echelle normale

0,4,8,12,16, et 18 km.

De manière générale, le tiroir base de temps a toutes ses touches sorties à l'exception de la touche TRIGGERING SOURCE EXT. La synchronisation s'effectue en reliant la prise BNC marquée EXT INPUT à Tune ou l'autre des sorties SYNCHRO du tiroir "Commandes scope A" (schéma 3), puis à régler le potentiomètre LEVEL en position médiane jusqu'à l'apparition du balayage.

Les signaux à visualiser doivent être branchés aux prises BNC marquées + des tiroirs amplificateurs. Chacun de ces tiroirs s'allume à l'aide de la touche DISPLAY ON. Sauf exceptions dûment mentionnées, la touche BANDWITH LIMIT (filtre) est sortie.

A- Diagramme "enveloppe de l'amplitude en fonction de la distance"

- synchro : temps

- signal d'entrée : VIDEO N
- cadence de balayage :

Elle est fonction du mode d'émission.

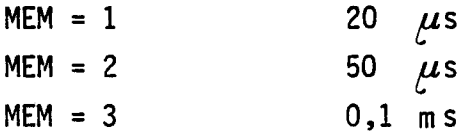

Le réglage de l'échelle distance s'effectue en amenant le premier pic du signal (correspondant à l'impulsion d'émission) sur le premier marqueur vertical, puis en positionnant le pic suivant sur le dernier marqueur à l'aide du bouton CAL.

L'échelle horizontale de 10 carreaux correspond alors à la distance ambiguë du mode d'émission en cours.

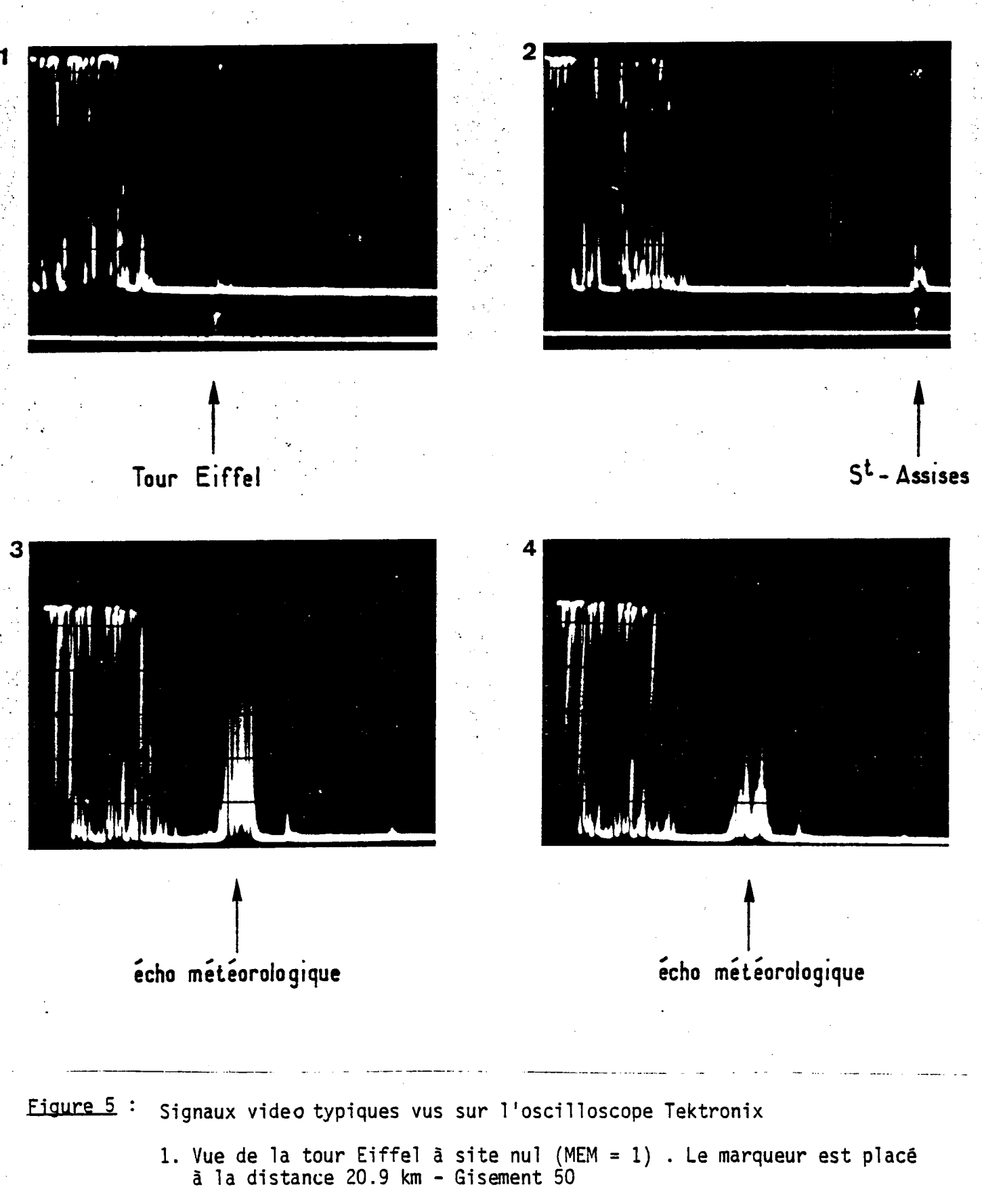

2. Vue des pylônes de St Assise à site nul (MEM =1). Le marqueur est placé à 42 km dans le gisement 120.

3.4 Signaux météorologiques

- 36 -

## - Echelle verticale : IV/div

Le diagramme visualisé n'a un sens que si le CAG est figé. L'image représente alors l'enveloppe de l'amplitude du champ rétrodiffusé (il faut tenir compte cependant des fortes non-linéarités du détecteur mentionnées au  $\emptyset$  2.4.1.1.).

On trouvera à la page ci-contre quelques exemples de diagrammes relevés sur des échos fixes connus et sur des échos météorologiques (fig 5).

#### B - Diagramme amplitude en fonction du temps

 $-$  Signal :

Composante directe (COS) ou en quadrature (SIN) de la video dans une porte de distance.

- Amplitude :

0.5 V/div pour des signaux proches de la saturation. Le CAG doit être en automatique

<u>Synchro et cadence de balayage</u>

Il faut remarquer que les signaux SIN ou COS sont de même nature que la Video : entre deux instants d'émission, ils se déroulent dans le temps proportionnellement à la distance. Par suite , les 32 séries temporelles associées aux 32 portes de distance apparaissent comme entrelacées.

Deux méthodes nous sont offertes pour analyser un tel signal :

a) choisir une cadence de balayage très lente, avec comme ordre de grandeur la période Doppler du signal Vidéo.

Dans Ge cas, le jeu de 32 portes successives n'occupant qu'une faible fraction du temps qui sépare deux émissions, seul apparait le signal dans la dernière porte de chaque tir (il est gelé entre deux tirs successifs). L'emploi du filtre 10 KHz permet alors d'éliminer les évolutions rapides dans les 31 premières portes. La synchronisation peut être réalisée en interne sur le signal Doppler lui-même (voir fig 6/a et b).

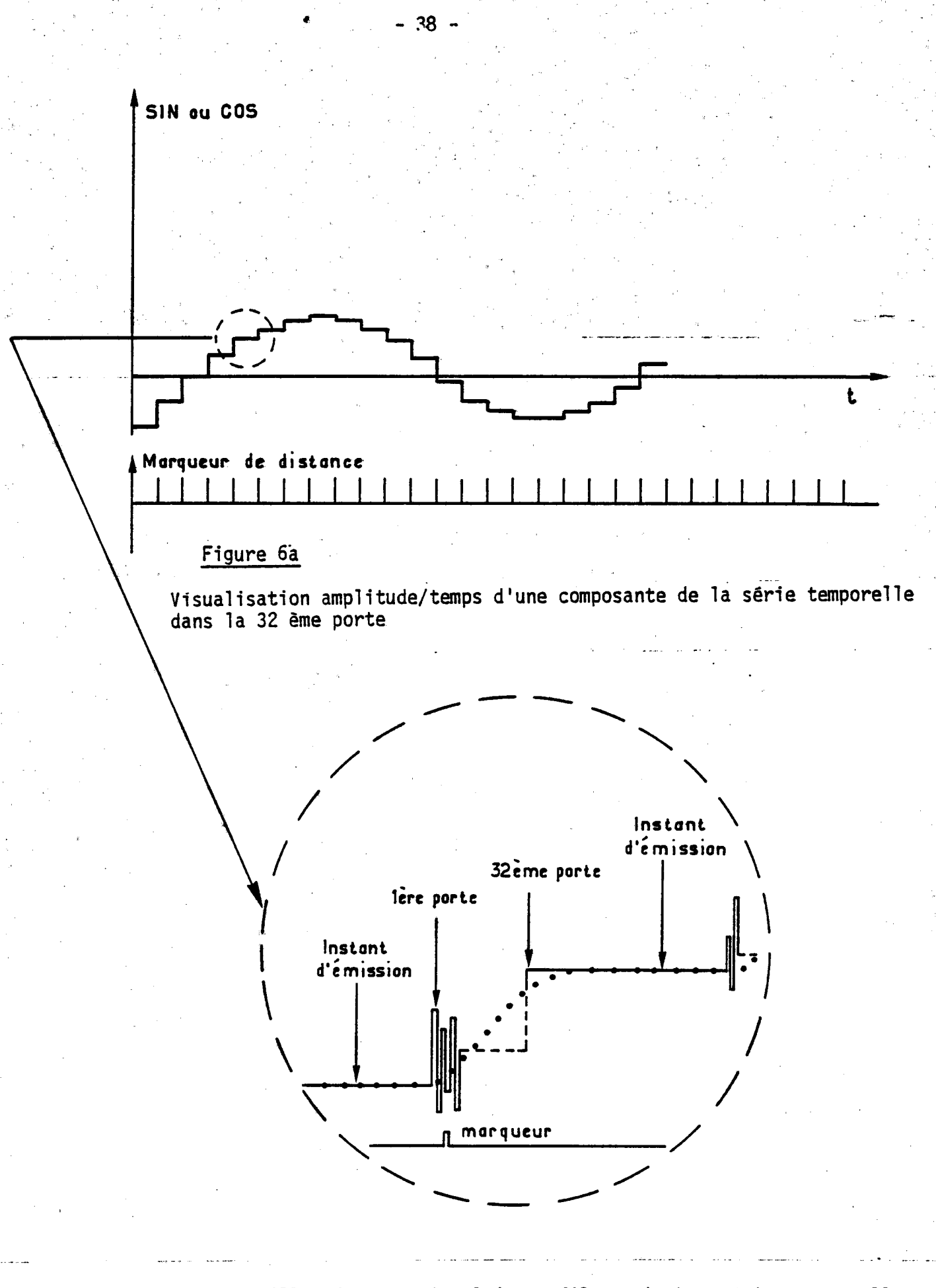

Figure 6b idem - Vue détaillée du même signal (sans filtrage). Les séries temporelles dans les 32 portes sont entrelacées. Un filtrage passe bas a pour effet de faire disparaitre le signal dans les 31 premières portes (courbe en pointillé)

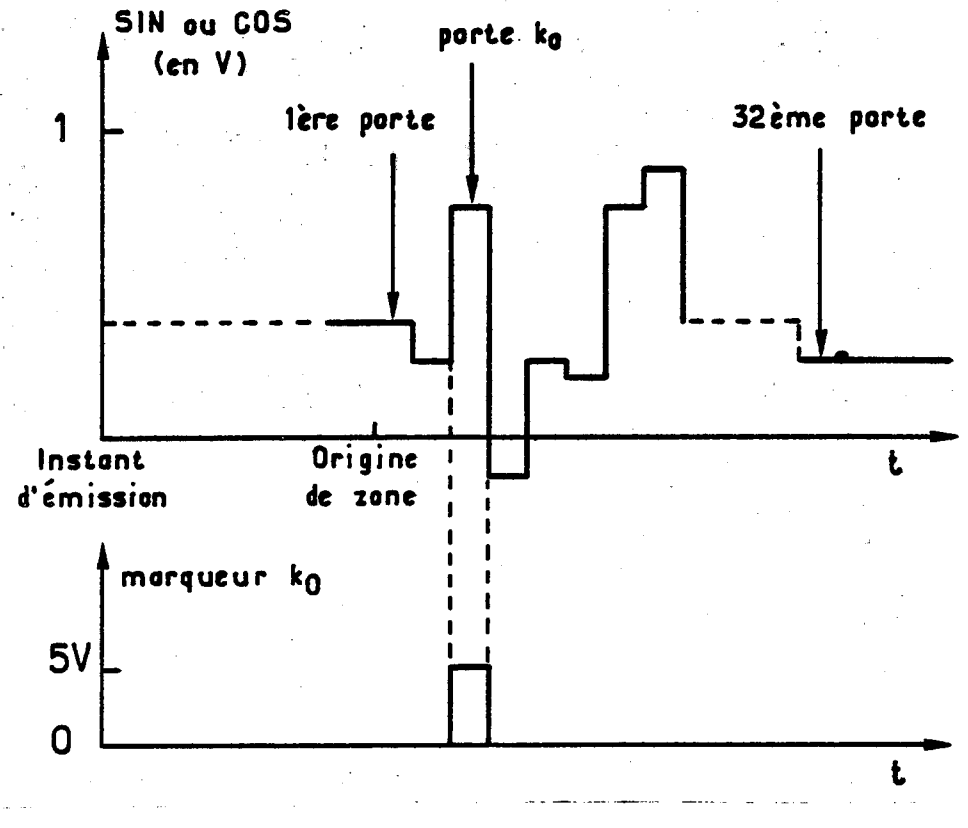

Figure 6c Visualisation amplitude/temps d'une série temporelle dans la porte ko

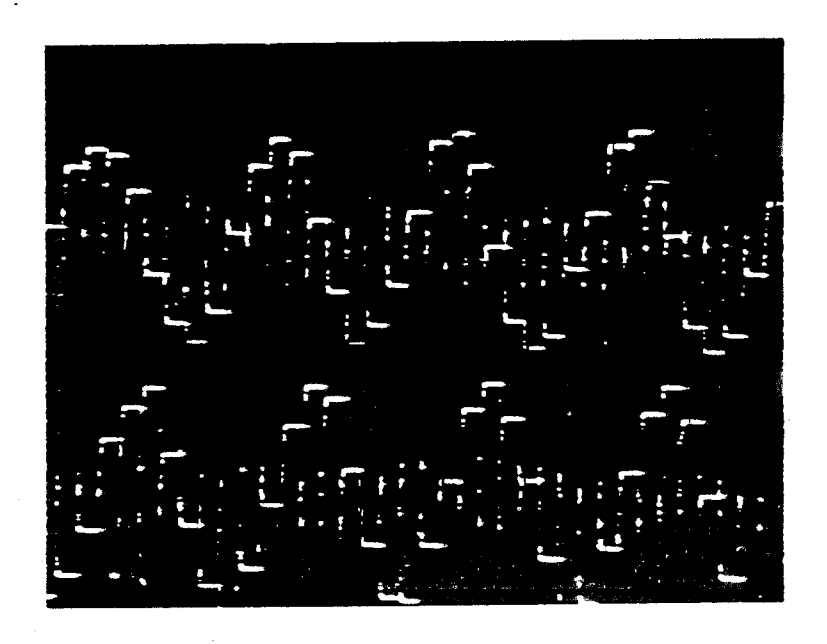

Figure 6d Exemple de séries temporelles sur signal simulé. Les voies SIN (trace du haut) et COS (trace du bas) sont en quadrature. Les paliers représentent les valeurs successives de la série temporelle dans la 32ême porte (filtre 10 kHz en service).

b) choisir une cadence de balayage de type vidéo (voir même Ø A) et afficher le marqueur distance k<sub>o</sub>. (synchro temps).

L'examen du signal au passage du marqueur permet de suivre son évolution si la fréquence Doppler est faible (quelques Hz, voir fig 6/c).

#### Nota

Cette dernière utilisation se prête à un enregistrement à l'aide d'une chaîne d'acquisition du type R2E ; les voies SIN et COS sont branchées sur les canaux 1 et 2 et le marqueur distance ko permet de déclencher les numérisations.

C - Diagramme Energie en fonction de la fréquence (densité spectrale)

<sup>-</sup> Signal : spectre ébasé ou non, moyenné ou non sur 4 tirs successifs. Le CAG doit être en automatique.

- synchro . spectre

- cadence\_de\_balayage :

#### 50 /div

Le réglage de l'échelle horizontale dans ce mode s'effectue de la façon suivante :

- mettre en marche le générateur d'échos artificiels dans la position "écho fixe".

- régler l'origine de balayage sur le premier marqueur du réticule à l'aide du bouton POS.

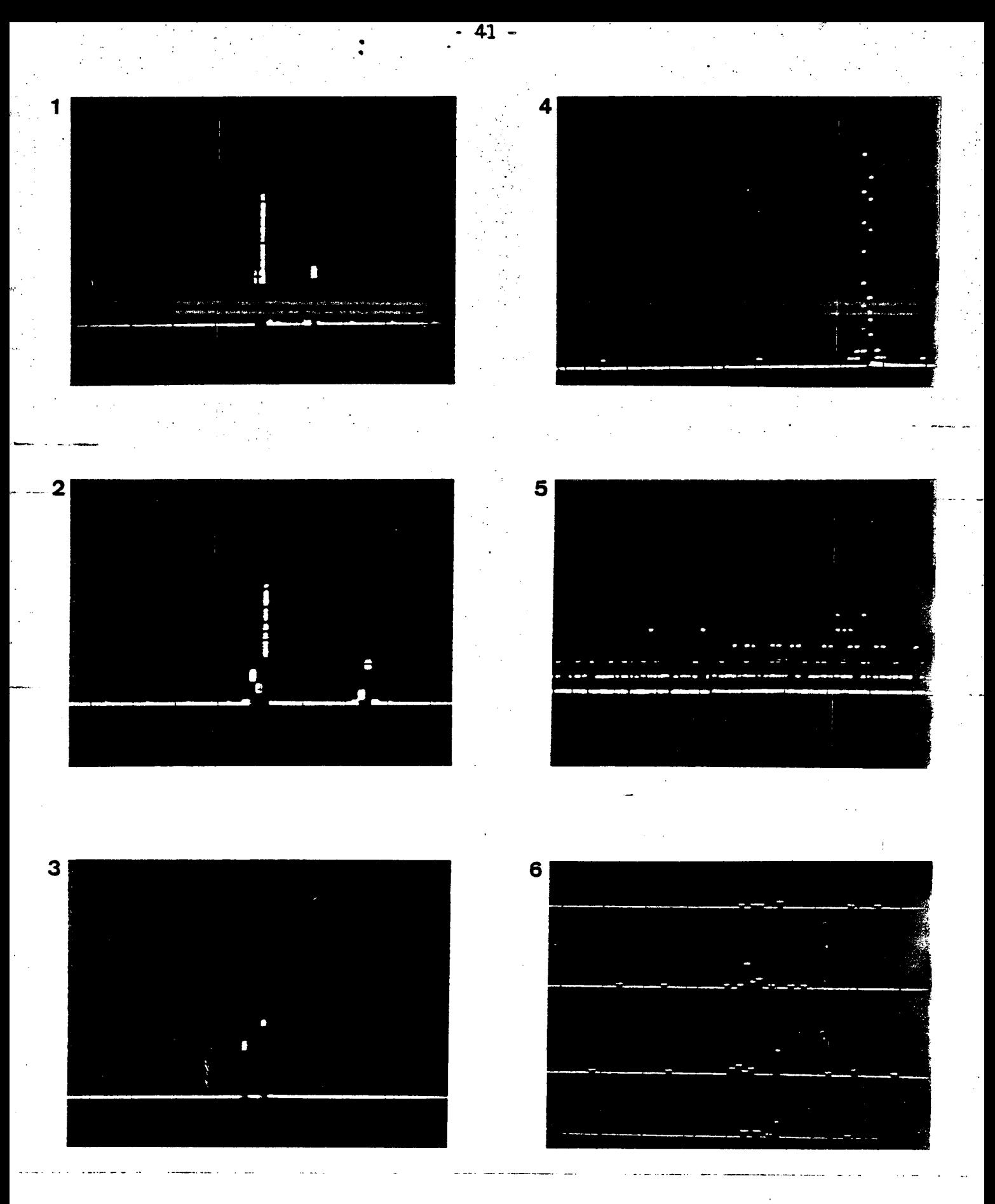

Figure 7 exemples de spectres photographiés sur l'oscilloscope

- 1.2.3 Générateur de test en mode d'émission 1,2 et 3 (ech. V : 0,5 V div)
	- 4. Spectre de la source hyperfréquence étalon (ech. V : 0,2 V/div)
	- 5. Spectre du bruit en modes MEM = 1 et MENR = 1 (ech V : 0.1 V/div)
	- 6. Spectre météorologique réel : 4 spectres successifs sont représentés

- amener le flanc de montée de la raie d'écho fixe sur le marqueur central du réticule à l'aide du bouton CAL du tiroir "base de temps".

> - amplitude\_de\_balayage 1 v /div

La figure 7 illustre des exemples de spectres obtenus tant sur échos simulés que sur échos réels.

3 - EXPLOITATION DU RADAR AU MOYEN DU CALCULATEUR

#### 3.1 Généralités

L'exploitation du radar par calculateur suppose réalisé un certain nombre d'opérations manuelles préalables : allumage des baies, contrôle de l'émetteur et du récepteur, rappel de l'antenne en position médiane, réglage des organes de visualisation.

Il est par ailleurs conseillé de suivre, avant toute exploitation de longue durée, la procédure de contrôle rapide du système (Annexe 1). L'observation de cette consigne constitue une bonne garantie de qualité pour les données enregistrées.

Le passage du mode manuel au mode calculateur s'opère par la manoeuvre du bouton poussoir MANUEL/CALCUL  $\frac{R}{2}$  (schéma 5/commandes fonctionnelles). L'effet de cette commande est de remplacer en bloc les paramètres de fonctionnement du radar affichés au pupitre par ceux présents dans l'interface calculateur.

Pour que cette commutation s'effectue sans heurts, il est indispensable de couper auparavant l'emetteur et les asservissements d'antenne. En effet les modes d'émission affichés au pupitre et dans le calculateur n'ont aucune raison d'être identiques : la manoeuvre du bouton MANUEL/CALCUL R revient presque sûrement à un changement de mode d'émission, opération interdite si l'émetteur est en fonctionnement.

De même les paramètres d'antenne sont presque sûrement différents et le passage de manuel en calculateur (ou l'inverse), peut se traduire par le démarrage inattendu de l'antenne . D'où l'importante consigne suivante :  $(*)$ 

Il est indispensable de couper l'émetteur et les asservissements d'antenne avant toute manipulation du bouton MANUEL/CALCUL

Les manoeuvres précédentes étant effectuées, il faut s'assurer de l'initialisation correcte des commutateurs de CAG et de polarisation en réception :

- le CAG doit-être en mode AUTO (schéma 1/Récepteur)

- 43 -

- Le commutateur de polarisation (schéma 1/Récepteur) doit être manoeuvré deux fois consécutives : ce passage de la polarisation directe à la polarisation croisée et inversement a pour but d'initialiser la polarisation à la réception en direct. Dès lors,l'état réel de la polarisation peut être lu sur l'affichage POLARISATION (schéma 5/Paramètres récepteur).

Le contrôle du système est alors dévolu au calculateur. Cependant la remise en marche de l'émetteur et des positionneurs n'est pas automatique et doit être l'objet d'une intervention manuelle sur une directive du calculateur (cf  $\emptyset$  3.3 / "MISE EN ROUTE ANTENNE")

# **Conclusion**

En résumé, parmi l'ensemble des fonctions définissant le fonctionnement du radar, seules trois d'entre elles échappent à la commande par le calculateur.Ce sont successivement :

- la mise en marche de l'émetteur,
- la mise en marche des positionneurs d'antenne,

- le commutateur CAG CONSTANT/AUTO.

La commande de changement de polarisation, commandée par le calculateur, exige toutefois une initialisation manuelle.

#### $*$  NOTA :

Une exception existe cependant, qui doit être utilisée avec précautions. Lorsque les modes d'émission présents dans l'interface calculateur et sur le pupitre sont identiques, la commutation des modes est possible si les asservissements d'antenne sont coupés. Toutefois,il faut connaitre le contenu de l'interface calculateur ce qui n'est possible que si l'on se souvient du dernier mode d'émission déclaré au calculateur.

En outre, lors de la mise en service de la baie radar, l'interface se charge du mode MEM = 1 , et ceci est vrai à chaque nouvel allumage de la baie.

## 3.2 Mise en service du calculateur.

ŧ

#### 3.2.1 Description de la configuration

#### 3.2.1.1 Matériel

Le calculateur intégré à chacun des deux radars est du type MITRA 15/30 de la Compagnie Internationale pour l'Informatique. Les caractéristiques essentielles de ce calculateur le destinent à une utilisation en temps réel :

- mots de 16 bits
- unité centrale microprogrammée offrant de larges possibilités de suspensions et d'interruptions.
- logiciel évolué.

La configuration actuelle du calculateur du radar maitre comporte :

- une unité centrale MITRA 15/30 comprenant :

. mémoire morte microprogrammée,

- . 64 registres rapides de temps d'accès 60 ns,
- . un système d'IT prioritaires pour 32 niveaux d'IT dont 6 internes,
- . contrôle de parité mémoire,
- . protection contre défauts secteur ,
- . multiplication et division câblées,
- . châssis de base pouvant recevoir 16 K mots et offrant 9 emplacements coupleurs de périphériques,
- 16 K mots de mémoire à tores,
- un accès mode canal (AMC),
- un téléimprimeur de service ASR33,
- un lecteur perforateur de ruban,
- une unité de bandes magnétiques (800 bpi, 45 ips),
- deux lignes d'entrée numériques 16 bit (dont une seulement est utilisée),
- une horloge temps réel,
- un modem muni de son coupleur et de son signaleur.

Le calculateur du radar esclave comporte une unité de bande magnétique supplémentaire en remplacement du lecteur perforateur de ruban, toutes choses étant égales par ailleurs.

### 3.2.1.2 Logiciel

Le logiciel comporte de manière générale tous les programmes standard Cil propres à la configuration citée précédemment. Les programmes spécifiques nécessaires à l'exploitation du radar sont, dans l'ordre de chargement :

- un bootstrap (BOOTP)
- un chargeur (CHARG )
- un moniteur temps réel (MTR/V6 ou MTRE/V6)
- trois programmes d'entrée-sortie prioritaires

( IT 27, IT 25, IT 10)

- un programme de priorité 0 (RONSARD)

Tous les modules d'exploitation du radar ont pour support le ruban perforé. Dans le but de simplifier la procédure de chargement, ils ont été regroupés, sous la forme de cinq fichiers successifs, sur une bande magnétique appelée "bande système".

Enfin les quatre modules écrits par LCT (IT 27, IT 25, IT 10 et RONSARD) ont été transcrits sous forme de cartes perforées afin de-faciliter les modifications qui seront apportées ultérieurement à ces programmes.

### 3.2.2 Mise en service du calculateur dans le cas général

En exploitation normale, le chargement s'effectue à partir de la bande système. La procédure de mise en service et d'entrée des programmes est décrite ci-dessous.

#### Positions initiales des clés du pupitre

Commutateur "Maintenance" sur OP Bouton "alimentation " allumé clé "Déroutement " sur OUI clé PM sur NON clé "Arrêt sur adresse" sur NON clé "Tire/écrire" en position LIRE clés 0, 1,2 du clavier levées Bouton MA sorti.

Mise en oeuvre de l'unité de bandes magnétiques (voir aussi  $\emptyset$  3.3.3)

Positionner la bande sur le dérouleur suivant le trajet décrit sur l'appareil.

Enfoncer le bouton-poussoir CHAR : les bras du dérouleur tendent la bande magnétique.

Enfoncer la touche CHAR une seconde fois : la bande progresse jusqu'au "sticker".

Enfoncer le bouton AUTO

NOTA :

Dans la procédure qui précède, les touches AVANT et ARRIERE doivent être éteintes.

# 1. Entrée du programme moniteur (et de l'ensemble BOOTP/CHARG)

Enfoncer successivement les touches RAZ, INI et MA. Le dialogue suivant s'établit avec le téléimprimeur de service (les réponses ou actions de l'opérateur sont soulignées).

CHARGEMENT/ RC (retour chariot)

MONITEUR MTR V.3 READY

# 2. Entrée des tâches immédiates

Chaque ligne écrite à la télétype doit être achevée par un RC Enfoncer la touche IT

 $% FØ / Q & 800DC ;$ 

% MØ /A, @ 20024 : 2 7CE6 ;

% M0 /A,a�0066 : � 7EFC ;

 $%$  AS/F, M : BI, T : 9T ;

Remarque : Le caractère % , lorsqu'il est unique, signale que le programme moniteur est en attente d'une directive de l'opérateur. Lorsqu'il est double, il annonce un message d'erreur.

3. Entrée des trois programmes d'interruption

 $% L$ ; %% LD01  $% L/F, P;$ IT 27 3 D 22 3 D 26 3 D 66 % R/N27  $% L$ ; % % LD01  $% L / F, P, A, \Omega & \frac{3}{6}$  3D66; IT 25 3D66 3D6A 3DBE % R/N25 ;  $% L;$ %% LD01 % L/F, P, A, a& 3DBE; IT 10 3DBE 3DC2 3DFE % R/N10

Chargement et lance-<br>ment du ler programme prioritaire

Ą.

id/2ème programme

id/3ème programme

# 4. Entrée\_du\_programme\_RONSARD

 $%L$ ; % % LD 01 % L ; RONSARD 2 3DFE 3F86 79C4 % R

LIEU ?

La question LIEU ? posée à. la fin du chargement est la première du langage conversationnel et est le signe d'un lancement correct des programmes. La bande système doit alors être démontée et remplacée par une bande de données munie d'un anneau d'écriture.

# 3.2.3 Méthode de remise rapide en service en cas de coupure secteur

En cas de coupure du secteur, le comportement di calculateur, et, par voie de conséquence, la procédure de rattrapage, est fonction de la durée de l'interruption.

Trois cas sont à considérer :

a) durée de coupure inférieure à 7 ms :

Les alimentations du MITRA possèdent une réserve d'énergie capable de supporter de telles micro coupures et aucun défaut de fonctionnement n'est observé.

# b) durée de coupure comprise entre 7 ms et 100 ms

L'unité centrale signale une interruption secteur et range le contexte du programme en cours dans la mémoire permanente. Lors du retour du secteur, ce contexte ne peut hélas pas être exploité car l'horloge du radar, qui fonctionne indépendamment de celle du calculateur, n'a pas cessé de fonctionner :. La solution raisonnable de reprise en main du système consiste à prévoir un retour en tête du programme RONSARD, qui exige aussi de réinitialiser le radar (coupure de l'émetteur, des positionneurs, etc...). Dans la version actuelle, et ce jusque fin 1976, cette procédure n'existe pas. Si l'on remarque en outre que, pour une telle microcoupure, les bras du dérouleur ne se sont pas détendus, la méthode de remplacement optimale est celle permettant de ne pas démonter la bande en cours :

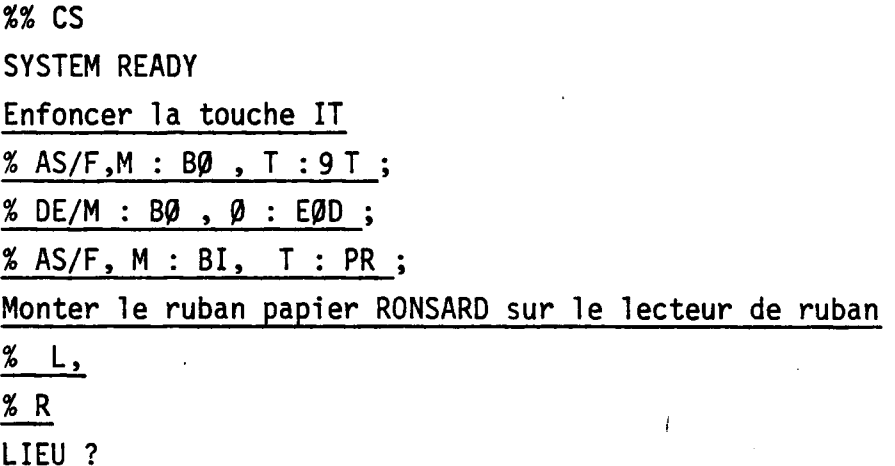

# c) durée de coupure supérieure à 100 ms

Dans ce cas, les bras du dérouleur se sont détendus. La bande doit être démontée et il est inutile de la marquer d'un EOF ; en effet celui-ci ne serait pas correctement positionné sur la bande et des erreurs de parité seraient détectées à la relecture.

La méthode de rattrapage consiste à changer de bande de données, puis à appliquer la procédure suivante :

%% CS SYSTEM READY Enfoncer la touche IT % AS/F,M : BI. T : PR ; Monter le ruban papier RONSARD sur le lecteur  $% L$ ;  $% R$ <sub> $-$ </sub> LIEU<sup>?</sup>

# 3.3. Programme RONSARD ; description du langage conversationnel

#### 3.3.1 Organisation du dialogue

Le schéma général du dialogue d'entrée des paramètres est présenté en figure 8 a. Il apparait clairement que la structure des questions dépend du mode d'enregistrement (MENR).

Par ailleurs, le type de séquence de balayage choisi détermine la nature des questions posées à l'opérateur propres à définir les mouvements de l'antenne (fig 8 b).

Le déroulement d'une séquence de mesure peut être scindé en quatre phases :

# a- entrée des paramètres permanents

Les paramètres (lieu, date et polarisation à l'émission) restent inchangés au cours d'une même journée et il est prévu que le point de retour "naturel" du programme après exécution d'une séquence soit juste postérieur à cette phase.

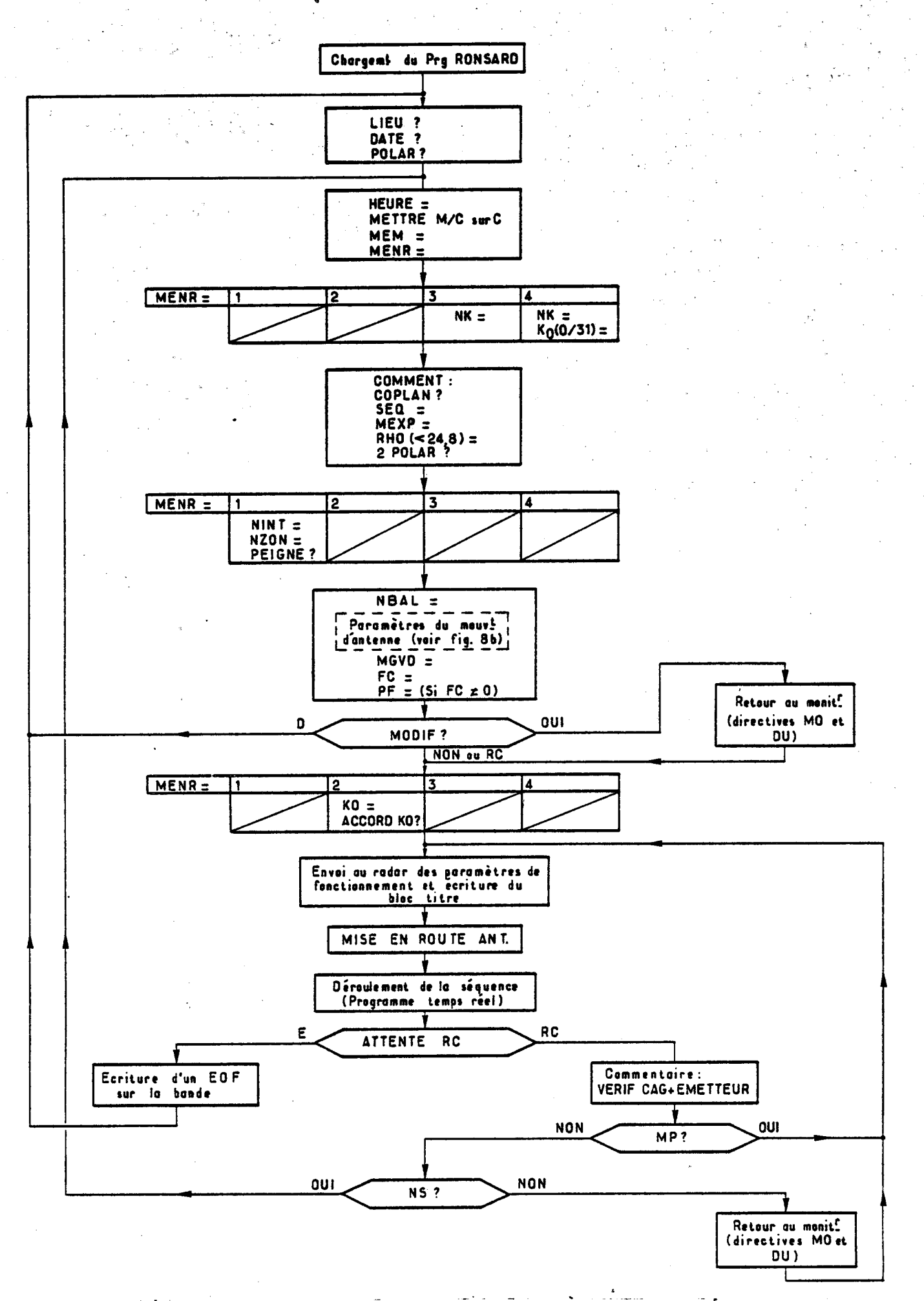

# Figure 8a Dialogue d'entrée des paramètres (Schéma général)

- 53 -

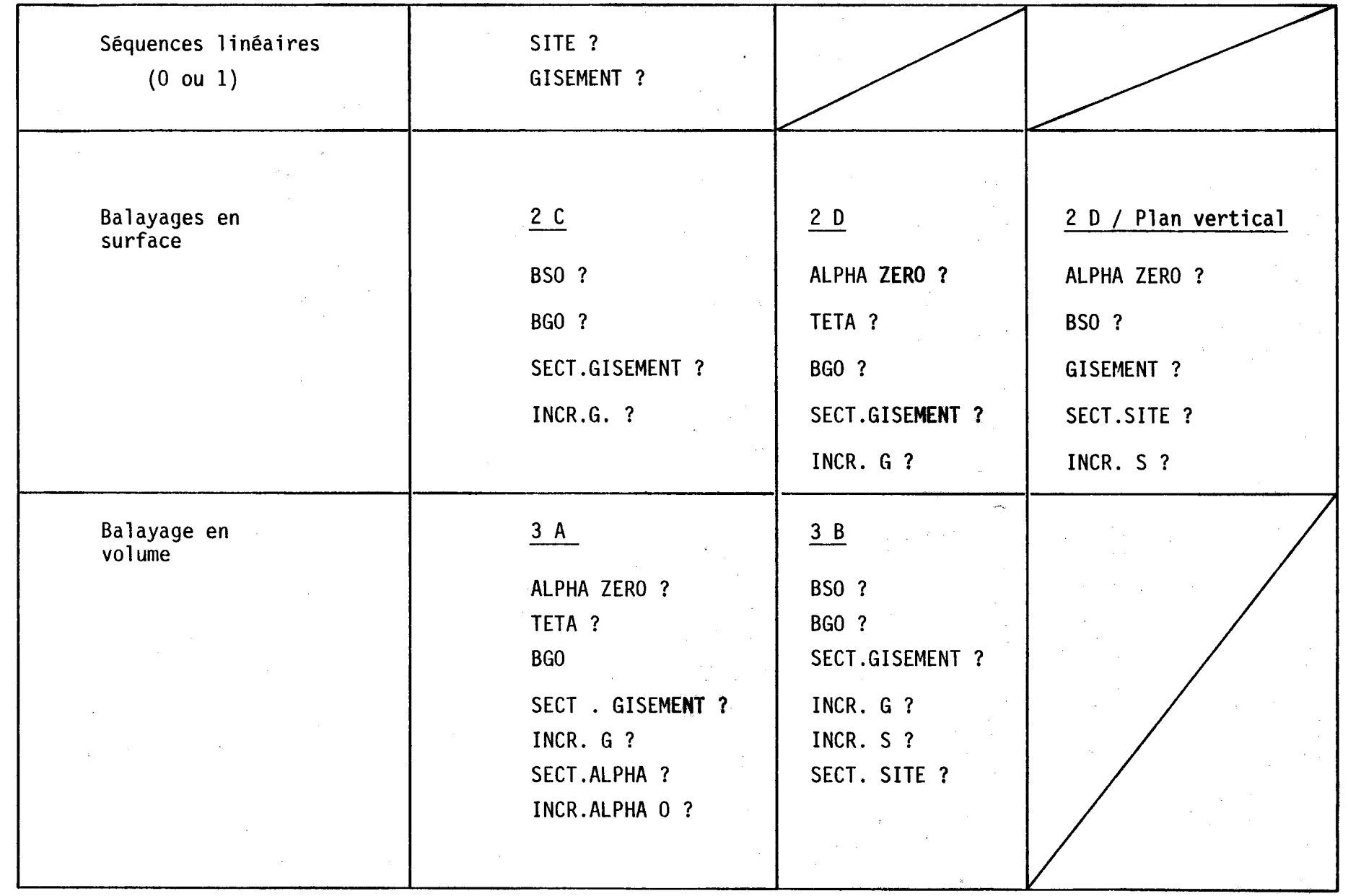

Figure 8 b : Dialogue d'entrée des paramètres angulaires Figure 8 b : Dialogue d'entrée des paramètres angulaires

- 54 -

# b- entrée des paramètres variables

Au cours de cette seconde phase sont introduits dans le calculateur tous les paramètres caractéristiques d'une séquence de mesure. Le dialogue s'achève par une procédure de rattrapage en cas d'erreur de ~ frappe ou dans le cas où les valeurs des paramètres sont-jugées inopportunes:

La réponse OUI à la question "MODIF ?" donne l'accès momentané au moniteur et permet en particulier de connaître et de modifier le contenu de certaines zones mémoire. Par voie de conséquence, la méthode permet la correction des paramètres erronés (voir Ø 3.5.1/ Notice d'emploi de la procédure MODIF ? ) . Il est à noter toutefois que ce moyen de modification des paramètres court-circuite les contrôles normalement prévus dans le programme ; une erreur dans le libellé des commandes peut conduire à introduire dans le radar des paramètres incompatibles et constitue un risque pour le matériel.

Plus bénigne est la réponse D (comme Début) à "MODIF". Cette réponse renvoie en tête des paramètres permanents (LIEU ?) et présente donc l'inconvénient d'exiger de l'opérateur qu'il reprenne tout le dialogue. L'expérience a montré cependant que, à ce jour (août 1976), ce second moyen de correction est le plus efficace.

Lorsque la réponse NON ou RC (Retour chariot) à la question "MODIF ? " est enfin donnée , le calculateur transmet au radar les paramètres nécessaires à son fonctionnement.Ces paramètres sont recopiés sur la bande magnétique sous la forme d'un en-tête appellé "bloc-titre" (3.4.2).

Le commentaire "MISE EN ROUTE ANT." est donné par le télé÷imprimeur signe que le radar est initialisé.

# c. Déroulement de la séquence - Enregistrement des données

A ce moment, l'opérateur doit effectuer, au pupitre du radar, les quelques manoeuvres suivantes  $(0, 3.1)$ .

- vérifier que le CAG est en mode AUTO
- initialiser le commutateur de polarisation
- mettre en marche et contrôler l'émetteur
- s'assurer de la position initiale médiane de l'antenne
- mettre en marche les positionneurs.

L'antenne rejoint sa position de départ, ralliement interprété par le calculateur qui transmet le caractère 0 au télé-imprimeur Là commence le déroulement proprement dit de la séquence, le calculateur effectuant en temps réel les tâches de commande d'antenne et d'enregistrement.

La fin de la séquence est marquée par l'écriture au téléimprimeur du commentaire suivant :

ATTENTE RC.

# d. Définition de la séquence suivante

L'émetteur et les positionneurs doivent être éteints en fin de séquence. Le calculateur est alors "hors service" puisque dans l'attente d'une réponse en provenance du téléimprimeur. La commutation du mode CALCULATEUR en mode MANUEL est donc autorisée.

Après retour en mode CALCULATEUR, les réponses possibles au commentaire ATTENTE RC sont les suivantes (voir fig 8 a)

- réponse E :

Une marque de fin de-fichier (EOF) est écrite sur la bande magnétique et le programme se reboucle à la question LIEU ?

- réponse RC (retour chariot)

Le commentaire VERIF CAG + EMETTEUR rappelle que le mode d'émission et le mode CAG ont pu être modifiés au cours d'un éventuel passage en mode MANUEL.

La réponse RC à ce commentaire conduit à la question "MP ?" (mêmes paramètres ?).

La réponse OUI conduit à renouveler la séquence déclarée précédemment au calculateur. La réponse NON (ou RC) mène à la question "NS" ? (nouvelle séquence ?).

La réponse OUI (la plus courante) conduit à redéfinir les paramètres variables d'une nouvelle séquence. La réponse NON amène à une procédure "MODIF ?" identique à celle précédemment décrite  $(0, 3.5.1)$  majs dépourvue de la réponse D.

Son but est de permettre le renouvellement d'une séquence après changement d'un faible nombre de paramètres sans reprendre la totalité du dialogue.

#### 3.3.2 Description détaillée des commentaires

Le tableau qui suit traduit les symboles employés au cours du dialogue et fournit pour chacun d'eux un commentaire explicatif. Ces paramètres sont rangés dans le même ordre que lors du dialogue.

De manière générale, les questions se terminant par un point d'interrogation appellent une réponse non formelle (de type "commentaire"). Les questions achevées d'un signe "égal" exigent une réponse numérique selon un format déterminé . Ces réponses, à l'instar des précédentes, sont analysées par le calculateur qui peut les rejeter.

Dans ce dernier cas, le calculateur repose généralement la question sous la forme d'un double point d'interrogation ( ? ? ).

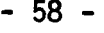

 $\mathcal{L}^{\text{max}}_{\text{max}}$ 

 $\mathcal{A}^{\mathcal{A}}_{\mathcal{A}}$  ,

 $\ddot{\phantom{0}}$ 

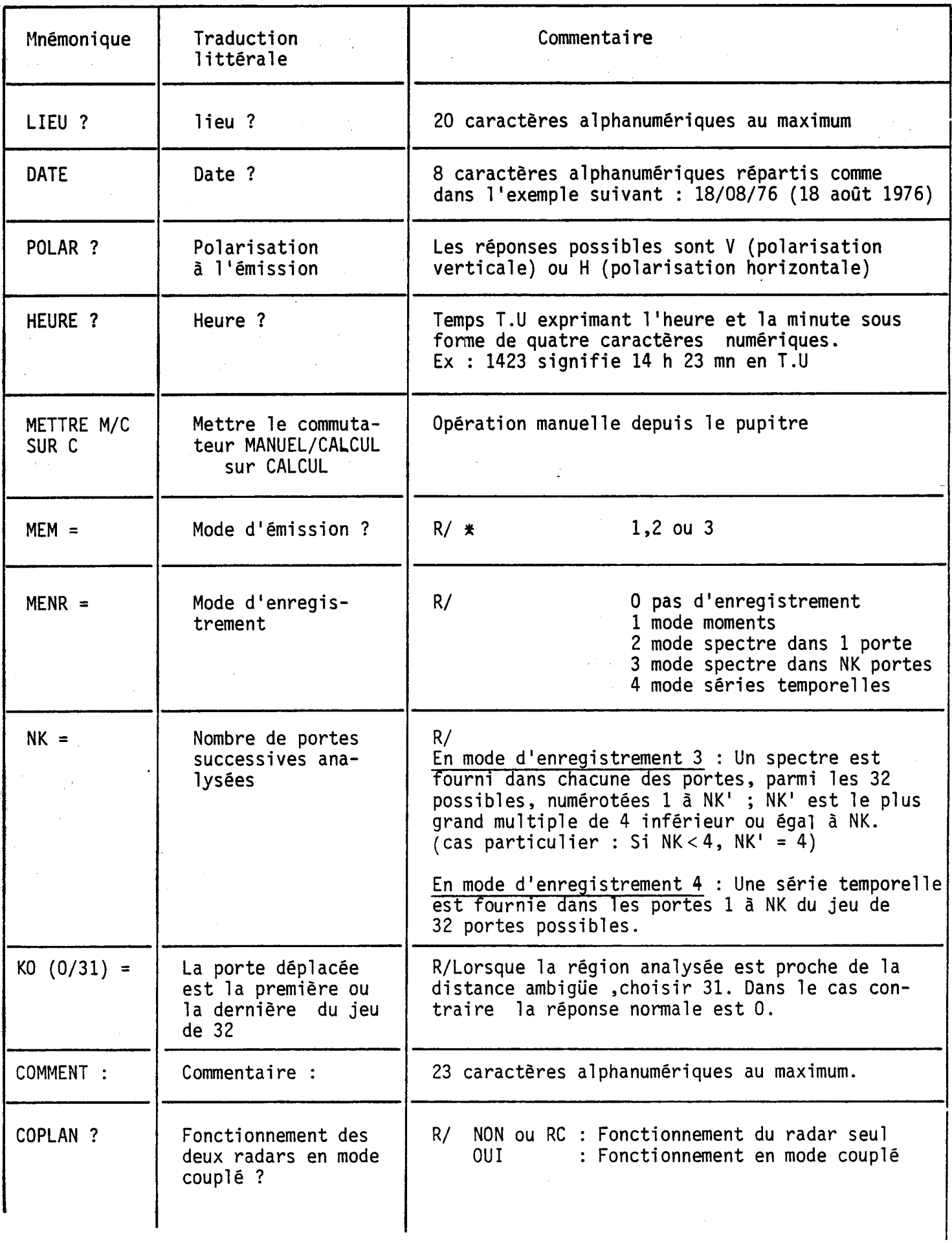

\* Légende : R/Signifie "Réponses possibles"

 $\bar{\gamma}$ 

91 J

 $\frac{1}{2}$ 

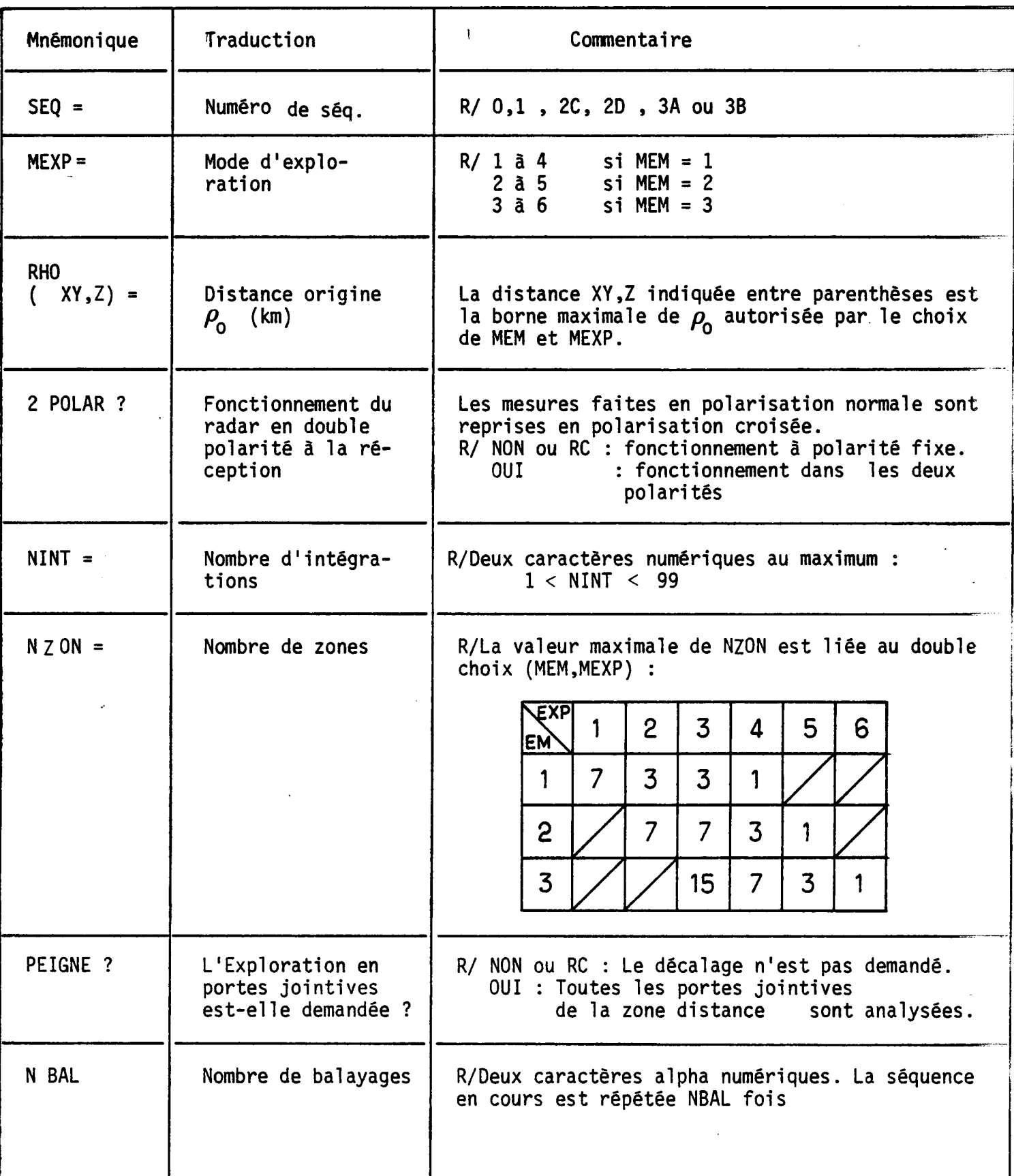

- 59 -

 $\ddot{\phantom{0}}$ 

 $\hat{\mathcal{A}}$ 

 $\sim$ 

 $\overline{\phantom{a}}$ 

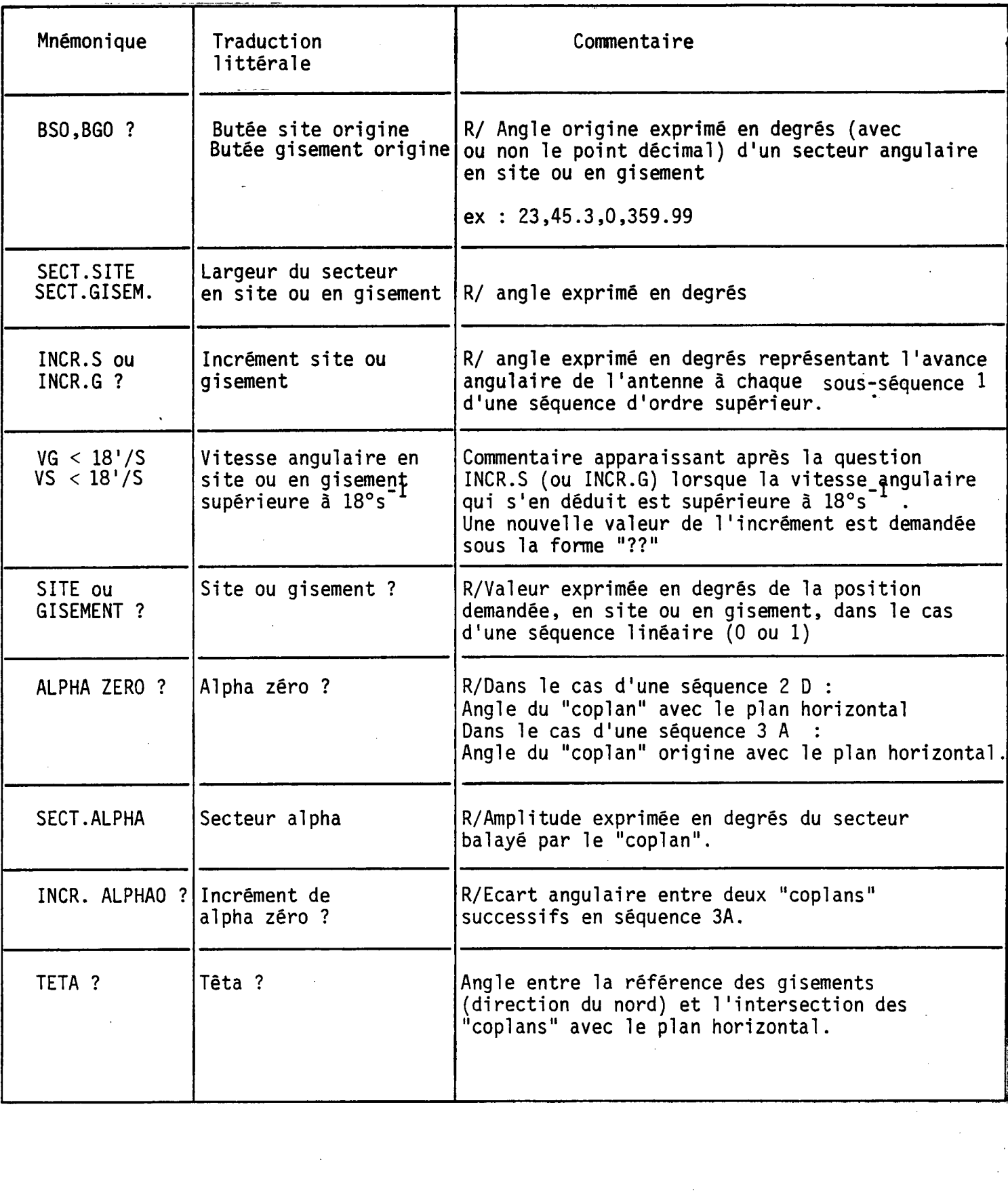

 $\label{eq:2.1} \frac{1}{\sqrt{2}}\sum_{i=1}^n\frac{1}{\sqrt{2}}\sum_{i=1}^n\frac{1}{\sqrt{2}}\sum_{i=1}^n\frac{1}{\sqrt{2}}\sum_{i=1}^n\frac{1}{\sqrt{2}}\sum_{i=1}^n\frac{1}{\sqrt{2}}\sum_{i=1}^n\frac{1}{\sqrt{2}}\sum_{i=1}^n\frac{1}{\sqrt{2}}\sum_{i=1}^n\frac{1}{\sqrt{2}}\sum_{i=1}^n\frac{1}{\sqrt{2}}\sum_{i=1}^n\frac{1}{\sqrt{2}}\sum_{i=1}^n\frac$ 

 $\label{eq:2.1} \frac{1}{\sqrt{2\pi}}\int_{\mathbb{R}^3}\frac{1}{\sqrt{2\pi}}\int_{\mathbb{R}^3}\frac{1}{\sqrt{2\pi}}\int_{\mathbb{R}^3}\frac{1}{\sqrt{2\pi}}\int_{\mathbb{R}^3}\frac{1}{\sqrt{2\pi}}\int_{\mathbb{R}^3}\frac{1}{\sqrt{2\pi}}\int_{\mathbb{R}^3}\frac{1}{\sqrt{2\pi}}\int_{\mathbb{R}^3}\frac{1}{\sqrt{2\pi}}\int_{\mathbb{R}^3}\frac{1}{\sqrt{2\pi}}\int_{\mathbb{R}^3}\frac{1$ 

 $\mathbb{R}^{N_{\mathrm{c}}\times 1}$ 

 $\frac{1}{2}$ 

 $\mathcal{L}^{\text{max}}_{\text{max}}$  and  $\mathcal{L}^{\text{max}}_{\text{max}}$ 

ri da y<br>I

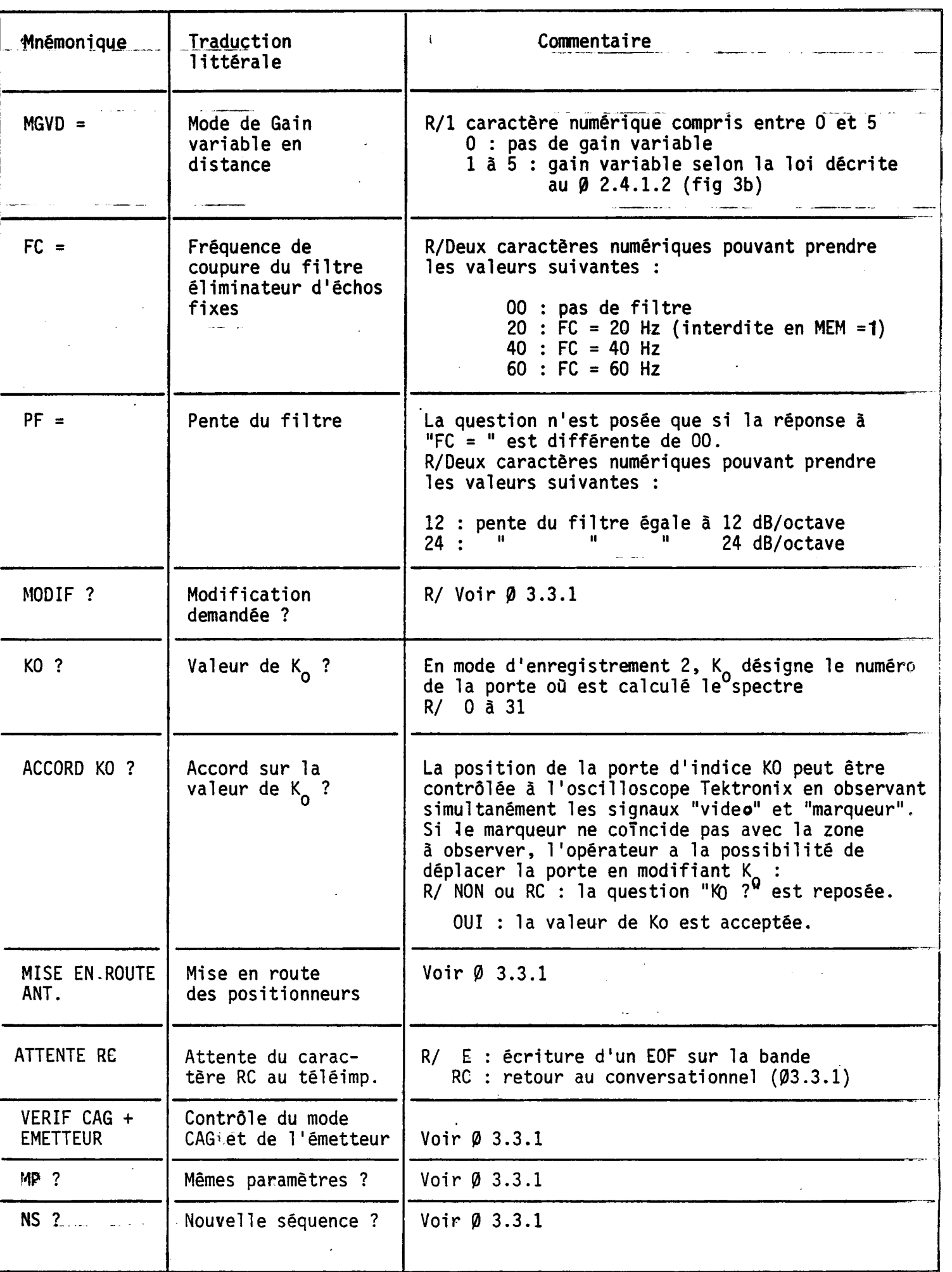

 $\sim$ 

Note: un cas particulier peut se présenter lorsque le radar est utilisé en mode CALCULATEUR de manière continue :

L'antenne est déjà dans la position de départ. Le ralliement, qui a déjà eu lieu, ne peut être interprêté par le calculateur qui reste en attente.

Dans ce cas, le démarrage de l'antenne s'effectue en deux temps :

- mettre en marche les positionneurs ,

- enfoncer le bouton poussoir situé en face avant de la baie "radar" (carte N° 447).  $\blacktriangleright$ 

#### 3.3.3 Remarques concernant l'exploitation.

## a . caractère d'effacement

Le caractère - permet l'effacement de l'ensemble de la ligne en cours s'il précède le caractère RC (il ne remplace pas celui-ci).

Dans certains cas cependant il ne peut annuler une donnée erronée. En effet, dans le cas où la réponse à une question est prévue dans u format figé, le logiciel, dans un souci de rapidité, prévoit généralement de simuler le caractère RC dès que le format est exploré. L'opérateur, s'il s'est trompé lors de l'entrée du dernier caractère du format, ne peut alors pas annuler la ligne ; il faudra utiliser une procédure MODIF pour ce faire.

# exemple 1 : erreur non corrigeable POLAR ? K

HEURE ?

exemple 2 : erreur corrigeable DATE ? 25 /7 $\leftarrow$ ?? 25/03/76

exemple 3 : erreur non corrigeable DATE ? 25/03/7A POLAR?

# b- Procédure d'interruption d'une séquence en cours

Une séquence peut être interrompue pendant le déroulement du programme "temps réel". Il suffit pour cela de lever soit les clés paires, soit les clés impaires du pupitre du calculateur.

Un test situé dans la zone "temps réel" du programme RONSARD compare le code inscrit au pupitre aux deux mots suivants : 5555 et AAAA. L'une ou l'autre des égalités interrompt le déroulement du programme et conduit au commentaire suivant sur le téléimprimeur :

> CLES 1/2 LEVEES FIN ENREGT CLES "DONNEES" EN POSITION BASSE

Les clés du pupitre doivent alors être ramenées en position basse. La réponse RC au dernier commentaire a pour effet :

- d'écrire une marque EOF sur la bande afin d'achever, selon la norme décrite au Ø 3.4.1, la séquence interrompue,

- d'appeler le commentaire " ATTENTE RC" qui permet la demande d'une nouvelle séquence.

NOTA :

Il ne faut pas démonter la bande magnétique avant de répondre RC au commentaire "CLES "DONNEES" EN POSITION BASSE" car la marque EOF finale serait absente.

c- Remarques concernant l'utilisation du dérouleur de bandes magnétiques

- remplacement de la bande magnétique

Il faut éteindre le voyant AUTO, opération ayant pour but de désaccoupler le dérouleur du calculateur. Le rappel de la bande en tête s'effectue en enfonçant la touche REBOB. Après stabilisation de la bande, cette même touche dévide la bande et permet son démontage.

- anneau d'écriture

L'anneau d'écriture, dont la présence est signalée par le voyant ANNEAU du dérouleur, autorise l'écriture sur la bande. A l'opposé, l'absence d'anneau est une protection, à l'égard des bandes destinées. à être seulement lues, contre toute tentative d'écriture. Ainsi la bande système est elle dépourvue d'anneau. Les bandes de service doivent comporter un anneau d'écriture, qu'il est toutefois conseillé de démonter après utilisation afin de protéger les données acquises contre les éventuelles erreurs lors du prétraitement ultérieur.

L'absence d'anneau est diagnostiquée par une erreur de programme actuellement irreversible et qui demande le rechargement de RONSARD.

#### NOTA :

En revanche, l'oubli de coupler le dérouleur au calculateur (voyant AUTO allumé) entraine un déroutement réversible :

#### $%$  % DV9T

Placer le dérouleur en mode AUTO: le bloc titre s'écrit alors normalement et la procédure se poursuit en séquence.

3.3.4 Exemples de dialogues

On trouvera ci-dessous divers exemples de dialogues d'entrée de paramètres choisis dans des configurations variées de modes d'enregistrement et de séquences de balayage.

القواص

 $\mathcal{L} = \frac{1}{2} \mathcal{L}$ 

 $\mathcal{L}^{\mathcal{L}}$ 

LIEU? ISSY DATE? 25/03/76 **PØLAR?V** HEURE=1128  $MD = 1$ MENR=1 **COMMENT:** COPLAN?  $SE0 = 0$ **NEXP=1**  $RHS ( < 44, 0 ) = 1$ 2 POLAR? MINT=1 NBAL=1 SITE? 1  $G$ ISEMENT? 1  $MGVD=0$  $TC = 00$ MØDIF? MISE EN RØUTE ANT. ATTENTE RC

VERIF CAG+EMETTEUR MP? ØUI MISE EN RØUTE ANT. ATTENTE RC

 $\mathcal{L} \in \mathcal{L}$ 

VERIF CAG+ EMETTEUR MP? **NS7.** MØDIF?D LIEU? ISSY DATE? 25/03/76 PØLAR?V HEURE=1100 MEM=1  $MENR=1$  $\mathcal{L}(\mathbf{q},\mathbf{q})$  . COMMENT: MOMENTS CØPLAN?  $SEQ = 3B$  $MEXP = 4$  $RHG(<24.8) = 1$ 2 PØLAR?ØUI NINT=2 NZØN?3 **NZØN?2 NZØN?1** PEIGNE? ØUI  $NBAL = 2$ **BSØ?0 BGØ70** SECT. GISEMENT? 90 INCR. G?1 Ϋ, **INCP. 5?5** يتهيئ SECT. SITE? 25  $MGV$  D=0  $FC = C$ **MØDIF?** MISE EN RØUTE ANT. ATTENTE RC

*Contractors for the Second States* **WERET CAG+ ENETTEUR<br>
MPT<br>
NST QUI<br>
LIEUT ISST<br>
POLARTY<br>
POLARTY<br>
NEM-2<br>
MEM-2<br>
MEM-2<br>
COMENT: COTTET** COMMENTI SPECTRES<br>COPLANT<br>SEG=7T<br>772C MEXP=3  $\mathcal{L}^{\text{max}}(\mathcal{L}^{\text{max}})$ NBAL=1 BSS70<br>BSS70<br>SECT. GISEMENT7 90<br>INCR. G? I<br>VG>18'/S  $\begin{array}{ll} \circ & \texttt{B}\texttt{S}\texttt{6}\texttt{?}\texttt{C} \ \circ & \texttt{B}\texttt{G}\texttt{6}\texttt{?}\texttt{O} \end{array}$  $FC=00$ <br>
MØDIFT<br>
KO=0<br>
ACCØRD KØ?ØUI<br>
MISE FN P4UTT MGVD=0<br>FC=00 MISE EN RØUTE ANT. **ATTENTE RC** كتوانية بمشاركة

**金** 第四章 三百四 **VERIF CAG+EMETTEUR**  $\frac{d\mathcal{L}}{d\mathcal{L}}\frac{d\mathcal{L}}{d\mathcal{L}}$ MP? MP?<br>**MS? BUI** LIEUT ISSY  $\blacksquare$  DATE? 25/7-7725/03/76<br>
POLARTV<br>
HEURE=1113<br>
HEMR=4<br>
HENR=4<br>
HENR=4  $\frac{1}{2}$  MK=32  $X0(0/3!) = 0$ COMMENT: SERIES TEMPORELLS-77 SERIES TEMPORELLES CEPLAN?  $SE0 = 0$ <br>MEXP=1 **PLAP**<br> **RHS(<44,0) =44**<br>
2 PSLAR?<br>
SLTE? 1<br>
2 SLTE? 1 GISEMENT? I  $MGVD = 3$  $\sim$  FC=20  $\begin{array}{|c|c|c|c|}\n\hline\n\text{P} & \text{P} & \text$ **MØDIF?** MØDIF?<br>Mise en røute ant.<br>Mitente rc

And the same of the same of the

**VERIF CAG+EMETTEUR** MP? **NS? ØUI** LIEU? ISSY DATE? 25/03/76 **PØLAR?V** HEURE=1110  $MBM = 3$ **MENP=3**  $NK = 1$ CØMMENT: 4 SPECTRES COPLAN? SEQ=1  $MEXP = 3$  $PH0( < 191, 2) = 1$  $2$   $PGLAP?$  $NBAL = 10$  $STTE?$  0 GISEMENT? 0 MGVD=0  $FC=40$  $PF=24$ MØDIF? MISE EN RØUTE ANT. ATTENTE RC

 $-67 -$ 

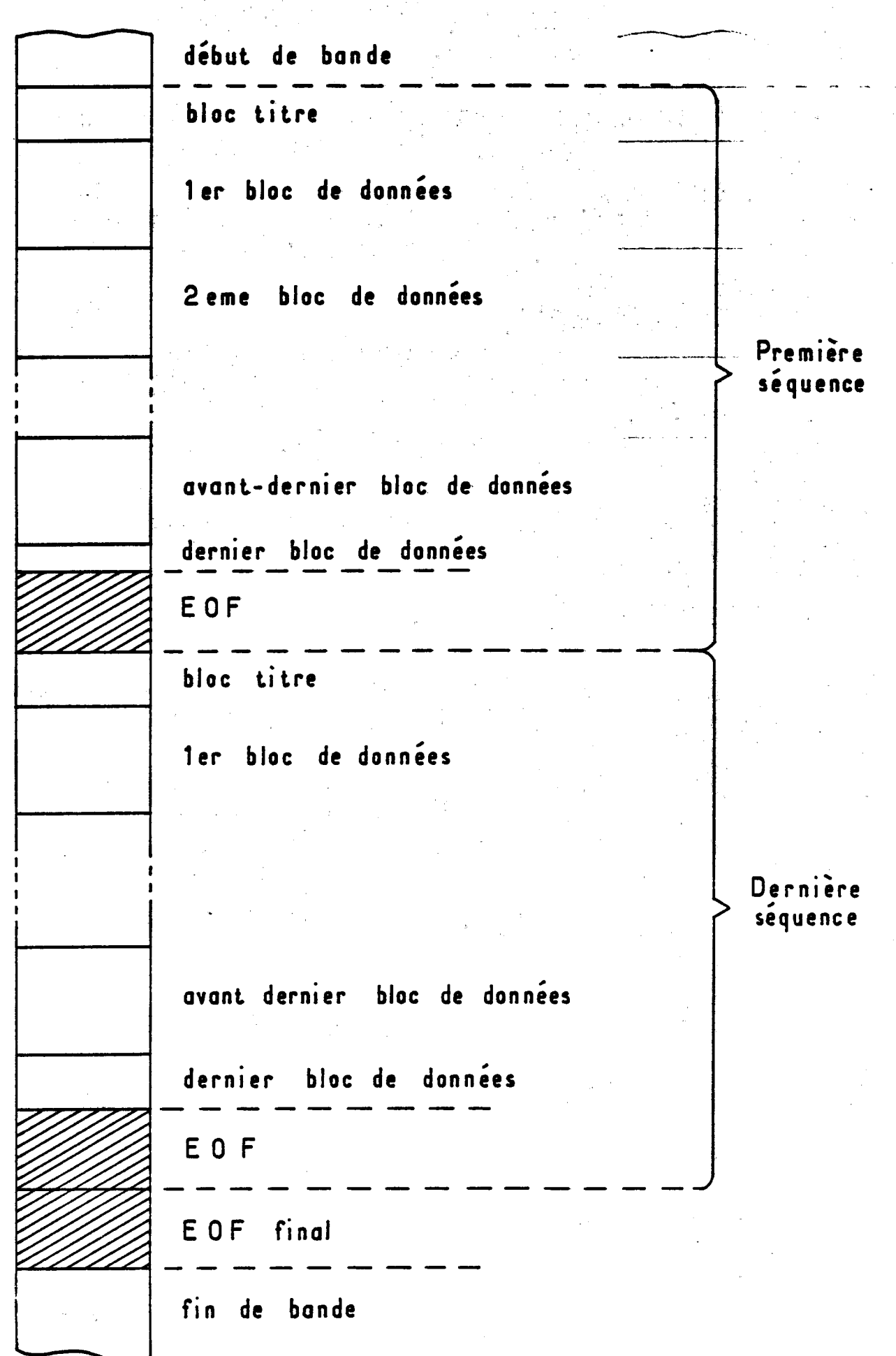

- 68 --

 $\bullet^\bullet$ 

Figure 9 Organisation des données sur la bande magnétique

Un fichier représente une séquence et est constitué de un bloc titre et de n blocs de données terminés par un EOF. Un EOF supplémentaire est placé en fin de bande.

#### 3.4 Format des bandes magnétiques

#### 3.4.1 Organisation des données sur leur support

Les informations enregistrées sur la bande sont séparées en blocs de diverses longueurs. Des marques particulières, appelées indistinctement Fin de fichier, EOF ou EOD, découpent la bande en fichiers. Ces fichiers comportent un nombre entier de blocs.

Les informations propres à une séquence constituent un fichier. Le premier bloc de ce fichier, appelle "bloc-titre", contient l'ensemble des paramètres introduits au cours de la phase conversationnelle et qui suffisent  $\tilde{a}$  définir la séquence. Le format de ce bloc, décrit au  $\beta$  3.4.2 est immuable quelle que soit la séquence demandée, et sa longueur est égale à 100 octets.

Les autres blocs - physiques- du fichier contiennent les données de la séquence, ordonnées chronologiquement. Leur longueur est variable mais quantifiée : elle est en effet multiple de celle d'une unité de base qui est le bloc logique.

Enfin, les programmes de dépouillement ultérieur prévoient que la bande s'achève par deux marques EOF successives.La première de celles-ci est automatique ; en revanche, la seconde doit être ajoutée par l'opérateur, possibilité offerte grâce à la réponse E au commentaire "ATTENTE RC" (voir  $\emptyset$  3.3.1 d).

L'organisation des données sur leur support est résumée sur la figure 9.

 $\mathbf{z} = \frac{1}{2} \mathbf{z}$ 

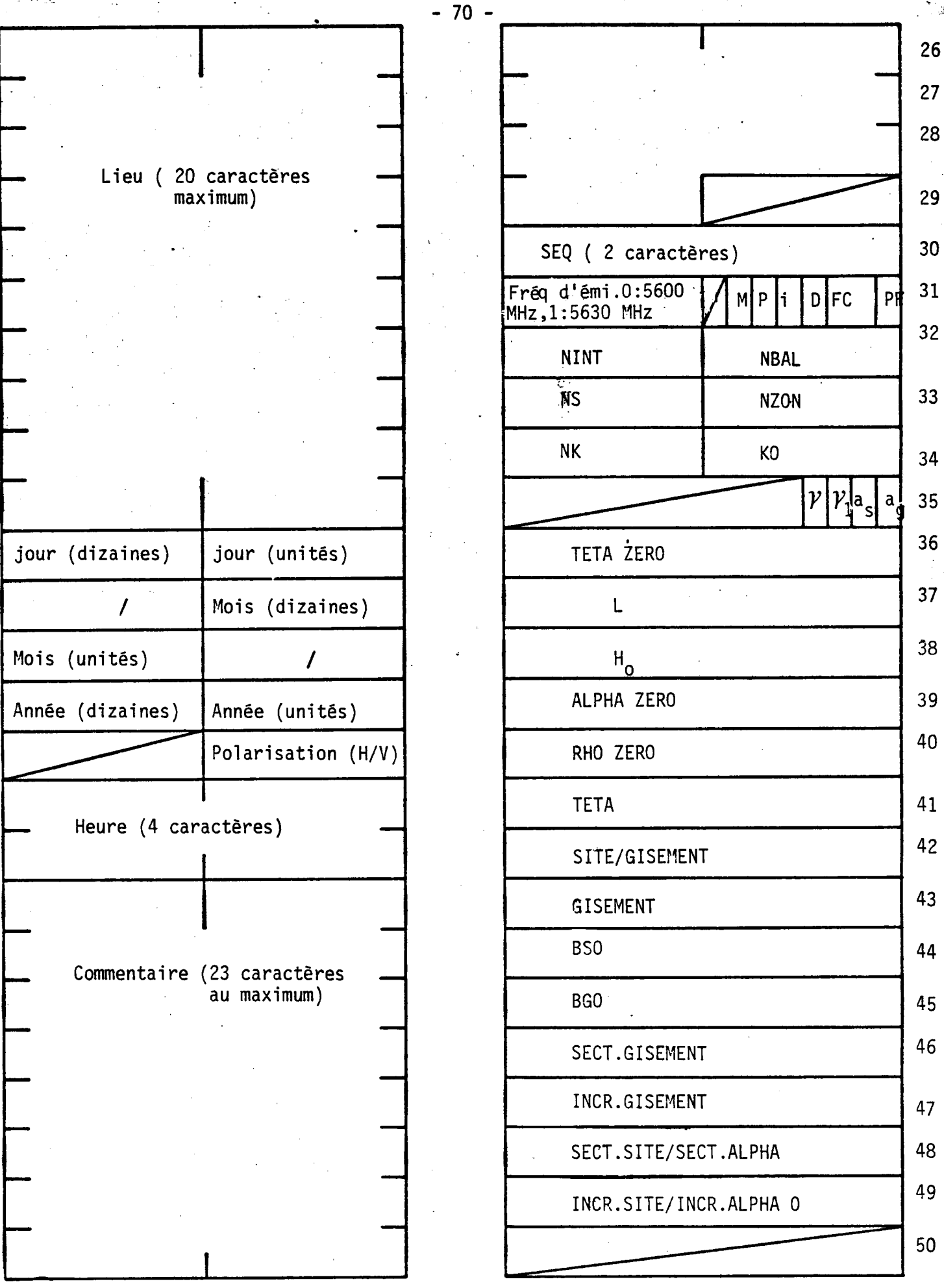

Figure 10 : Bloc titre : Composition de la zone mémoire Tous les paramètres qui définissent une séquence figurent dans le tableau ci-dessus.
## 3.4.2 Contenu des blocs -titre

Le bloc titre est la recopie directe sur bande magnétique d'une zone mémoire réservée de longueur 50 mots. Les mots sont transférés dans l'ordre des adresses mémoire, octet par octet, l'octet de gauche en tête.

La figure 10 décrit la composition de cette zone mémoire. Tous les paramètres susceptibles de régir le fonctionnement du radar y figurent. En revanche, tous ne sont pas nécessairement définis lors du dialogue d'entrée des paramètres. Ceux qui n'ont pas été définis conservent alors leurs valeurs antérieures acquises lors d'une séquence d'un autre type.

Enfin, divers paramètres non déclarés sous forme conversationnelle mais figurant toutefois dans le bloc titre (NS, M,P,i,D,  $\gamma$ , $\gamma_1$ , a<sub>s</sub>, a<sub>q</sub>, TETA ZERO, L, H<sub>o</sub>) sont décrits dans le lexique (Annexe 3).

#### 3.4.3 Contenu des blocs de données

#### 3.4.3.1 Notion de blocs physiques et de blocs logiques

Les blocs de données décrits précédemment sont des entités physiques : chacun d'eux est constitué d'une suite d'octets séparée des autres blocs par une zone neutralisée appelée "gap". Chaque: bloc physique est écrit ou lu globalement et constitue la plus petite unité séparable parmi les données qui transitent par le dérouleur.

A l'opposé, l'ensemble des données fournies par le radar lors d'une analyse (voir le document "LES RADARS RONSARD" par Ph. WALDTEUFEL, B. NUTTEN, A. SAUVAGET pour la définition du terme analyse) est appelé bloc logique. La dimension des blocs logiques est déterminée par le mode d'enregistrement MENR et , sauf dans le cas MENR = 1 sous certaines hypothèses , demeure constante tout au long d'un même fichier. La dimension des blocs physiques est alors celle du plus grand multiple de la longueur des blocs logiques qui soit

inférieur à 700 mots (1400 octets) ( le cas particulier MENR = 1 est pris en considération au  $\emptyset$  3.4.3.2)

## 3.4.3.2 Détail du contenu des blocs logiques

Le contenu des blocs logiques, selon le mode d'enregistrement choisi, est décrit en détails dans les quatre tableaux de la figure 11. L'examen de ces tableaux appelle les remarques suivantes :

a- Le premier mot de chaque bloc logique contient, dans tous les modes d'enregistrement, le numéro du bloc dans le fichier.

b- Le deuxième mot fournit le numéro d'ordre (de 0 à 31) de la dernière porte acceptée par le test d'altitude. On rappelle que sont éliminé les données acquises dans les portes d'altitude supérieure à H<sub>o</sub> (nominalement 20 km).

Dans le cas du mode d'enregistrement 1 (moments), le nombre de données enregistrées dépend de la valeur de k<sub>max</sub> et peut donc varier d'un bloc logique au suivant. La figure 11- a représente le cas particulier (le plus courant) où k<sub>max</sub> = 31 ; la longueur du bloc logique est alors de 272 octets. De manière plus générale, la longueur d'un bloc logique dans ce mode peut être définie par la formule suivante :

> L = 2 [ 8 + 4 (k<sub>m</sub><br>.octets  $(0 < k_{max} < 31)$ données données de gestion optionnelles

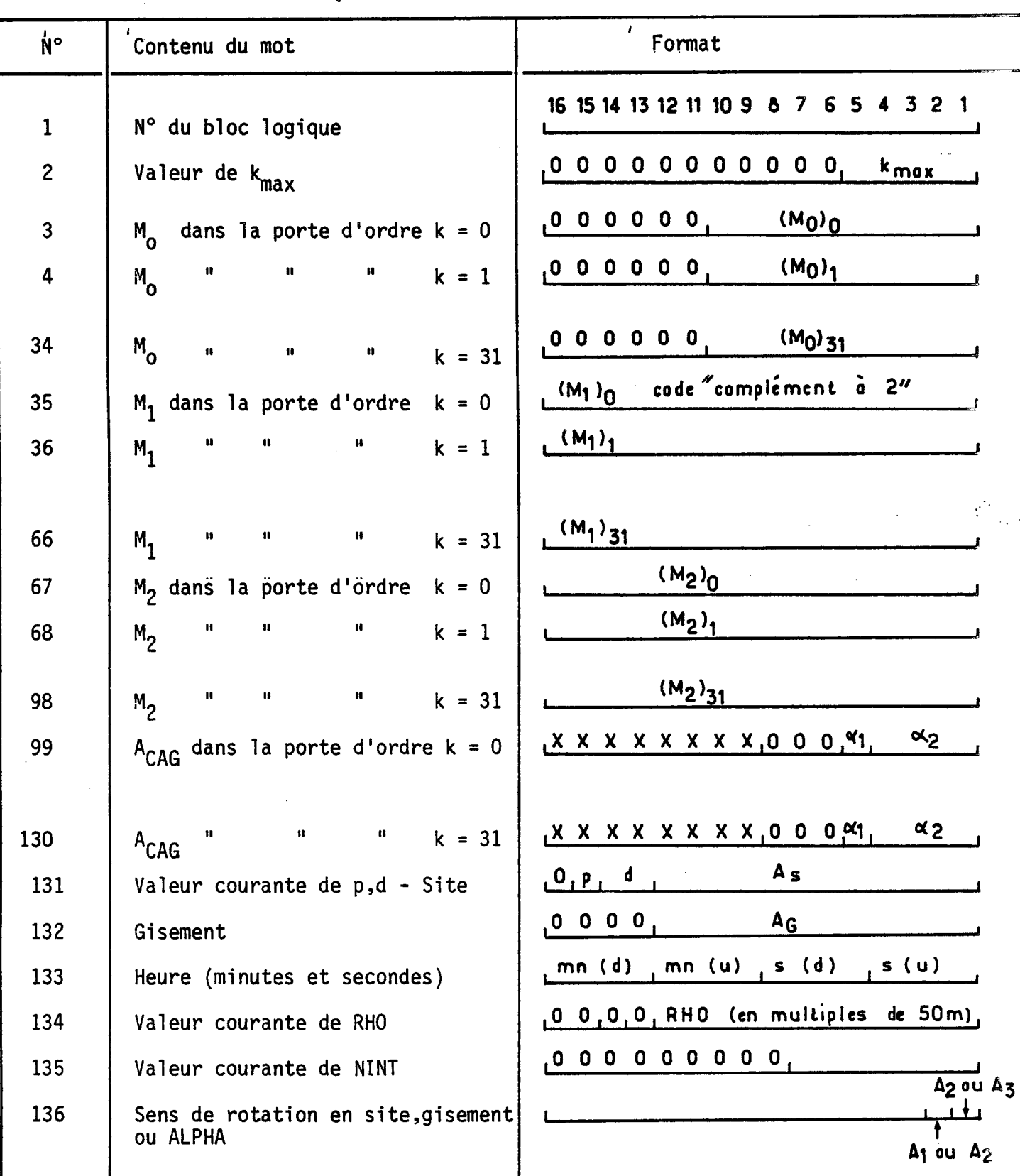

Figure 11 a - Contenu des blocs logiques : Mode d'enregistrement 1 (moments) lorsque k<sub>max</sub> = 31.

 $- 73 -$ 

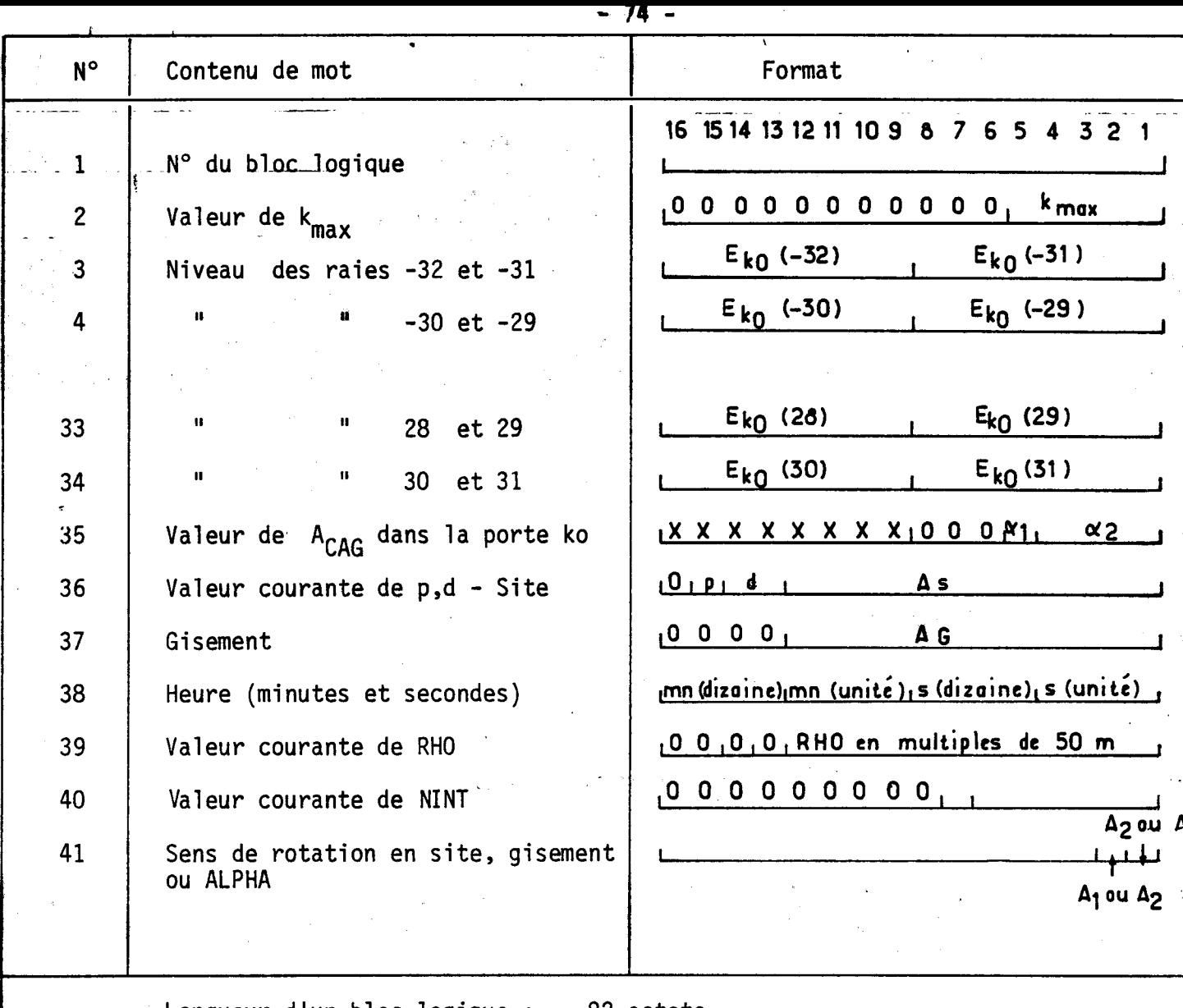

Longueur d'un bloc logique : 82 octets

Figure II b - Contenu des blocs logiques : mode d'enregistrement 2 ( un spectre dans la porte ko).

 $\frac{1}{\epsilon}$ 

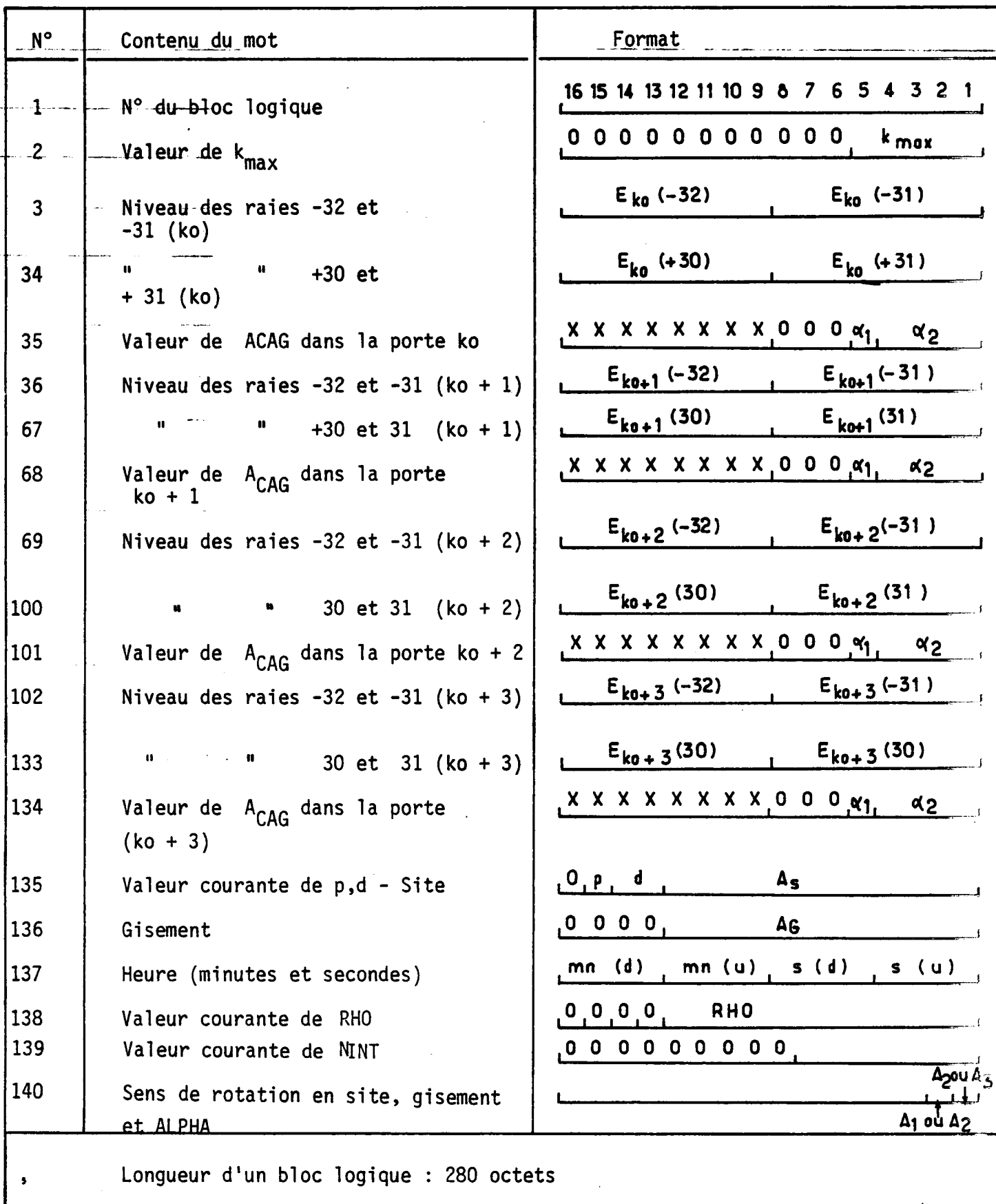

Figure lie - Contenu des blocs logiques : Mode d'enregistrement 3 (un spectre dans 4 portes).

- 75 -

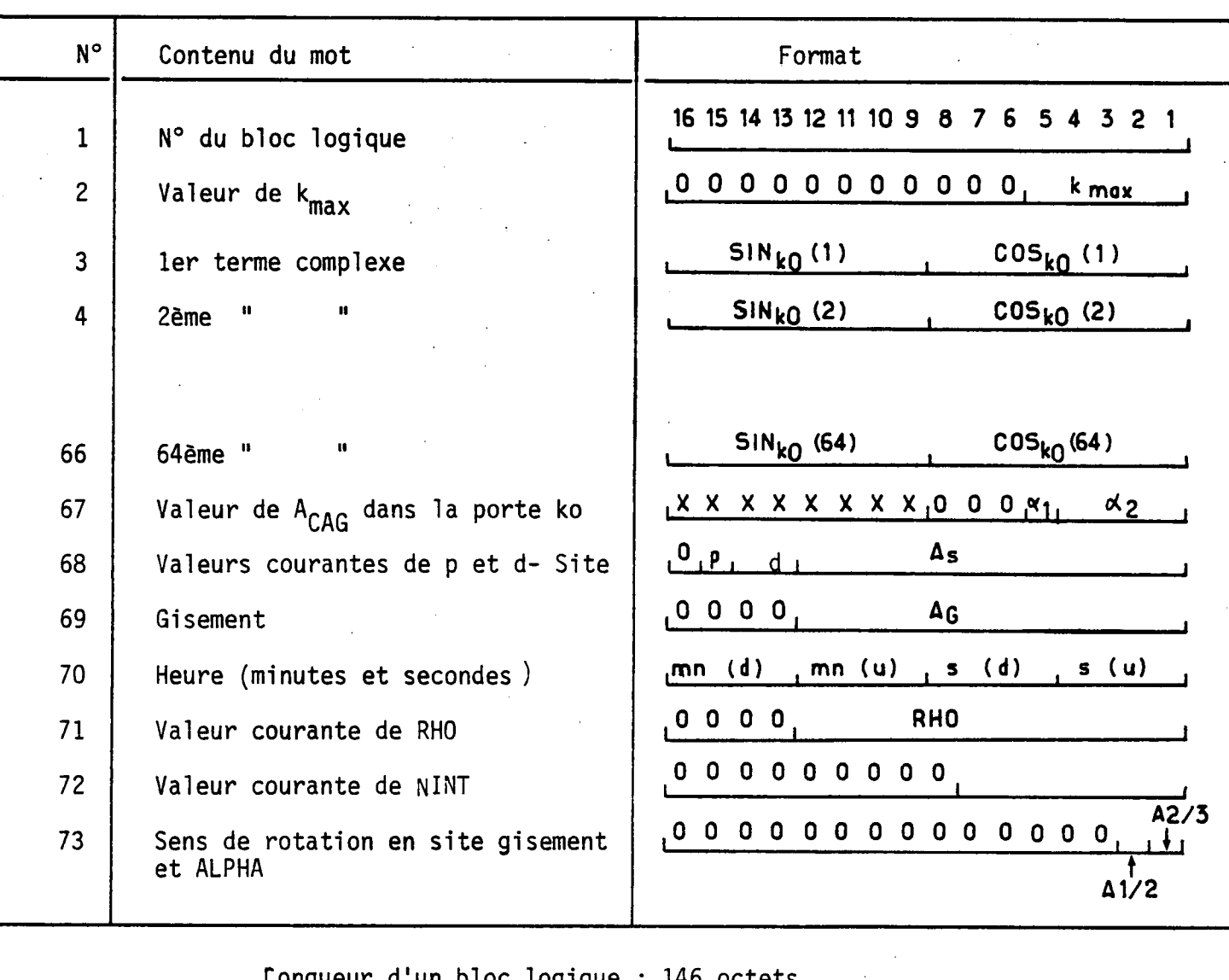

Figure 11 d - Contenu des blocs logiques : Mode d'enregistrement 4

(un série temporelle dans la porte  $k_{0}$ )

 $\ddot{\bullet}$ 

 $\mathcal{L}_{\mathbf{q}}$  .

3.5 - Notices d'emploi de programmes CII d'aide-à-1-exploitation-

3.5.1 Procédure "MODIF" ?

La réponse OUI à la question "MODIF" ? permet l'accès à deux directives du moniteur : MODIFY et DUMP.

# 3.5.1.1. Directive MODIFY

La première permet la modification du contenu d'un ou de plusieurs mots mémoire. Ses possibilités sont étendues et nous n'expliciterons que les formes simplifiées suivantes :

$$
\mathscr{E} \text{ MO/A} \text{, } \mathfrak{D} \text{g} \text{X} \text{X} \text{X} \text{X} : \text{g} \text{Y} \text{Y} \text{Y} \text{Y} \text{Y} \tag{1}
$$

ou

$$
M_0/A, \Omega & X \times X \times 1 \cdot \delta \cdot Y_1 Y_1 Y_1 Y_1 \cdot \delta \cdot Y_2 Y_2 Y_2 \tag{2}
$$

L'adresse absolue du mot à modifier, ou :du premier mot à modifier, est (XXXX). (YYYY) est le nouveau contenu, exprimé en code hexadécimal, du mot d'adresse XXXX.

> Sous la forme (2) la commande MO permet d'écrire : - à l'adresse (XXXX), le nombre Y<sub>l</sub>Y<sub>l</sub>Y<sub>l</sub>Y<sub>l</sub> - à l'adresse (XXXX +2), le nombre  $Y_2Y_2Y_2$

Dans l'état actuel (août 1976) , seuls trois paramètres peuvent ainsi être modifiés, ce sont les consignes de site et de gisement et la distance origine RHO ZERO. Dans ce dernier cas, deux cases mémoires doivent être modifiées simultanément. Le tableau qui suit (fig 12) rappelle les adresses des paramètres modifiables.

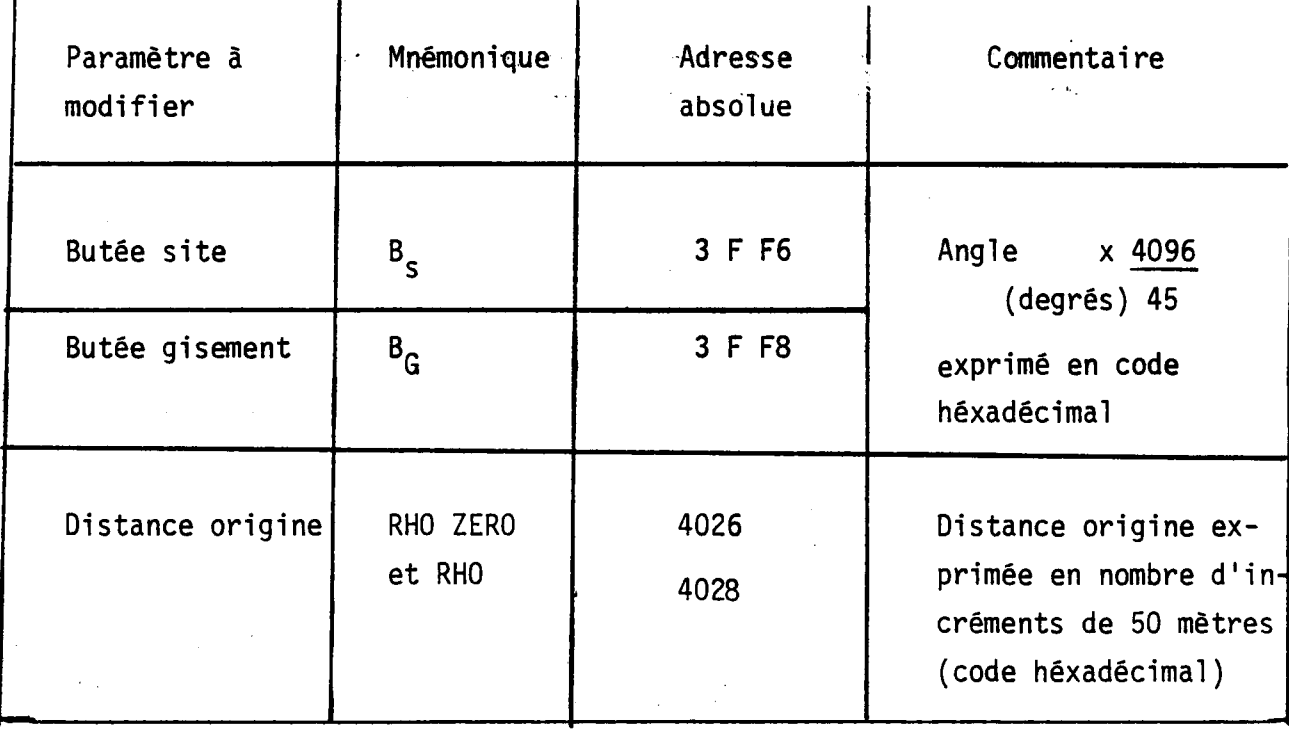

Figure 12. Adresse et codage des paramètres altérables par la procédure MODIF ?

#### Remarque :

La directive MO existe également sous les formes (3) et (4) suivantes :

> $% MO/A$ ,  $\triangle A$  XXXX : YYYY  $(3)$

> % MO/A,  $\omega$  & XXXX :  $Y_1 Y_1 Y_1 Y_1$ ,  $Y_2 Y_2 Y_2 Y_2$  $(4)$

Pour ces ceux dernières versions, le ou les contenus des mots à modifier sont exprimés directement en code décimal.

- 78 -

exemples : (BG) décimal = 60 x \*°2K 5461 45 hexadécimal = 1555 % M0/A,o)�3FF8 : 5461 ou % MO/A, 3FF8 :�S�1555 2 - Faire RHO ZERO = 16 km (RHO ZERO décimal - 320 (RHO ZERO) hexadecimal = 0140

 $%$  MO/A,  $\partial X$  4026 ; 320, 320

ou

 $% MO/A$ ,  $\partial$  & 4026 ; & 0140 .& 0140

# 3.5.1.2 Directive DUMP

La directive DUMP permet de connaitre le contenu d'une ou de plusieurs cases mémoire. On l'utilise sous la forme suivante :

# $%$  DU/A,  $\qquad$   $\partial$   $\&$  XXXX,  $0$ C

XXXX est l'adresse du mot que l'on désire connaitre. La réponse à cette directive est un nombre constitué de quatre caractères hexadécimaux et représente le contenu de la mémoire d'adresse XXXX.

exemple :

Faire B<sub>S</sub> = 45 degrés et contrôler la modification

 $({\rm B}_{\rm S})$  décimal <sup>= 45</sup> × <del>4096</del> = 4096 = 1000 (hexadécimal) 45

% MO/A,  $a$ & 3FF6 : 4096

% DU/A, **a&** 3FF6, 0C 1000

# 3.5.2 Emploi du programme UTIL

Le programme UTIL permet l'édition sur le téléimprimeur des données écrites sur bande magnétique. Son emploi est malaisé en raison de la lenteur de l'ASR33 et doit donc se limiter aux cas où, dans un but de contrôle technologique, l'édition d'un petit nombre de données est souhaitable

### 3.5.2.1 Chargement du programme

Le chargement du programme UTIL depuis le ruban perforé s'effectue de-la façon suivante :

a) dimensionnement de la zone "foreground"

# $% F0/\partial \xi$  OODC

b) assignation de l'étiquette BI au lecteur de bandes papier.

 $% AS/F, M : BI, T : PR;$ 

c) chargement

 $% L$  ;

 $% AS/M : EI, T : 9T, BN;$ 

e) lancement de UTIL

% R %UTIL/

# 3.5.2.2 Edition d'un bloc titre

Le libellé de la commande est le suivant :

% UTIL / LI.BN/EI.LO, N:I, R : 100

Lëgende\_:

LI signifie "listing" BN " binaire El est l'étiquette de lecture des données LO signale que l'édition s'effectue sur le téléimprimeur N : 1 indique qu'un seul bloc est édité R : 100 signale que la dimension du bloc édité est de 100 octets

3.5.2.3 Edition de blocs de données

La commande s'effectue de la manière suivante :

#### % UTIL/LI.BN/EI.LO, R : xxx

où xxx représente la dimension des blocs physiques de données. La valeur de ce paramètre dépend à la fois du mode d'enregistrement MENR et du nombre N d'analyses par bloc physique. Le tableau de la figure 13 fournit la valeur

de xxx selon la valeur de MENR et de N. Sont soulignées dans ce tableau les valeurs maximales possibles de la dimension des blocs de données,compte tenu de la limitation de la mémoire tampon (Ø 3.4.3.1)

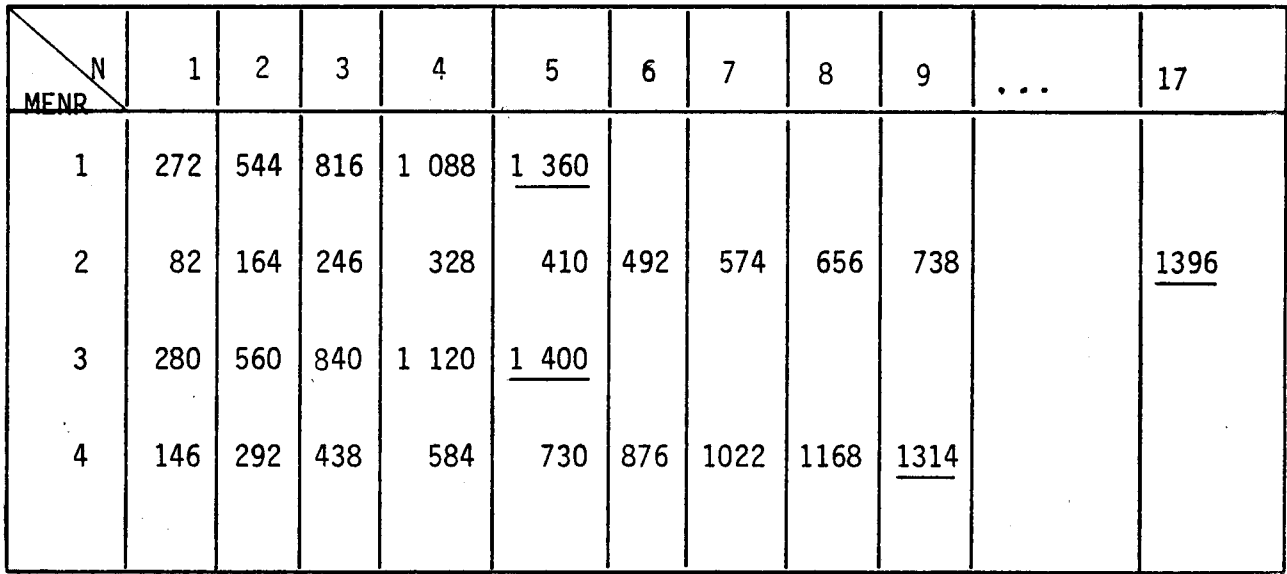

Figure 13 Dimension en nombre d'octets des blocs physiques de données selon le mode d'enregistrement choisi et le nombre d'analyses par bloc. Les valeurs nominales sont soulignées.

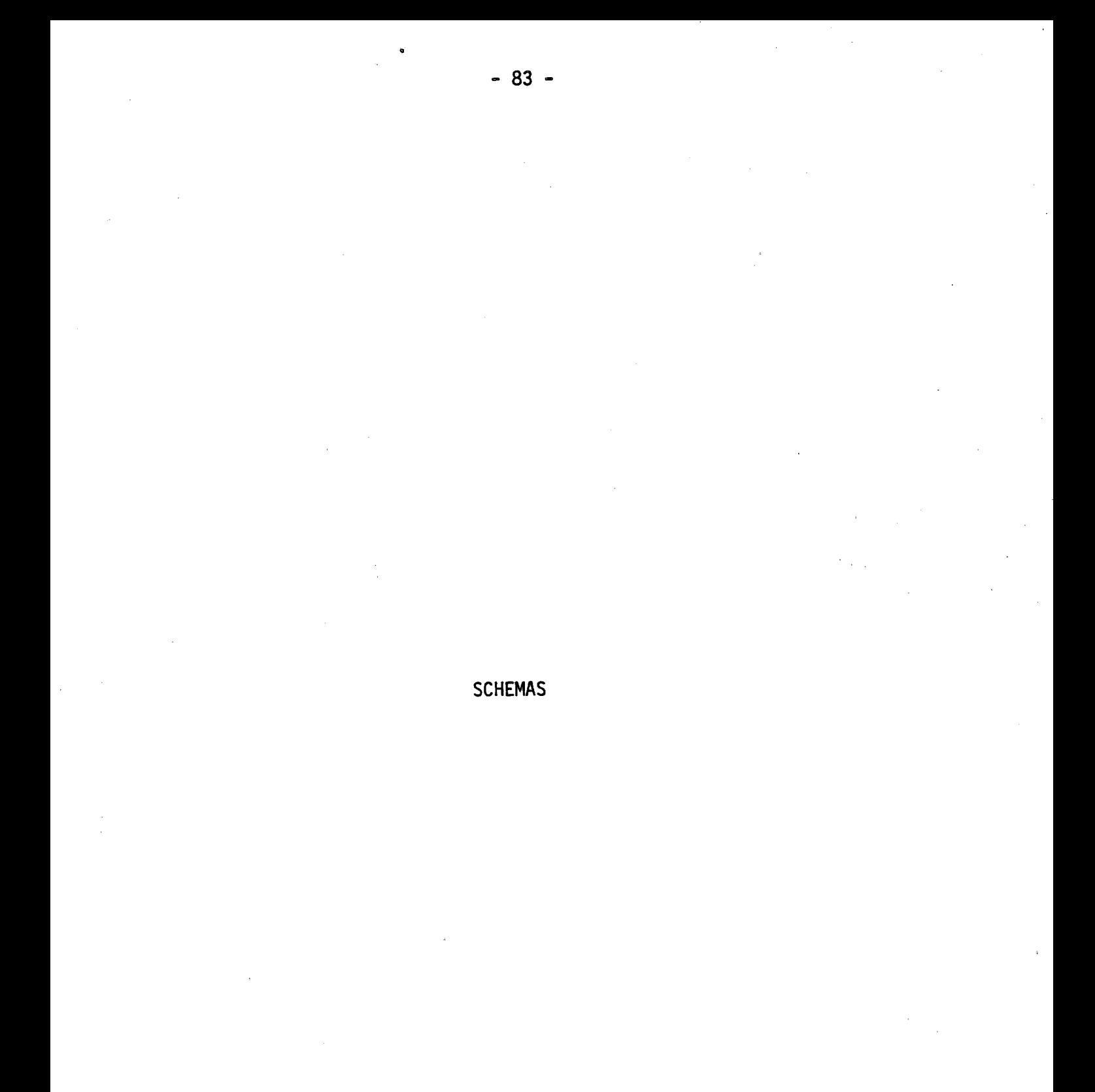

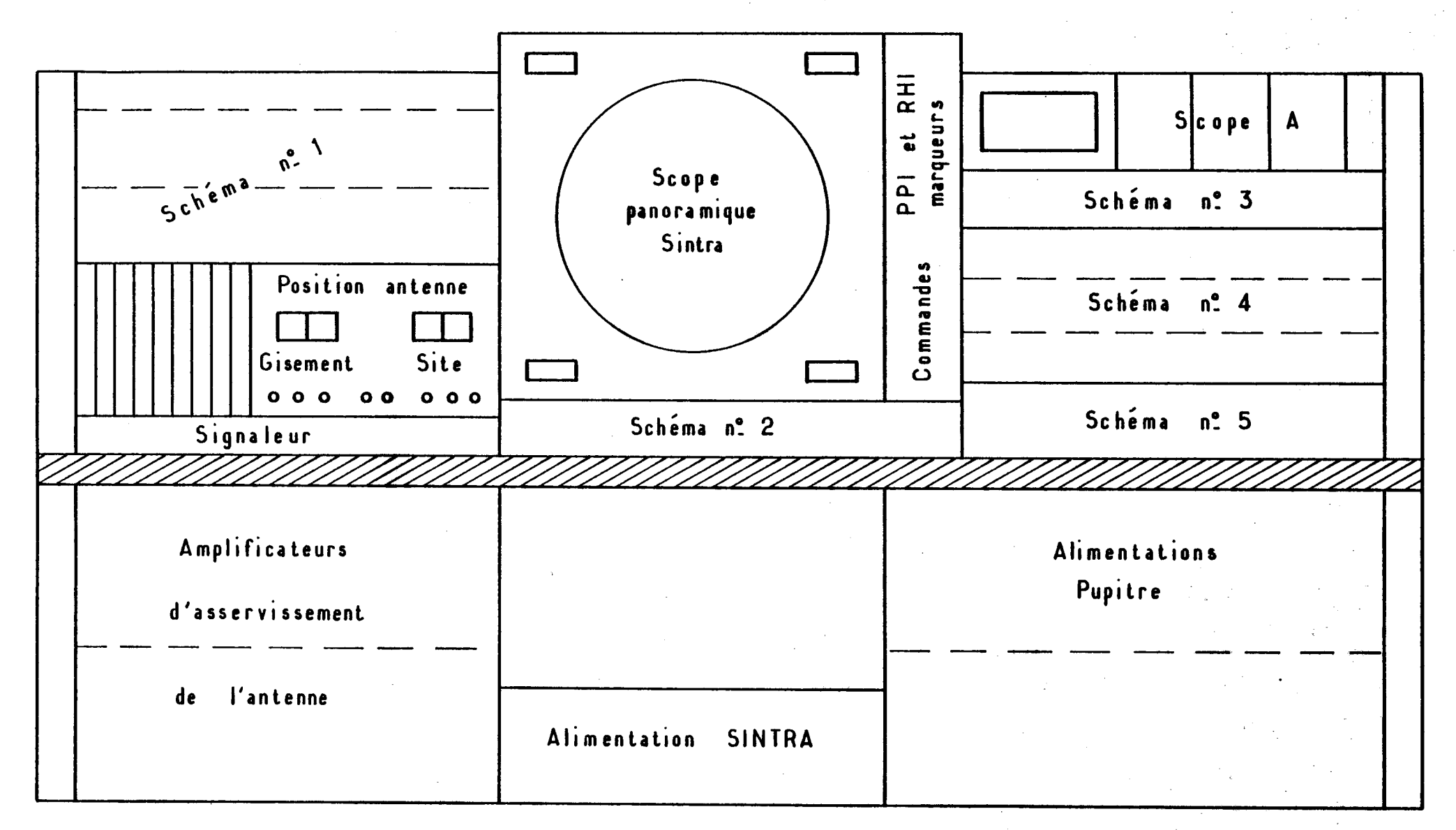

Schéma nº O : Plan général du pupitre

-84-

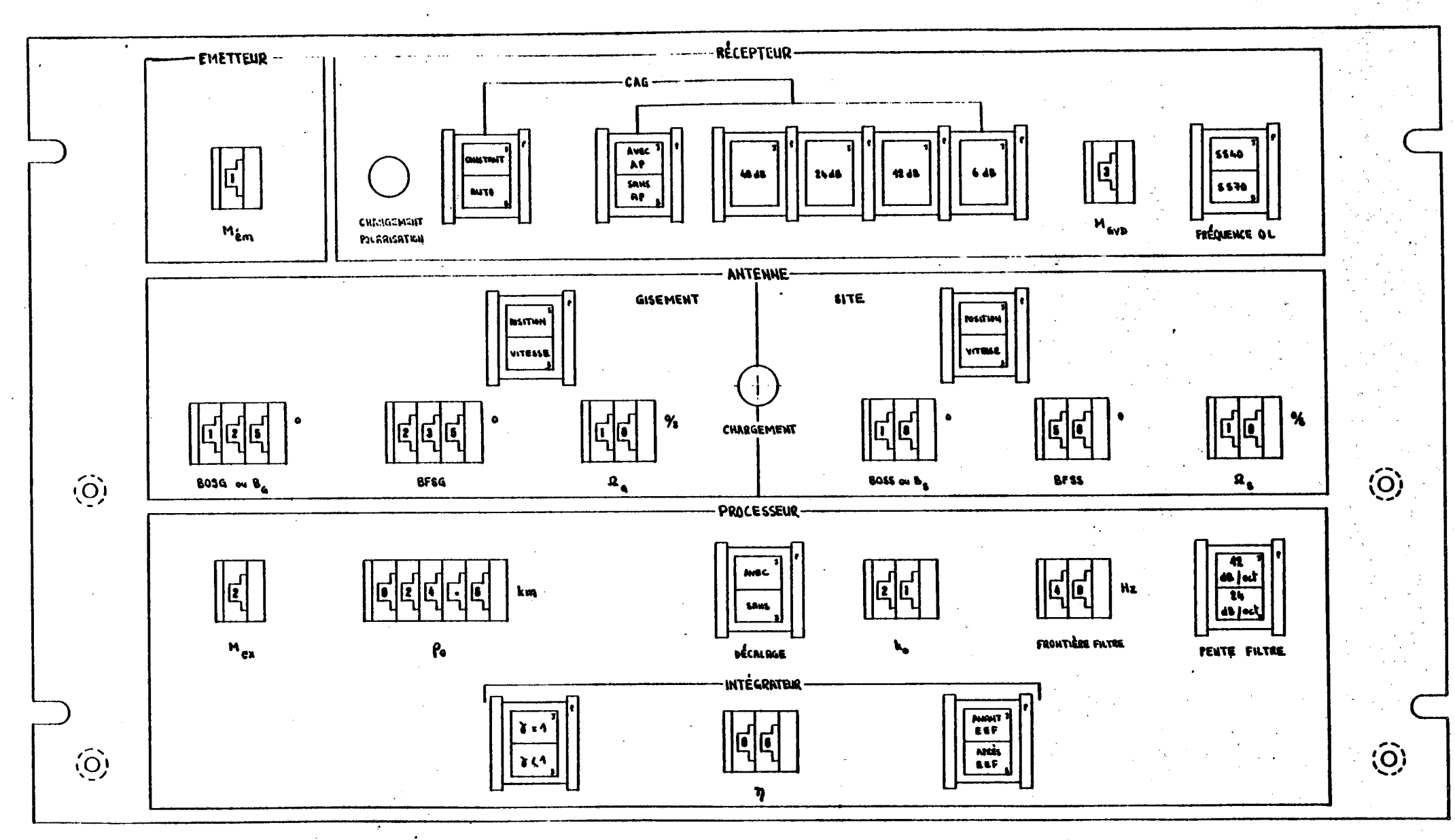

SCHEMA Nº 1 **COMMANDES D'INITIALISATION EN MANUEL**  -85-

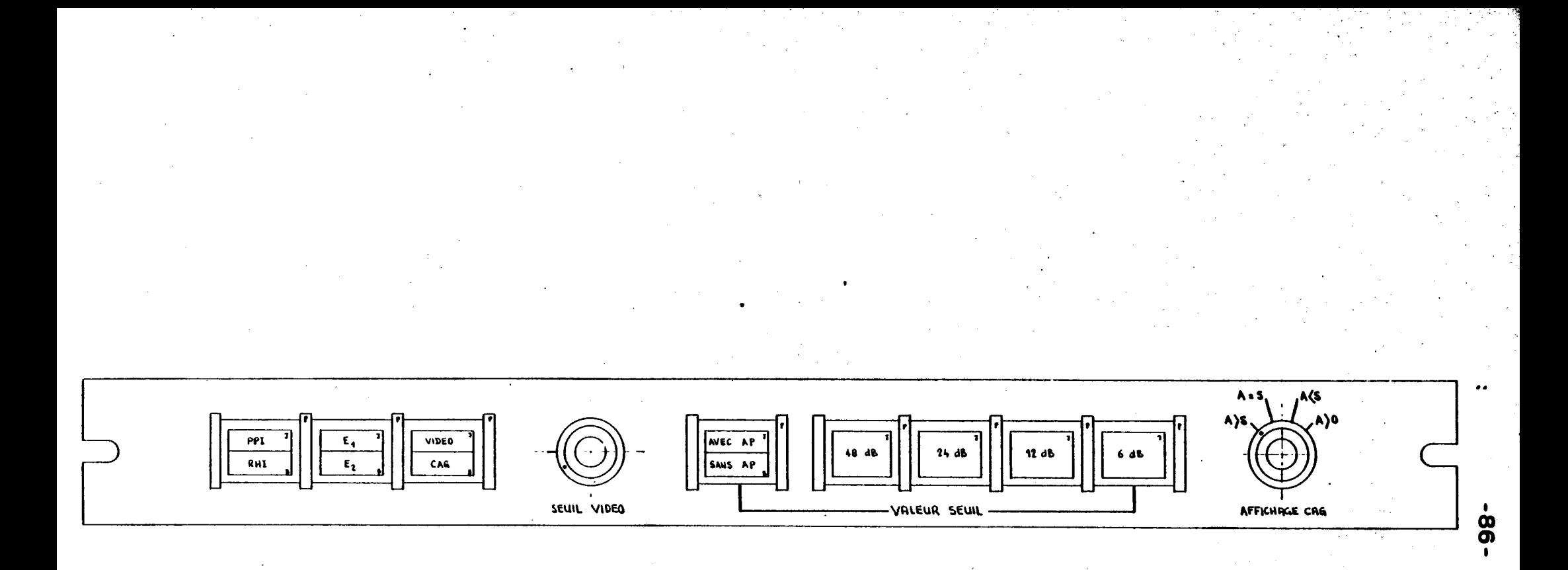

SCHEMA Nº 2 COMMANDES OSCILLOSCOPE SINTRA

 $\mathbb{1}^+$ COMMANDES AFFICHAGE VIDEO COMMANDES AFFICHAGE SPECTRE 88  $\mathbb{C}$ **00** 905 ELASE un isasi  $\S$  4 -87- MARQUEUR SYNCHES VIDEO N  $\mathsf{Cos}$ Sin SYNCHAD SPECTRE SPECTRE

SCHEMA Nº 3 COMMANDES SCOPE A

# SCHEMA Nº 4 CONTROLE DU FONCTIONNEMENT DU RADAR

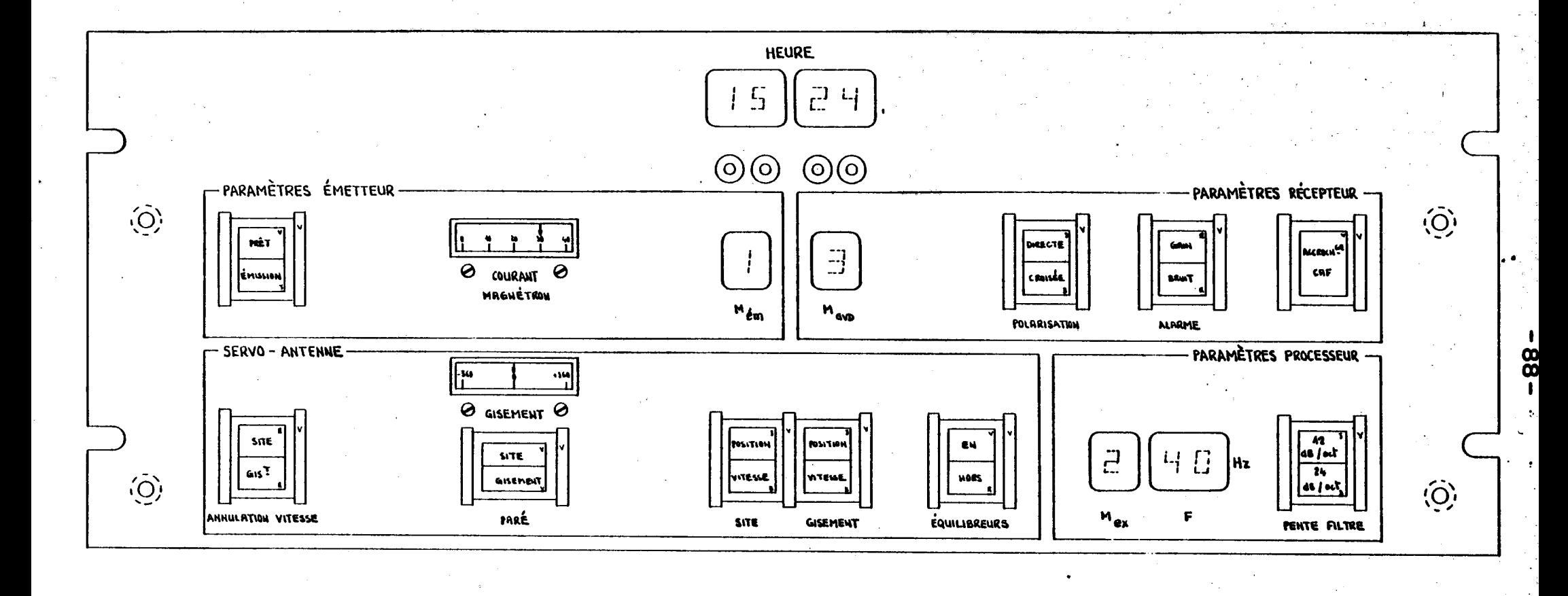

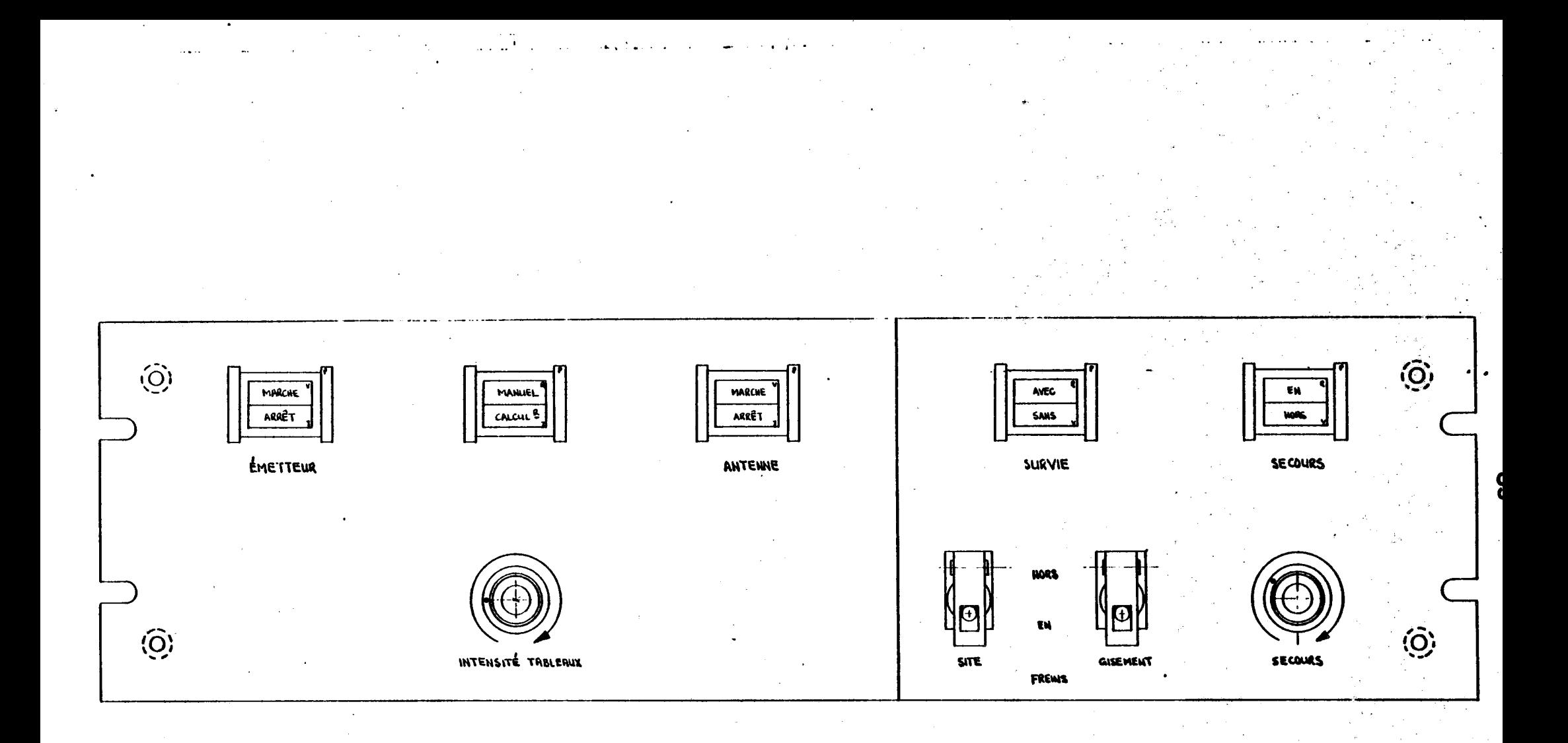

SCHEMA N° 5 COMMANDES FONCTIONNELLES

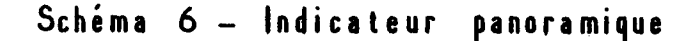

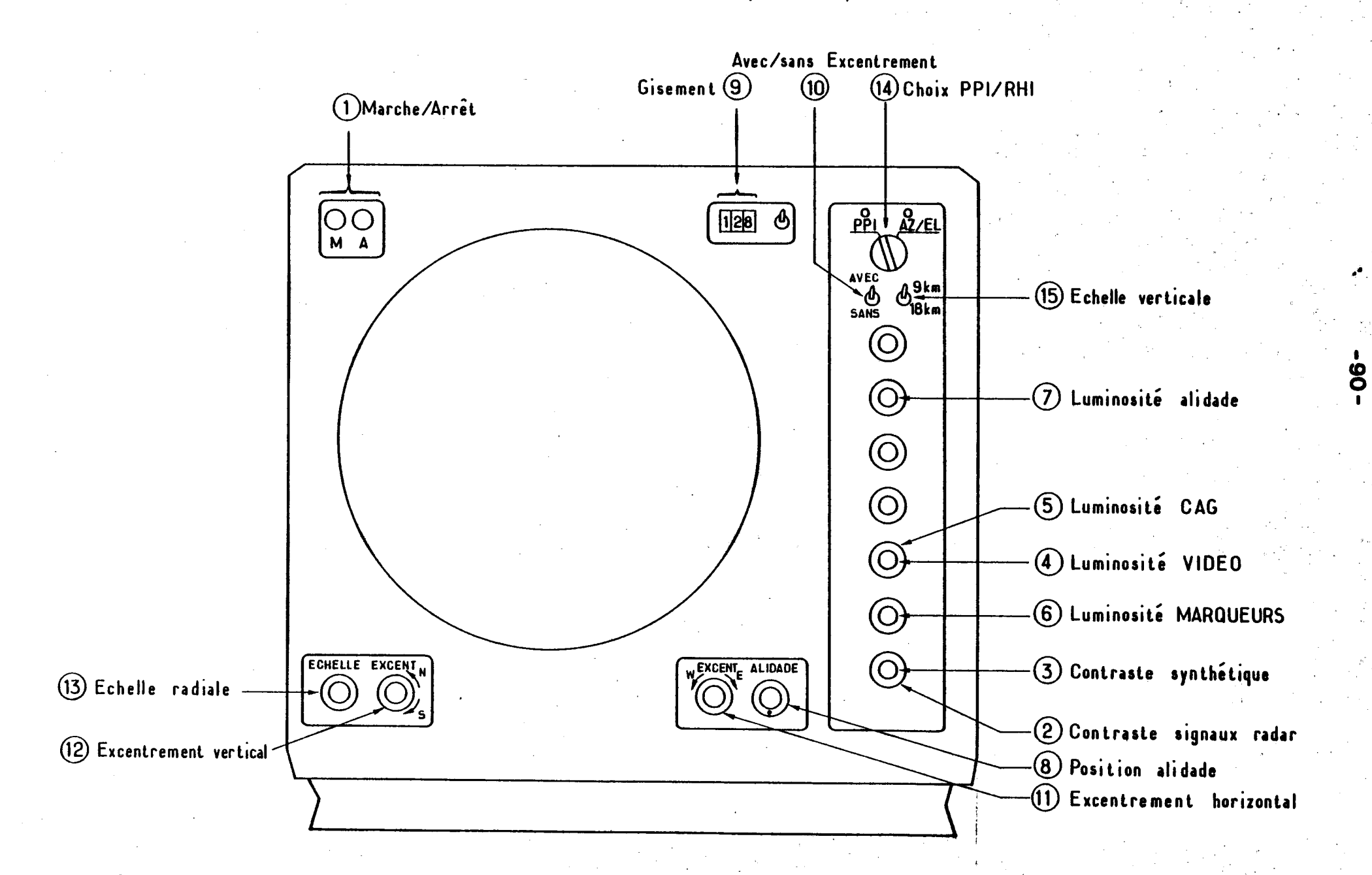

# ANNEXES

## ANNEXE 1

#### RONSARD

# Procédure de contrôle rapide du radar

1 - Bloc aérien

## 1.1 Fonctionnement des asservissements

Positionner le commutateur M/C sur manuel (schéma 5).

Afficher une séquence de balayage en vitesse pour le gisement et en position pour le site .(schéma 1/Antenne).

Appuyer sur le bouton "chargement" et mettre l'antenne en marche (schéma 5/Ant.). Vérifier le déroulement de la séquence.

Exemple<sub>1</sub>typique<sub>s</sub>: PPI complet à site nul

 $B_{OSG} = 10$  $B_{FSG} = 350$ <br> $\Omega G^{(0)} S^{-1} = 10$ 

R/ Prendre la précaution de ramener l'antenne, à l'aide de la commande de secours, légèrement à droite de sa position médiane.

# 1.2 Fonctionnement de l'émetteur

Lors de la mise sous tension de la baie radar, le voyant

"émetteur prêt" (sch 4/paramètres émetteur) demeure éteint pendant 2 mn 40 s. Passé ce délai, il s'allume et il est permis d'émettre (schéma 5/émetteur). S'assurer que l'indicateur de courant magnétron est positionné entre les graduations 22 et 25 (si tel n'est pas le cas, un défaut perturbe le fonctionnement de l'émetteur qu'il faut immédiatement couper).

Tester les trois modes d'émission en prenant soin de couper l'émetteur entre chaque essai et de choisir un mode d'exploration compatible. (Schéma 1/émetteur et processeur).

# Contrôle des impulsions manquantes

Brancher un oscilloscope sur la prise VAL CAL (Validation calcul )en face avant de la baie radar. Le signal observé doit être égal à 0 (niveau logique 0 en TTL) en moyenne. En fonctionnement normal, des "ratés" d'émission le font passer à 1 pendant de brefs instants. Ces impulsions manquantes sont au nombre de 3 à 4 par seconde en mode d'émission 1, bien moins fréquentes dans les autres modes.

Si le signal "Validation calcul" ne s'inscrit pas dans ce cadre, vérifier :

- que la tension secteur est normale sur trois phases.

- que le galva de courant magnétron affiche 22 à 25

Si ces deux facteurs sont normaux, il faut vraissemblablement reprendre le réglage du gain MF de la voie IA (impulsion d'asservissement). Si au contraire l'un de ces facteurs (courant magnétron ou tension secteur) est anormal, il faut couper l'émission (ou le secteur).

#### 1.3 Contrôle automatique de fréquence

Après la mise en marche de l'émetteur, supposée satisfaisante, il faut s'assurer que le voyant "Accrochage CAF" (schéma 4-Paramètres récepteur) s'allume de manière permanente (au plus 20 s après l'allumage).

Couper l'émission et changer de fréquence d'oscillateur local (schéma 5/récepteur). Remettre en marche et s'assurer de l'accrochage correct du CAF dans les 20 secondes, (schéma 4/paramètres récepteur^.

## 2. Pupitre et visualisation

L'antenne balaie un secteur (PPI complet par exemple). L'émetteur est en fonctionnement.

A- Placer le CAG en mode CONSTANT, Ampli para allumé (schéma 1/récepteur) Atténuateurs à 0 dB

Commuter l'indicateur panoramique sur le mode VIDEO (schéma 2). L'échelle d'affichage et le gain sont choisis en fonction du mode d'émission :

> MEM = 1 Echelle 1  $MEM = 2 ou 3 Echelle 2$

Régler la luminosité générale. Equilibrer la luminosité des marqueurs et de la vidéo. Régler enfin le "seuil vidéo" de manière à faire apparaître le bruit à l'entrée du radar(M<sub>GVD</sub> = 0).Obse**rver** la carte des échos ainsi visualisés. Reconnaître la forme des échos fixes proches, la position des échos fixes éloignés classiques :

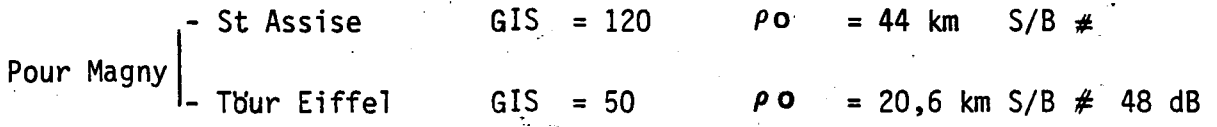

B- Simultanément, brancher l'entrée SYNCHRO du scope A sur la sortie BNC marquée SYNCHRO VIDEO ; amener le signal VIDEO sur une voie (schéma 3/Commandes affichage video).

Placer la base de temps sur la position :

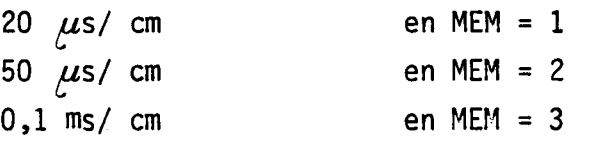

Régler dans chaque cas le bouton "calibration" de la base de temps de manière à séparer deux pics successifs d'échos fixes de 10 divisions . L'échelle horizontale (10 carreaux = 50, 100 ou 200 km) est ainsi réglée.

Observer, de même que précédemment, les échos fixes classiques.

3 - Contrôle global du récepteur et de la mémoire de phase/amplitude

3.1 Contrôle de l'ampli, paramétrique et de la polarisation

Le CAG est en constant, l'émetteur est en service . On observe le signal vidéo détecté sur le scope Tektronix.

Manipuler les boutons de commande de l'amplificateur paramétrique et de la polarisation à la réception (schéma 1/récepteur).

- A. 4 -

Vérifier que l'intensité des échos fixes diminue nettement lorsque l'ampli. est coupé ou la polar en position croisée (contrôle sur le schéma 4/ Paramètres récepteur).

### 3.2. Mise en oeuvre de la source étalon

Mettre en marche la source hyperfréquence': position PERMANENT d'un commutateur sur la carte 353.

Mettre en marche le générateur de test (position des clés indifférente). ; L'émetteur est hors service.

Mettre en position "EXT" le commutateur situé sur la face arrière de la carte 355 (accessible par l'arrière de la baie radar).

La mémoire de phase amplitude est alors en état de fonctionner.

3.3 Contrôle du récepteur (et du CAG).

3.3 1 Mettre le CAG en "CONSTANT" et afficher sur l'oscilloscope le signal vidéo correctement synchronisé. Fixer le GVD à 0. Observer la stabilité de l'amplitude de la source et du récepteur. Controler que le CAG est positionné au seuil 24 dB avec ampli paramétrique allumé (affichage CAG avec A = S - schéma 2).

3.3.2 Afficher les paramètres suivants sur le processeur :

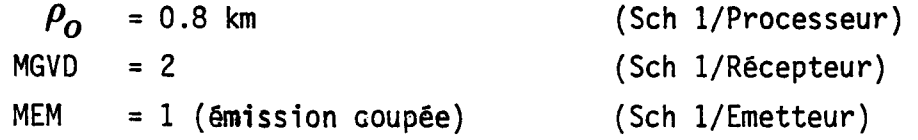

AVEC DECALAGE (Sch 1/Processeur)

MEXP =4 (Sch 1/Emetteur) CAG = AUTO (Sch 1/Récepteur)

Observer les commutations successives du CAG en fonction de la loi en r du gain du GVD.

> 3.3.3 Couper la source étalon (clé sur carte 353 en position contrôle)

Mettre le GVD en mode 2 et observer à l'oscilloscope la superposition de deux signaux :

- 1 Le bruit du radar atténué au cours de la phase de contrôle par le GVD, puis constant.
- 2 Le bruit électronique induit dans les circuits d'affichage par les horloges de la baie radar. La valeur moyenne de ce second bruit est constante.

Mettre en oeuvre le filtre 10 KHz en face avant du tiroir de l'oscilloscope ; la liaison en entrée doit être alternative (AC).

Le filtre élimine la composante constante due au second bruit. L'image obtenue représente, en début de balayage, le bruit du radar atténué de 24 dB - assimilable au niveau zéro-, et en fin de balayage le niveau réel du bruit.

L'écart entre ces deux niveaux doit être voisin de 7 m V et est considéré comme anormal au-delà de la gamme 5 à 10 mV.

## 4. Controle global du processeur et du postprocesseur

4.1 Réglage de l'oscilloscope en mode spectres

Remettre en configuration normale la source hyperfréquence :

- source en position CONTROLE sur carte 353.
- commutateur accessible à l'arrière de la baie en position INT ( carte 355).

L'émetteur peut, ou non, être en fonctionnement.

Mettre en marche le générateur de test et le placer dans la configuration suivante : (carte N° 351)

M pour ECHO SOL

A pour (ECHO 36 Hz (ECHO 360 Hz

Brancher sur une trace de l'oscilloscope la sortie BNC marquée SPECTRE et réunir l'entrée synchro au signal SYNCHRO SPECTRES. (Schéma 3/commandes affichage spectres).

La base de temps est sur la position 50/us/cm. Ajuster l'origine de balayage sur la première graduation de l'alidade et régler le bouton CALIBRATION afin d'amener le flanc de montée de la raie 0 du spectre sur la graduation médiane.

L'image ainsi visualisée représente un spectre d'écho fixe de la raie -32 à la raie + 31. L'amplitude de la raie est d'environ 1 V.

Le réglage de l'oscilloscope en mode d'affichage "spectres" ainsi réalisé demeure valable quel que soit le mode d'émission.

# 4.2 Contrôles

Mettre en marche le générateur d'échos à 36 et 360 Hz (respectivement 1 ms -1 et 10 ms  $\hat{}$ ). Contrôler leur amplitude ( $\simeq$  IV). changer le sens des vitesses et contrôler à nouveau. L'échelle des spectres de -32  $\tilde{a}$  + 31 représente une gamme de vitesses de 80,40 ou 20 ms<sup>-1</sup> selon le mode d'émission. selon le mode d'émission.

Mettre en fonction le filtre éliminateur (schéma 1/processeur : "frontière filtre" = 20,40 ou 60) ; contrôler la disparition de l'écho fixe du générateur de test.

Annexe 2.

#### Consignes de sécurité

La manipulation ou le voisinage des radars RONSARD comporte divers risques.

Certains sont du domaine courant et sont évités par de simples précautions de bons sens : ainsi en est-il des risques d'incendie dans le conteneur, de chute ou de heurts divers dûs à l'exiguïté de ce local.

D'autres en revanche sont spécifiques, et tels que des manoeuvres apparemment anodines peuvent avoir des conséquences sérieuses. Ces risques cachés sont de trois ordres et doivent être les objets de la plus vigilante attention :

a) Dangers liés à la présence de structures mobiles

Il faut se rappeler que l'aérien est mis en marche à distance, parfois même sous le contrôle du calculateur. De surcroit, l'antenne n'est pas visible depuis le pupitre du radar. On comprend dès lors la necessité d'éloigner du bloc aérien les observateurs éventuels en cours d'expérimentation.

Le problème est rendu plus ardu, en ce qui concerne le site de Magny-les-Hameaux (EERM), par la situation du radar en surélévation. Sur ce site, le contrôle des voies d'accès au radar doit être effectué avant toute expérimentation ; chaines en place, porte de la terrasse menant au radar fermée.

En cas d'intervention sur le bloc aérien, la précaution doit être prise de couper le secteur par la manoeuvre de l'un des deux

interrupteurs de type "coup de poing" situés de part et d'autre de la remorque. En dernier ressort, si la présence du secteur sur le bloc aérien est nécessaire, l'antenne doit être bloquée en abaissant les freins situés sur le pupitre du radar. Une telle situation présente néanmoins le risque qu'un expérimentateur non averti 'd'une- intervention technique sur le matériel débloque les freins et manoeuvre l'antenne. En conséquence, aucune réparation ne doit être entreprise sur le bloc aérien sans la mise hors service des positionneurs, ce qui est réalisé en enclenchant la centrale hydraulique.

Enfin, il n'est pas inutile de rappeler que certaines erreurs de manoeuvre susceptibles d'être commises même par des opérateurs expérimentés  $(0, 3.1)$ , peuvent se traduire par la mise en marche inattendue des positionneurs .

# b) Dangers d'électrocution dûs aux hautes tensions dans l'émetteur

Ces dangers ne concernent pas l'expérimentateur qui n'a aucun accès aux sources de tension élevées : les circuits THT sont en effet regroupés à l'intérieur du coffret émetteur, lui-même en surélévation. En outre, l'ouverture du coffret, qui exige le démontage de vingt vis, déclenche une sécurité qui interrompt l'émission.

En revanche les interventions de caractère technique dans le coffret émetteur doivent être conduites avec prudence.

Rappelons en particulier :

1 - quele commutateur "sécurité émetteur" situé dans le socle du bloc aérien doit être enclenché,

2 - que le voltmètre THT doit indiquer 0 V (socle).

 $- B. 2 -$ 

3- qu'en tout état de cause, la manoeuvre de l'un des interrupteurs de type "coup de poing" est le plus sûr garant de l'innocuité de l'émetteur,

4- qu'enfin, la redondance des précautions n'étant pas inutile, il est indispensable de ne pas intervenir seul sur l'émetteur.

c)dangers\_dūs\_aux\_radiations\_intenses\_

La zone à craindre en raison de l'émission d'un champ électromagnétique intense est le cône qui prolonge la source primaire jusqu'au réflecteur secondaire (voir fig A2.1).

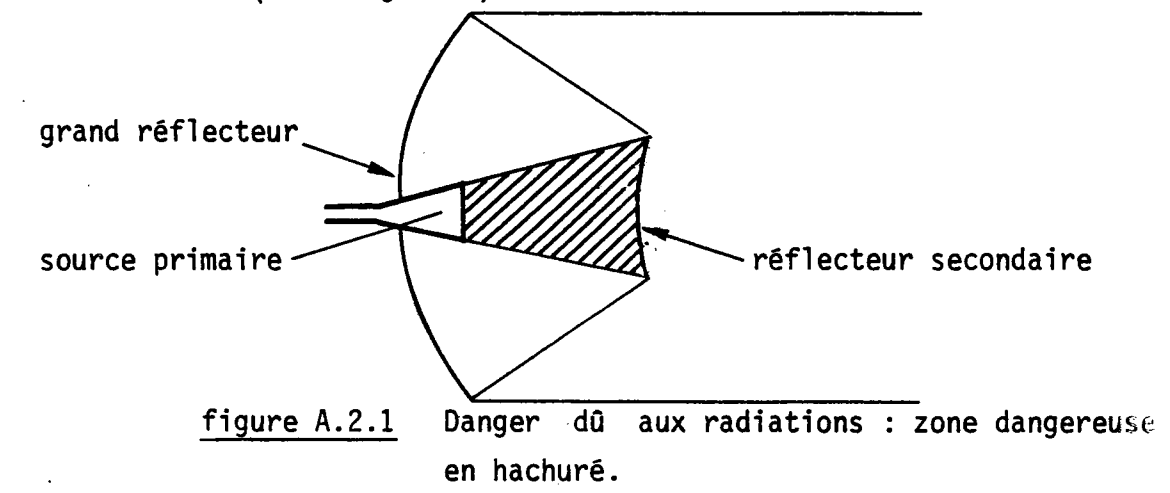

La probabilité qu'un observateur se hasarde dans cette zone est heureusement faible en raison de sa mauvaise accessibilité. Le danger existe surtout en cas d'intervention sur le cornet (source primaire) et les précautions à prendre alors sont les mêmes que celles qui concernent l'émetteur.

 $- B. 3 -$ 

#### Annexe 3 Lexique

# 1 - Définition des symboles figurant dans les blocs "titre".

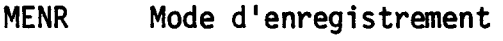

MEM Mode d'émission

MEXP Mode d'exploration

MGVD Mode du dispositif de gain variable en distance

M Fonctionnement en mode couplé ou non  $(M = o : non, M = 1 : out)$ 

Fem Fréquence d'émission

P Indicateur de changement de polarisation  $(P = 1 : out, P = 0 : non)$ 

i Indicateur d'intégration (NINT =  $1 : i = 1$ , sinon i = 0)

D Demande de décalage du peigne (D = 1 : oui,D = o : non)

FC Fréquence de coupure du filtre éliminateur d'échos fixes

PF Pente du filtre éliminateur d'échos fixes

NINT Nombre d'analyses dans une analyse intégrée

NZON Nombre de sous-séquences 0 dans une séquence 1

NS Niveau du signal de référence

NBAL Nombre de répétitions de la séquence en cours

NK Nombre de décalages de la porte d'analyse en mode d'enregistrement 2,3 ou 4

 $K_{\Omega}$ Numéro de la porte d'analyse en mode d'enregistrement 2

 $\mathcal V$ Coefficient d'intégration video

 $\mathbf{H}$  "  $\mathbf{H}$  "  $\mathbf{H}$  "

 $\mathcal{V}_1$  Choix de l'intégration avant ou après élimination d'échos fixes

 $a_{s}$  l'indicateur de balayage en site (a = 1 : position, a = o:vitesse)

en gisement (a $_{\tt g}$ = 1:position, a $_{\tt g}$  = o $\,$ :vitesse)

a

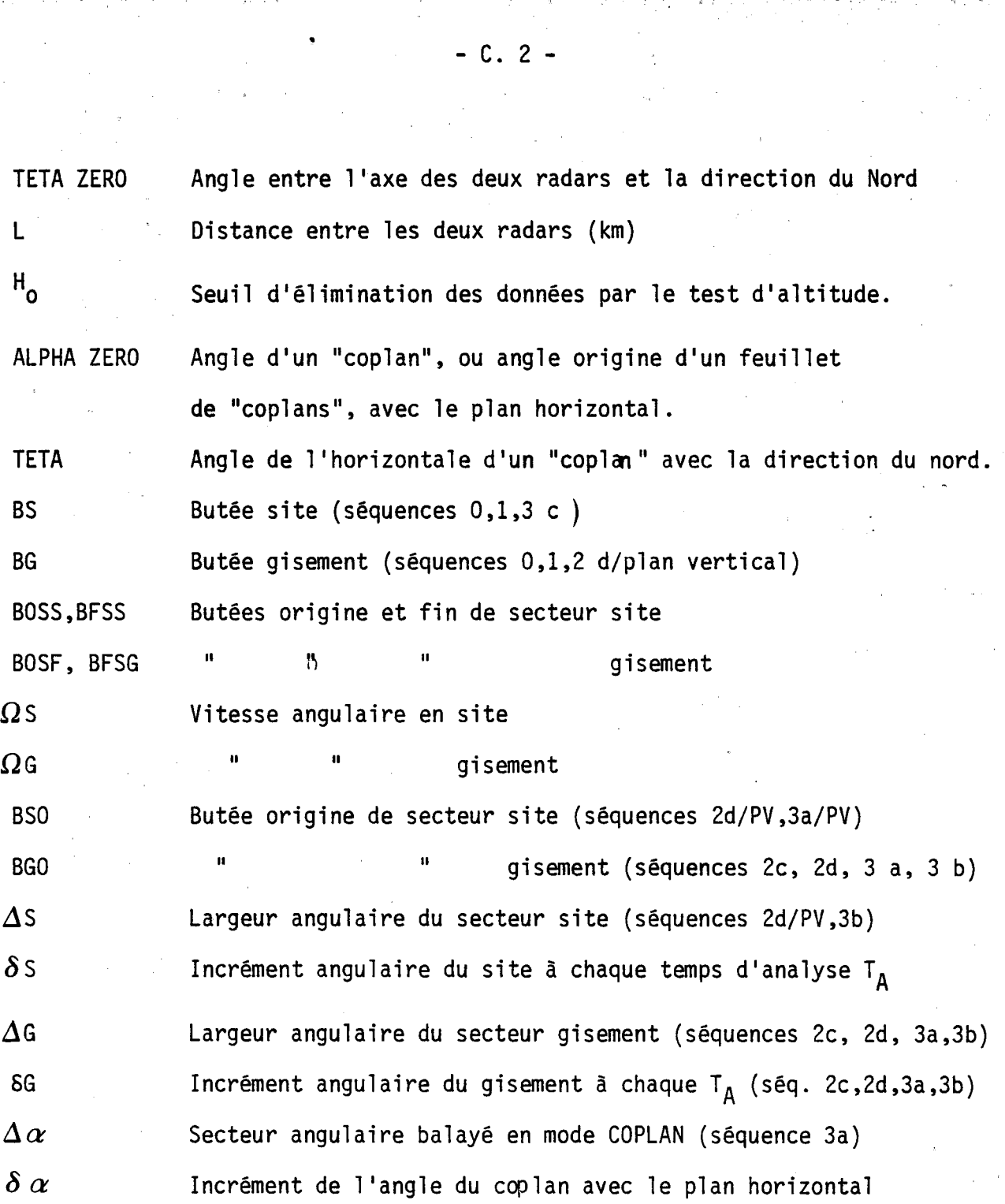

 $k_{max}$ indice de la dernière porte d'une analyse prise en compte après le tesi d'altitude.

 $M_0$ ,  $M_1$ , et  $M_2$  Moments d'ordre 0,1 et 2 du spectre

m<sub>o,</sub>m<sub>l</sub>, <sup>et m</sup>2 Quantités fournies par le postprocesseur permettant le calcul des moments d'ordre 0,1 et 2 :

$$
M_0 = m_0
$$
  

$$
M_1 = 4 m_1
$$
  

$$
M_2 = 128 m_2
$$

A<sub>CAG</sub> Mot de 5 bits définissant le gain du recepteur (A<sub>CAG</sub>=  $16\alpha_1 + \alpha_2$ )  $\alpha$ <sub>1</sub> Indicateur d'allumage de l'amplificateur paramétrique ( $\alpha_{\mathbf{1}}$  = 1 : AP allumé,  $\alpha_{\mathbf{1}}$  = 0 : AP éteint)  $\alpha_2$  Indicateur de position de l'atténuateur hyperfréquence (atténuation en dB  $=6 \frac{\alpha}{2}$ ) p Indicateur de position du commutateur dans l'analyse en cours  $(p = 0;$  directe,  $p = 1;$  croisée) d Indicateur de position du peigne dans l'analyse en cours AS Angle de recopie en site AG  $" " " " " " " " " "$ en gisement RHO Origine de zone de l'analyse en cours N Nombre de temps d'analyse qui sépare l'analyse en cours de la fin de l'analyse intégrée bipolaire précédente. A<sub>1</sub> Indicateur du sens de rotation de l'antenne en site  $A_{2}$ le il anche dell'altre dell'altre dell'altre dell'altre dell'altre dell'altre dell'altre dell'altre dell'altre en gisement  $\mathsf{A}_3$  , we have the contract of the coplan autour se son axe.

**CRPE** 

Centre de Recherches en Physique de l'Environnement terrestre et planétaire

Avenue de la Recherche scientifique 45045 ORLEANS CEDEX

**Département PCE**<br>Physique et Chimie<br>de l'Environnement

Avenue de la Recherche scientifique 45045 ORLEANS CEDEX

Département ETE Etudes par Télédétection de l'Environnement

CNET - 38-40 rue du général Leclerc 92131 ISSY-LES-MOULINEAUX

CNET imp 75/1163